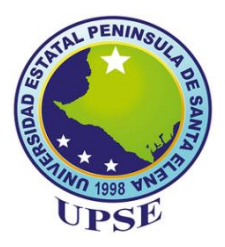

# **UNIVERSIDAD ESTATAL PENÍNSULA DE SANTA ELENA**

# **FACUTAD DE SISTEMAS Y TELECOMUNICACIONES**

# **CARRERA DE TECNOLOGÍAS DE LA INFORMACIÓN**

# **EXAMEN COMPLEXIVO**

Componente Práctico, previo a la obtención del Título de:

**INGENIERO EN TECNOLOGÍAS DE LA INFORMACIÓN**

**"Desarrollo de una aplicación móvil y sistema de administración web para las ventas y manejo de inventario de productos del local CalzadoBor con proyección de ganancias mediante análisis de regresión lineal"**

> **AUTOR** JOHNNY EDISON BORBOR YAGUAL

LA LIBERTAD – ECUADOR 2021

## **APROBACIÒN DEL TUTOR**

<span id="page-1-0"></span>En mi calidad de tutor del trabajo de componente práctico del examen de carácter complexivo: "Desarrollo de una aplicación móvil y sistema de administración web para las ventas y manejo de inventario de productos del local CalzadoBor con proyección de ganancias mediante análisis de regresión lineal", elaborado por el Sr. Borbor Yagual Johnny Edison, de la carrera de Tecnología de la Información de la Universidad Estatal Península de Santa Elena, me permito declarar que luego de haber orientado, estudiado y revisado, la apruebo en todas sus partes.

La Libertad, 12 de agosto del 2021.

of

Ing. Jaime Orozco, Mgt

## <span id="page-2-0"></span>**DECLARACIÒN**

El contenido del presente componente práctico del examen de carácter complexivo es de mi responsabilidad; el patrimonio intelectual del mismo pertenece a la Universidad Estatal Península de Santa Elena.

. . . . . . . . .

Johnny Edison Borbor Yagual

## **AGRADECIMIENTO**

<span id="page-3-0"></span>A Dios por brindarme sabiduría y ganas necesarias para cumplir con este nuevo objetivo, por permitirme levantar cabeza cada vez que el camino era borroso y así abrir las puertas necesarias a la meta.

A mis padres por extenderme su mano en cada paso que doy, por convertirse en ese pilar fundamental de mi formación profesional y personal, hoy mis triunfos son los suyos.

A los docentes de la facultad por brindar dedicación y esfuerzo y así permitirme adquirir los conocimientos necesarios para la culminación de mi proyecto de titulación.

**Johnny Edison Borbor Yagual**

## **DEDICATORIA**

<span id="page-4-0"></span>A Dios por guiarme por el camino correcto, por darme las fuerzas necesarias para continuar en lo adverso y proveyendo a mí la sabiduría en cada una de mis decisiones, bendiciendo mi día a día.

A mis padres y hermanos por confiar desde el primer día en que podría cumplir mis objetivos, por brindarme ese apoyo moral para seguir esforzándome.

**Johnny Edison Borbor Yagual**

## **TRIBUNAL DE GRADO**

<span id="page-5-0"></span>

Ing. Washington Torres Guin, Mgt.

**DIRECTOR DE LA CARRERA DE** TECNOLOGÍAS DE LA INFORMACIÓN

Ing. Aliela ndrade Vera, Mgt. DOCENTE ESPECIALISTA

Ing. Jaime Orozco, Mgt

vate  $\gamma$ 

Ing. Marjorie Coronel Suárez, Mgti.

**DOCENTE TUTOR** 

**DOCENTE GUÍA UIC** 

#### **RESUMEN**

<span id="page-6-0"></span>CalzadoBor es un local comercial dedicado a la venta al por menor de calzado para dama y niños, en la actualidad la empresa no cuenta con ningún tipo de soporte tecnológico que le ayude a impulsarse y controlar sus actividades, es decir, en el momento de gestionar el inventario existen múltiples procesos internos que se realizan de la siguiente manera: los pedidos a proveedores que realizan se justifican mediante una libreta, no se mantiene un control de cuantas unidades por producto existen en bodega, se desconoce las ganancias que se generan hasta finalizar el día en un cierre de caja manual y no se mantiene un seguimiento de los productos vendidos. El manejo de estas actividades provoca que el administrador tome la mayoría de las decisiones de forma proactiva, sin precisión y con falencias. Debido a esta problemática se planteó el desarrollo de una aplicación móvil para uso del personal de ventas y un sistema web administrativo mediante herramientas de código libre estructurado a las necesidades y modelo de trabajo que emplea el negocio, es decir implementar el registro de ventas mediante solicitud de pedidos en la aplicación móvil a través de interfaces que no contrapongan el tiempo de espera del cliente, de la misma forma implementar facilidad de uso en el registro de productos y empleados, manejo de inventarios, proceso de caja y generación de informes estadísticos en la parte administrativa.

La metodología de investigación que se usó en el transcurso del proyecto fue de tipo exploratoria y diagnostica. De esta forma mediante consultas de proyectos, entrevistas y observación se logró determinar los procesos internos y formas de trabajo, para así poder estructurar las posibles soluciones. De la misma forma para el desarrollo se empleó la metodología incremental ya que antepone los posibles cambios y mejoras que aparecían en el trascurso. Al concluir con el desarrollo de la solución se logró mejorar los procesos manteniendo un control y proveyendo la información necesaria para la toma de decisiones en cualquier instante.

**Palabras clave:** inventario, bodega, aplicación móvil, sistema web, pedidos, usuarios.

## **TABLA DE CONTENIDO**

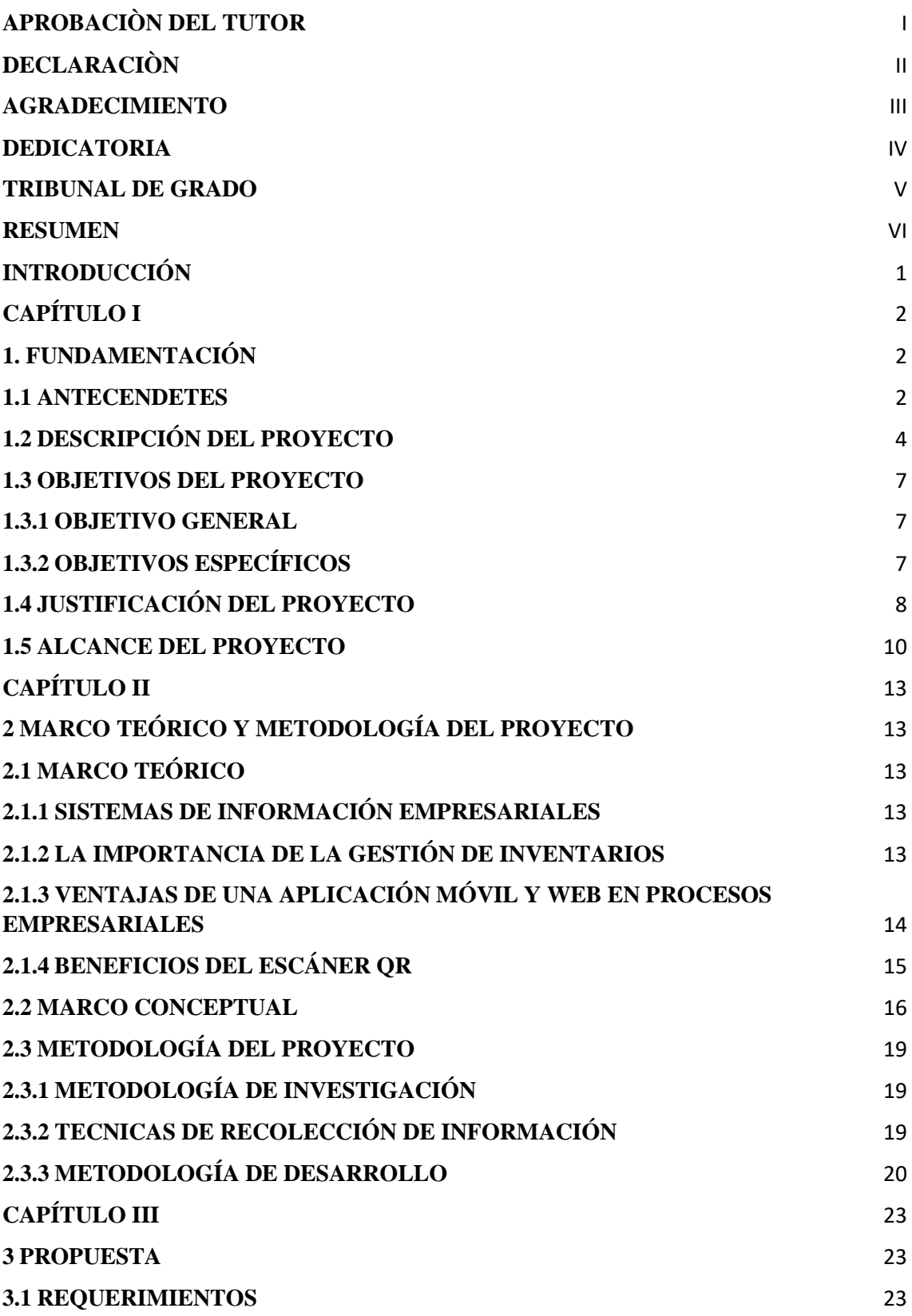

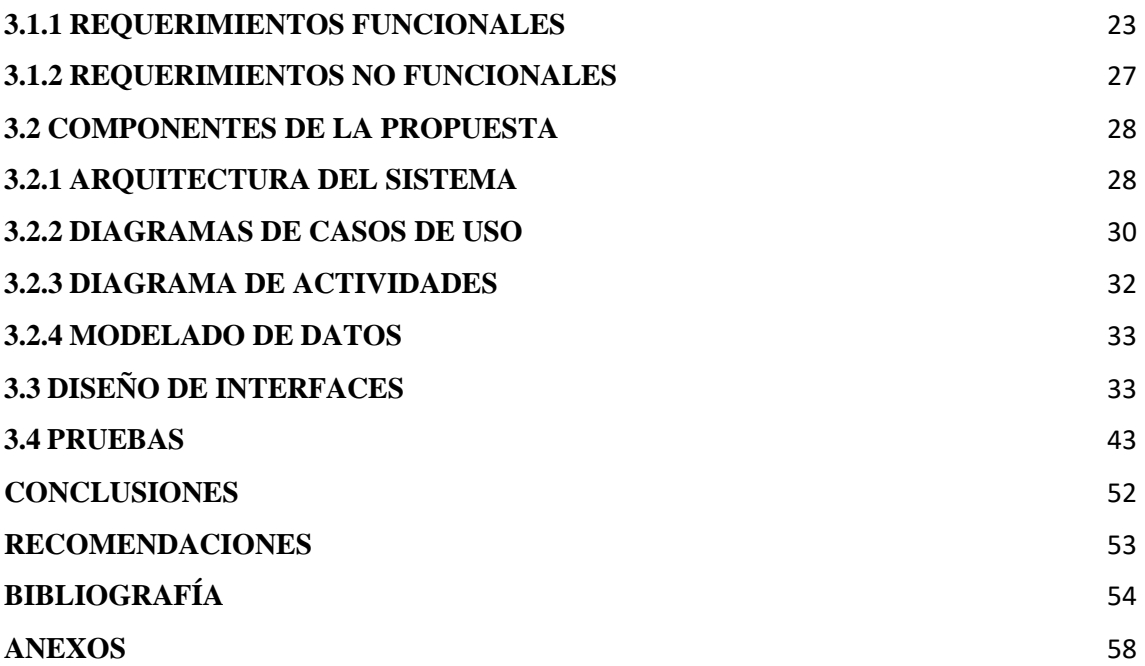

# **ÍNDICE DE FIGURAS**

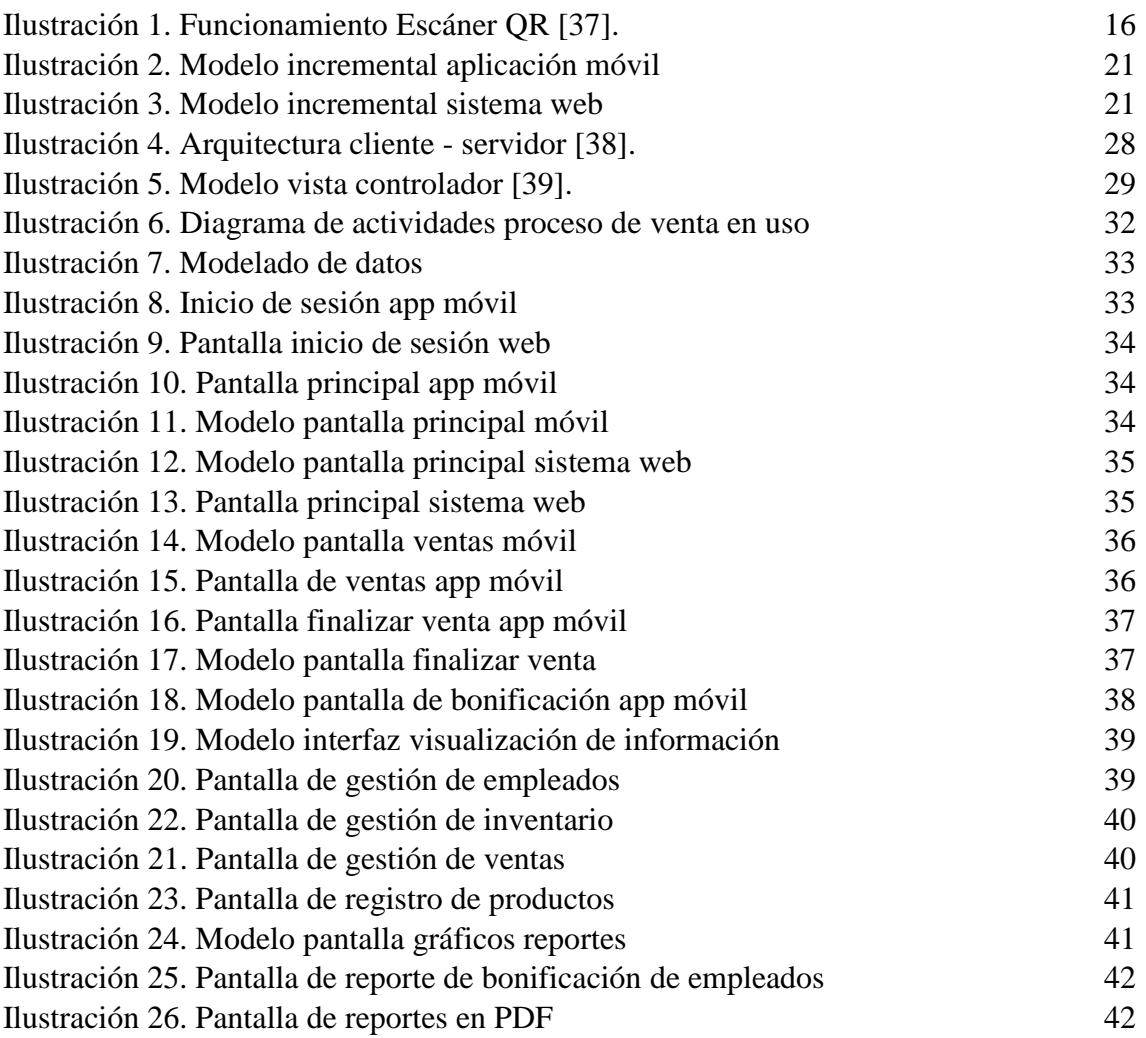

# **ÍNDICE DE TABLAS**

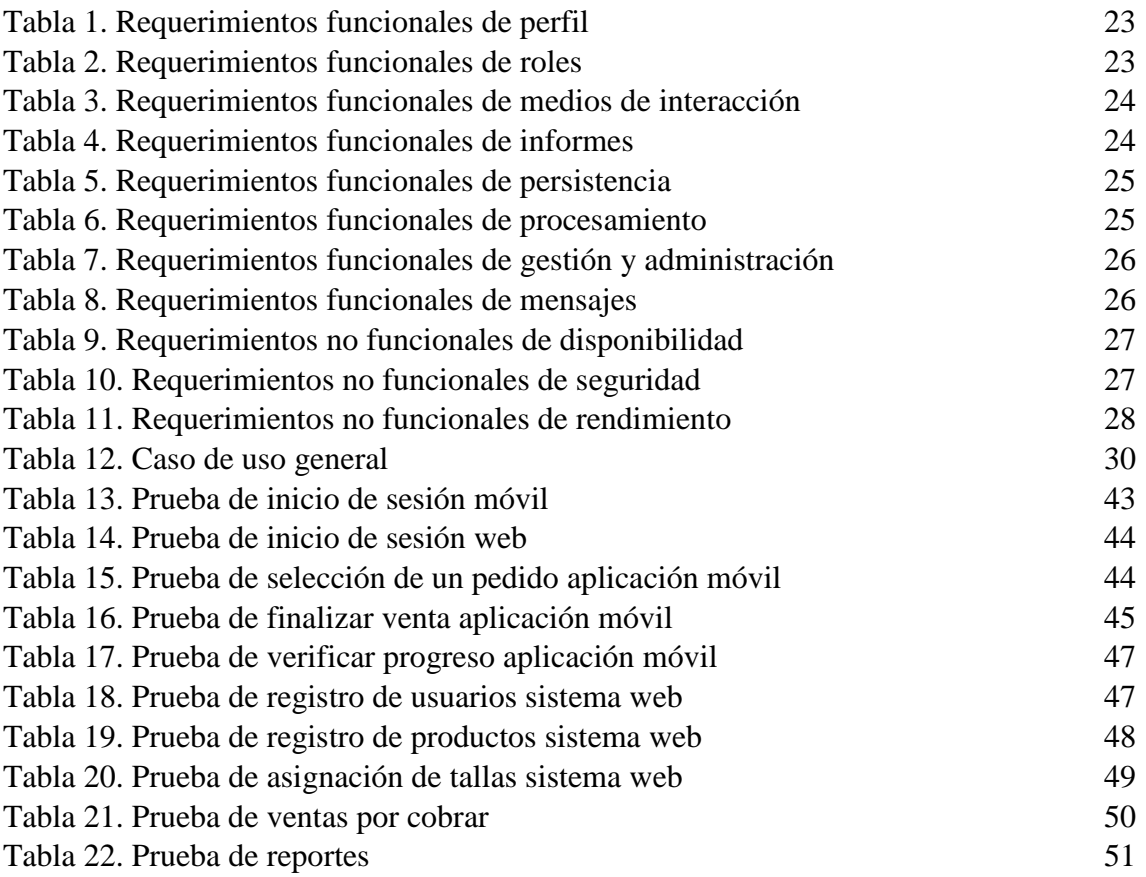

## **LISTA DE ANEXOS**

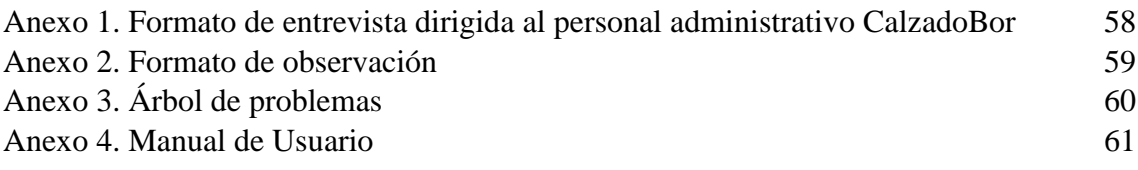

## **INTRODUCCIÓN**

<span id="page-12-0"></span>CalzadoBor es un negocio en constante crecimiento, en el inicio talvez fue sencillo o poco problemático mantener un control y un seguimiento de las ventas e inventarios de forma manual, pero con el pasar de los años, su progreso lo llevo a expandirse, por consiguiente, su demanda al público incremento y cada vez se complicaba controlar ciertas áreas. Llego al punto de no conocer si realmente el negocio estaba generando utilidad ya que no mantenía un registro de las ventas, si no hasta el cierre del día donde se contabilizaban las ganancias, de la misma forma con el seguimiento de los productos, no se conocía el estado actual del inventario esto generaba falencias en la toma de decisiones, perdidas y gastos innecesarios de materia prima.

En base a las siguientes problemáticas, CalzadoBor decidió incorporar una aplicación móvil para uso de los vendedores y un sistema web para uso administrativo, con la finalidad de controlar todo el proceso de ventas y seguimientos de inventario y así además de contrarrestar falencias posicionarse mejor competitivamente.

La aplicación móvil tendrá la capacidad de medir los tiempos de respuesta al cliente a través de códigos QR que facilita la búsqueda de los productos, de la misma forma el registro de una venta o pedido se realizará de forma concreta y sencilla, también se podrá visualizar el desempeño y bonificación del vendedor a través de un módulo del aplicativo.

Por otro lado, el sistema web permitirá controlar todos los subprocesos que intervienen tales como: gestionar los empleados, gestionar el inventario, administrar proveedores, controlar el proceso de caja y a través de gráficos estadísticos de tendencias, comparativas, proyecciones y dashboard proveerle el conocimiento necesario al administrador para la toma de decisiones.

## <span id="page-13-0"></span>**CAPÍTULO I**

#### <span id="page-13-1"></span>**1. FUNDAMENTACIÓN**

#### <span id="page-13-2"></span>**1.1 ANTECENDETES**

Hoy en día el mundo digital es un factor determinante en la innovación e impulso de una empresa, los negocios a mediana y pequeña escala que en su mayoría controlan sus actividades de forma tradicional inciden directamente en el desempeño y ganancias obtenidas, hacemos énfasis a una actividad medular dentro de cualquier institución comercial donde existen deficiencias en el manejo de proveedores al no conocer una cantidad optima o aproximada de pedidos [1]. El tener un seguimiento de los ingresos e inventario, significa registrar todos los movimientos, esta actividad contrapone la imagen competitiva del negocio al tener deficiencias en los tiempos de espera en los clientes, aunque una institución se maneje de forma manual y sea eficiente siempre existirán falencias en los estados financieros, perdidas de materia prima entre otros [2] .

Trabajar de manera tradicional conlleva a un desconcierto en la toma de decisiones, al no conocer como nos fue numéricamente hablando en el día, semana, mes y año siempre existirán falencias al momento de invertir en proveedores, controlar nuestros gastos y darle seguimiento a la materia prima [3] .

CalzadoBor dedicada a la venta al por menor de calzado para dama, se encuentra ubicado en establecimientos especializados al comercio en este caso dentro del Buenaventura Moreno en los locales Am-2, Am-15, Am-16, Aj-7, el negocio inicio sus actividades el 29 de octubre del 2008 [4], se pudo expandir el 09 de junio del 2011, actualmente CalzadoBor está conformada por 12 personas distribuidas en: el administrador o gerente, 8 vendedores y 3 encargados de bodega, cantidad de empleados que varían según el tiempo de éxito que tiene la empresa en el año.

En la recolección de información (ver anexo 1) se obtuvo que, dentro del negocio no existe ningún tipo de soporte tecnológico que ayude en la automatización de procesos, el manejo de todos los productos que ingresan por medio de mayoristas se lo realiza de forma manual mediante libretas, de la misma manera al realizar el cliente una compra los ingresos o ganancias no son registrados hasta el momento de contabilizar el total diario, actividad frágil dentro de cualquier organización ya que podría existir una pérdida de dinero.

La gestión de este proceso en un negocio abarca múltiples puntos, en este caso cuando un producto es vendido, no se mantiene un seguimiento esto genera que en el momento que el gerente desee realizar un pedido a los proveedores, cada cierto tiempo tenga que llegar hasta el establecimiento y hacer revisión de las unidades faltantes o con minoría, es decir no existe una forma de consultar en tiempo real el inventario, las ventas en determinadas fechas y el desempeño de los vendedores, los mismos que en ciertos momentos son asignados de manera incorrecta en la semana ya que siempre existen personas que realizan su labor de manera más eficiente.

También se determinó que el negocio no cuenta con una generación de reporteria en tiempo real esto dificulta las decisiones en cuestión a pedidos de proveedores al no conocer que tipos de zapatos se venden en cierto mes y al no tener acceso al inventario de productos actualizado. Estos problemas se visualizan a largo plazo cuando existen productos estancados y productos faltantes para venta. Se determino que no existe un mecanismo para verificar la honestidad laboral al no contar con un reporte de ingresos por fechas determinadas es muy probable que existan perdidas monetarias.

Según un trabajo de titulación de la creación de un sistema web integral de pedidos para negocios de insumos comestibles ubicado en el cantón la Libertad, provincia de Santa elena [5], consiste mantener un control digitalizado sobre la mercadería ofertada a sus clientes y de sus usuarios, pero no cuenta con un seguimiento por fecha de las ganancias obtenidas, tampoco maneja una herramienta móvil para facilitar la gestión del inventario, al manejarse solo por sistema web es una gestión que lleva su cierto tiempo de espera cuando se manejan múltiples vendedores en atención al cliente.

El trabajo de titulación consultado en la ciudad de Guayaquil de desarrollo e implementación de un sistema web para el control de inventario y alquiler de maquinarias de la empresa Megarent S.A dentro de la Universidad Politécnica Salesiana [6], aunque el proyecto realiza una optimización de los recursos al automatizar ciertos procesos no mantiene un control de acceso de los empleados ni tampoco un seguimiento del inventario en tiempo real, incluso el módulo de reportes solo hace énfasis en las unidades disponibles y los pagos realizados.

El trabajo de titulación consultado en Concepción, Chile de desarrollo de software web para el control de inventario, con aplicación móvil de consulta, para empresa repuestos JOTA-C y CIA LTDA dentro de la universidad del Bio-Bío escuela de ingeniería civil informática [7], consiste en una herramienta para manejar la gestión y seguimiento del inventario y una aplicación móvil para promocionar los artículos, sin embargo el sistema solo genera reportes de los productos más vendidos, no maneja un control de ventas en tiempo real, tampoco minimiza los costos de instalación, al ser múltiples locales se estima la compra en varios equipos de escritorio para su gestión, también el método de promocionar sus productos por una aplicación móvil es obsoleto al existir las redes sociales y la variedad de herramientas que ofrecen para impulsar tu negocio.

La falta de un mecanismo de control de inventario e ingresos conlleva a perdidas monetarias en relación con pedidos, gastos innecesarios y materia prima desperdiciada en cualquier tipo de empresa dedicada a la compra y venta de productos, incluso existen herramientas en la web gratuitas que realizan estos procesos, pero jamás se ajustaran por completo al manejo del negocio, en los trabajos consultados se pudo observar las múltiples soluciones, pero en distintos entornos e información. Por las razones expuestas se propone el desarrollo de una aplicación móvil para agilizar las operaciones de registro de información e ingresos con múltiples vendedores conectados simultáneamente, con la finalidad de reducir los tiempos de espera en los clientes al realizar una compra y sistema web para administrar estas funcionalidades que ofrece el aplicativo móvil.

El sistema web y aplicación móvil se adaptarán por completo a las funcionalidades de CalzadoBor, consiguiendo gestionar en tiempo real el personal de trabajo y el inventario que ofrece al público, además de proporcionar al administrador información del seguimiento de las ventas en rangos determinados e impulsar un mayor éxito comercial reduciendo las perdidas.

#### <span id="page-15-0"></span>**1.2 DESCRIPCIÓN DEL PROYECTO**

Debido a las necesidades que tiene CalzadoBor de contar con una aplicación móvil y web según el análisis de la información obtenida (ver anexo 1), se propone desarrollar un entorno móvil para automatizar los procesos de gestión de inventario y ganancias a través de los módulos de inicio de sesión de empleados, manejo de los productos, registro de

ventas y progreso del vendedor en conjunto con un entorno web administrativo a través de la creación de los módulos de inicio de sesión, gestión de personal, gestión de productos, manejo de proveedores, manejo de ventas y reportes.

#### **Para el aplicativo móvil:**

En el módulo de inicio de sesión, podrán acceder mediante las credenciales (correo electrónico y contraseña), únicamente los empleados que hayan sido registrados en la base de datos mediante el aplicativo web, para fines de seguridad el administrador creará la contraseña para futuros cambios.

En el módulo de manejo de productos, dependiendo del rol que cumpla el empleado dentro del negocio, podrá registrar una venta y registrar cambios en los precios del producto, también podrá acceder al stock completo con inventario por tallas y para facilitar su búsqueda permitirá el escaneo de códigos QR

En el módulo de registro de ventas, mediante una interfaz se muestran todos los productos, permitirá elegir varios productos en una sola compra, selección por talla en conjunto con inventario, una vez terminada la selección podrá actualizar los precios dependiendo de la negociación, el aplicativo generará automáticamente los detalles finales (subtotal, total, cantidad de productos), se registrará en la base de datos junto con la fecha en que se realizó.

En el módulo de progreso del vendedor se podrá visualizar las ventas realizadas en el día, análisis de las ganancias obtenidas y la diferencia con el precio sugerido a al público, de esta forma provee al vendedor una bonificación dependiendo de su desempeño. En CalzadoBor el pago a los empleados se realiza a diario, por ende, este apartado le permitirá conocer cuanto sumaria de más a su pago diario ya establecido.

#### **Para el sistema web:**

En el módulo de inicio de sesión web, validará con las credenciales de (correo electrónico, contraseña), pero únicamente los usuarios con el rol administrativo.

En el módulo de gestión de personal se encuentra la información detallada de los empleados, tendremos la opción de agregar nuevo personal ya que existe la posibilidad de que el negocio crezca en ciertas fechas, de la misma forma se puede editar su información por motivos de seguridad de accesos, en tanto a seguridad contara con un control de acceso para negarle o permitirle el ingreso al aplicativo móvil.

Permitirá las funciones de manejar proveedores como agregarlos, editar su información y eliminarlos, posteriormente asignar un proveedor a cada producto que ofrece el negocio. Una vez registrado los proveedores, tendremos el módulo de gestión de productos donde podemos agregar nuevos productos, gestionar las entradas de inventario (asignación de tallas dependiendo del tipo de zapato) y un proveedor, además de la capacidad de editar su información y eliminarlo en caso de que el producto desaparezca del negocio totalmente y no se piense volver a generar un pedido de este.

Para finalizar contará con el módulo de ventas donde se puede visualizar mediante filtrado de fecha la información de cada venta que ha sido cobrada y las que están pendientes de cobro, trabajando en conjunto con el módulo de reportes donde se generarán: inventario actualizado con tallas, el historial de ventas o ganancias, graficas estadísticas de su evolución en determinado tiempo, estadística comparativa de las ganancias según su tipo de producto, estadística del número de ventas según el modelo especifico, desempeño de empleados en determinado tiempo y un pronóstico mediante regresión lineal de un próximo año, toda esta información en tiempo real influirá en la toma directa de decisiones.

Las herramientas necesarias para el desarrollo del aplicativo móvil y sistema web son las siguientes:

Herramientas y Softwares:

- **Visual Studio Code**
- $\times$  XAMPP 8.0.3
- **MariaDB**
- **Php**
- **JavaScript**

Frameworks:

- **Ionic**
- **Angular**
- **Bootstrap**

## **JQuery**

**Ajax**

Este proyecto contribuye a la línea de investigación **Tecnologías y Gestión de la información** relacionada con: "temas de infraestructura y seguridad de las tecnologías de la información, tecnologías verdes, virtualización y computación en la nube, seguridad de la información, el Internet en las cosas a través de las redes de comunicación, sensores eléctricos y sistemas informáticos, sistemas de información geográfica, gestión de seguridad de la información que permitan generar información indispensable para la toma de decisiones. Además, se relaciona con temas de gestión de desarrollo de software para tecnologías de comercio electrónico, gestión de base de datos, inteligencia de negocios (minería de datos) con la finalidad de dar soporte a las decisiones en tiempo real a las empresas." [8].

#### <span id="page-18-0"></span>**1.3 OBJETIVOS DEL PROYECTO**

#### <span id="page-18-1"></span>**1.3.1 OBJETIVO GENERAL**

Desarrollar un aplicativo móvil y web mediante herramientas de desarrollo libre, para el control de inventario y ventas de productos en CalzadoBor.

### <span id="page-18-2"></span>**1.3.2 OBJETIVOS ESPECÍFICOS**

- $\checkmark$  Analizar los procesos de control de inventario y manejo de ingresos que emplean en la actualidad dentro del negocio.
- $\checkmark$  Desarrollar una aplicación web que permita administrar el personal de trabajo, administrar el stock de productos y demostrar el historial estadístico de ventas en determinado tiempo para mantener un seguimiento de los ingresos o ganancias.
- $\checkmark$  Desarrollar una aplicación móvil que permita gestionar el comportamiento del inventario en conjunto con el personal, productos y ventas que permitan un adecuado esquema de trabajo.
- $\checkmark$  Disminuir el tiempo en los procesos de: estimación de futuras ventas y comportamiento de inventario.

#### <span id="page-19-0"></span>**1.4 JUSTIFICACIÓN DEL PROYECTO**

En la actualidad las empresas han decidido invertir en mejores recursos y optimizar los ya implementados, la gestión tecnológica surge como una de las capacidades con las que puede contar la organización actual [9]. El inventario dentro de una organización representa una de las inversiones de mayor relevancia en una empresa, ya que son fundamentales para las ventas e indispensables para la optimización de las utilidades en la práctica empresarial [10].

La importancia de la tecnología móvil en las empresas afecta directamente a las estrategias ya que hacen que la información relevante y necesaria pueda estar disponible en todo momento, influyendo a la toma de decisiones y aumentando la productividad, con las políticas correctas, las organizaciones se beneficiaran de la flexibilidad y eficiencia que esto supone [11].

CalzadoBor tiene la necesidad de mantener un seguimiento en tiempo real de control de inventario y ganancias, por esta razón se propone el desarrollo de un aplicativo móvil y web que administre los procesos de: administración de empleados, gestión de productos y administración de ventas o ingresos.

El desarrollo del entorno móvil permitirá mantener acceso simultaneo para mejorar los tiempos de respuesta y la imagen corporativa del negocio al registrar una venta, mediante el control de acceso relacionado con información de la base de datos se mantendrá un ingreso seguro al aplicativo y mediante la asignación de roles se diferenciarán las tareas dependiendo el área de trabajo de cada usuario que ingreso. Estas características referencian la posibilidad de registrar una venta desde cualquier vendedor sin tener que acercarse a una determinada caja o punto de pago como se realiza muy a menudo.

Al acceder un vendedor al aplicativo, se proporcionará información detallada y ordenada de los productos que existen en stock y el inventario que maneja bodega, y para agilizar el proceso de venta manejara un buscador de texto por códigos y de escáner QR que permitirá listar más de un producto en el mismo proceso, de esta forma los registros serán de forma rápida, si un vendedor trata de vender un producto del cual no quedan más unidades en bodega se le negara el registro.

Al acceder un personal de bodega, se dividirán por categoría los productos, el aplicativo permitirá visualizar información de los productos existentes y agotados, además de poder editar su precio sugerido, esta tarea establecida servirá en la inspección de un bodeguero.

El sistema web en cuestiones de seguridad permitirá únicamente el acceso al usuario con rol administrador, al ingresar se le proporcionará múltiples opciones administrativas, dentro de la gestión de empleados tendrá la capacidad de agregar empleados, editar su información y proporcionar acceso al aplicativo móvil, consiguiendo el control total dentro de ellos y la capacidad de monitorizar, es decir cambiar contraseñas con el pasar del tiempo y asignarle un nuevo rol dentro del negocio.

Para manejo de productos tendrá la posibilidad de agregarlos, editarlos y eliminarlos, posteriormente se visualizarán en el aplicativo móvil, se diferenciará cada elemento mediante un código único y se asignará el respectivo proveedor. En conjunto con este proceso se permitirá gestionar los proveedores y su información.

En cuanto a la gestión de ventas se permitirá al usuario administrador, visualizar los movimientos por rango de fechas personalizado, con el fin de monitorizar y dar seguimiento diario o semanal. En conjunto con esta tarea, el sistema generará reportes en tiempo real para: observar el inventario por tallas en tiempo real, conocer el avance de las ventas, conocer las ganancias obtenidas según una categoría y conocer el número de ventas realizada por modelo especifico, también permitirá proyectar las futuras ganancias, este proceso incide directamente en la toma de decisiones.

El beneficiario directo será el administrador y mediante las múltiples opciones logrará: mantener pedidos óptimos a los proveedores, monitorizar las ventas en búsqueda de problemas internos, analizar los niveles de productividad, verificar los niveles de satisfacción del cliente y sobre todo ver el comportamiento de los inventarios.

El tema propuesto se justifica en los Objetivos del Plan Nacional de Desarrollo – Toda una Vida en:

**Eje 2:** Economía al servicio de la sociedad

**Objetivo 5:** Impulsar la productividad y competitividad para el crecimiento económico sostenible de manera redistributiva y solidaria [12].

**Política 5.6:** Promover la investigación, la formación, la capacitación, el desarrollo y la transferencia tecnológica, la innovación y el emprendimiento, la protección de la propiedad intelectual, para impulsar el cambio de la matriz productiva mediante la vinculación entre el sector público, productivo y las universidades [12].

#### <span id="page-21-0"></span>**1.5 ALCANCE DEL PROYECTO**

Dado que los procesos de control de inventario y ganancias de CalzadoBor se ejecutan de forma manual, se plantea el desarrollo de un aplicativo móvil para uso especifico de los empleados del área de ventas y bodega con la finalidad de registrar todos los movimientos del negocio, junto con un sistema web que administre la información almacenada de estos procesos, trabajaran simultáneamente mediante los siguientes módulos:

#### **Para el aplicativo móvil:**

- **Módulos de inicio de sesión:** permitirá acceder a las funciones del aplicativo mediante control de acceso según el rol que desempeñe el empleado dentro del negocio a su vez permitirá cambiar la contraseña del empleado en sesión**.**
- **Módulo de manejo de productos:** permitirá a los empleados del área de bodega manejar las siguientes funciones:
	- $\checkmark$  visualizar información completa de los productos
	- $\checkmark$  Editar precio de los productos.
	- $\checkmark$  Eliminar un producto.
- **Módulo de registro de ventas:** permitirá a los empleados del área de ventas las siguientes funciones:
	- $\checkmark$  Acceder al stock completo.
	- $\checkmark$  Búsqueda mediante texto código y mediante escáner QR
	- $\checkmark$  Seleccionar varios productos en la misma venta.
	- $\checkmark$  Almacenar datos del cliente.
	- $\checkmark$  Editar el precio de la venta final
	- $\checkmark$  Registrar una venta y los detalles.
	- $\checkmark$  Alterar el inventario en tiempo real en conjunto con las tallas.
- **Módulo de progreso vendedor:** permitirá a los empleados del área ventas las siguientes funciones:
- $\checkmark$  Visualizar las ventas realizadas en el día
- $\checkmark$  Visualizar los productos de cada venta
- $\checkmark$  Almacenar el total de ganancias del precio sugerido de cada producto
- $\checkmark$  Proveer una bonificación diaria a partir de las diferencias de las ganancias con el total de precios establecidos de cada producto.

#### **Para el sistema web:**

- **1. módulo de inicio de sesión:** permitirá acceder a las funciones del sistema web mediante el control de acceso únicamente al administrador del negocio.
- **2. módulo de gestión del personal:** permitirá manejar la información del personal mediante:
	- $\checkmark$  Ingreso de nuevo empleado.
	- $\checkmark$  Editar información del empleado.
	- $\checkmark$  Activar y desactivar empleados para control de acceso.
	- $\checkmark$  Eliminar empleados.
- **3. módulo de gestión de productos:** permitirá manejar la información de los productos mediante:
	- $\checkmark$  Ingreso de nuevo producto.
	- $\checkmark$  Editar información del producto.
	- $\checkmark$  Asignar proveedor al producto.
	- $\checkmark$  Gestionar tallas disponibles
	- $\checkmark$  Eliminar productos.
- **4. módulo de gestión de proveedores:** permitirá manejar la información de los proveedores mediante:
	- $\checkmark$  Ingreso de nuevo proveedor.
	- $\checkmark$  Editar información del proveedor.
	- $\checkmark$  Eliminar proveedor.
- **5. módulo de gestión de ventas:** permitirá al administrador las siguientes funciones:
	- $\checkmark$  Información completa de las ventas realizadas desde el aplicativo móvil.
	- $\checkmark$  Filtrado de ventas en determinadas fechas.
	- $\checkmark$  Apartado para ventas cobradas y por cobrar.
- **6. módulo de reportes:** presentará datos e informes de los procesos realizados en el aplicativo móvil. Incluye reportes de:
- $\checkmark$  Inventario actualizado del stock.
- $\checkmark$  historial estadístico de ventas en determinado tiempo.
- $\checkmark$  estadística comparativa de las ganancias según su tipo de producto en determinado tiempo.
- Estadística comparativa del número de ventas por producto en determinado tiempo.
- Desempeño de los empleados en determinados tiempos.
- $\checkmark$  pronostico mediante regresión lineal de futura estimación de ventas.

El aplicativo móvil y sistema web no abarcarán el manejo de pedidos a proveedores, ni los gastos que estos consideren a CalzadoBor, tampoco se considerarán módulos de facturación al cliente.

## <span id="page-24-0"></span>**CAPÍTULO II**

# <span id="page-24-1"></span>**2 MARCO TEÓRICO Y METODOLOGÍA DEL PROYECTO**

### <span id="page-24-2"></span>**2.1 MARCO TEÓRICO**

#### <span id="page-24-3"></span>**2.1.1 SISTEMAS DE INFORMACIÓN EMPRESARIALES**

Se considera que la mayor parte de las organizaciones apoyan fuertemente su labor en las tecnologías de la información y de las comunicaciones, componentes que hoy día son esenciales en los sistemas de información. Por su parte, el papel de los sistemas de información, integradores de grandes ventajas son imprescindibles para cualquier organización y no solo por el hecho de satisfacer necesidades de información para la toma de decisiones sino porque también se convierten en el vehículo para generar capacidades competitivas al combinar estas tecnologías con recursos valiosos. [13].

La teoría básicamente sigue estando presente hasta el día de hoy, y es que la realidad es esa, llegará un momento en que todos los negocios por más pequeño que sea recurrirán a la tecnología como recurso de potencialización, dentro de las tecnologías y los negocios aparecen muchos términos como inteligencia empresarial, e-comerce entre otros, que influirán directamente en la imagen competitiva.

Las empresas necesitan desarrollar capacidades de liderazgo directivo, trabajo en equipo, talento analítico y una cultura de toma de decisiones basadas en los datos que desafía los silos departamentales, manuales y jerárquicos, las decisiones basadas en la intuición o la opinión [14]. Básicamente es una opinión acerca de las BI o inteligencia de negocios, donde desafía las decisiones basadas en opinión, una característica de la inteligencia de negocios es que necesita datos históricos para poder generar análisis, esos datos se convierten en información fundamentada y a la vez en conocimiento para el gerente.

#### <span id="page-24-4"></span>**2.1.2 LA IMPORTANCIA DE LA GESTIÓN DE INVENTARIOS**

La gestión de inventarios es una función de gran importancia dentro de los planes operativos y estratégicos de una organización, los inventarios representan una inversión de dinero para cualquier tipo de negocio, pero también funciona como un soporte para las operaciones que puede garantizar la fluidez del proceso productivo ante la ocurrencia de imprevistos, el modelo de inventario será único en cada tipo de negocio. [15]. Básicamente es el justificante del porque no conseguir un sistema de inventario gratuito,

y es que jamás se ajustara a nuestro modelo de negocio, nuestro sistema de inventario como tal puede variar dependiendo de cómo este constituido. En este caso es el desglose de las tallas.

Tipos de inventario:

- Inventario final: se realiza al cierre del ejercicio económico, por lo general cuando se finaliza un periodo determinado, servirá para identificar la situación actual y los movimientos efectuados.
- Inventario inicial: se realiza al iniciar las actividades
- Inventario físico: hace referencia al inventario real, contar, pesar o medir y anotar cada uno de los diferentes bienes.

Tipos de artículos de inventario:

- Materias primas: se utilizan para la producción de artículos parciales o ya terminados.
- Producto terminado: son productos listos para vender al cliente, son usados para ajustar la producción de demanda predecible o impredecible del mercado.
- Productos en proceso: son considerados productos en proceso las materias primas las cuales se convierten en productos parciales, subensamblajes y productos terminados, estos son acumulados por demoras en el trabajo.

## <span id="page-25-0"></span>**2.1.3 VENTAJAS DE UNA APLICACIÓN MÓVIL Y WEB EN PROCESOS EMPRESARIALES**

la mayoría de las aplicaciones móviles sincronizarán, recopilarán y analizarán datos personales sobre los usuarios y de sus preferencias, aún con toda esta evidencia a favor de tomar en consideración a las aplicaciones móviles como herramientas importantes en el área administrativa la mayoría de los gerentes y administradores no están considerando el impacto profundo que tienen las aplicaciones móviles en su estructura gerencial. [16].

El uso de un dispositivo móvil dispone completamente la portabilidad que no ofrece un dispositivo de escritorio, la gestión en un proceso de venta se puede agilizar mediante una aplicación móvil a diferencia de una web, el uso de herramientas móviles enfocadas al cliente suele ser una opción muy agradable, pero influyen muchos factores como: la

aceptación de la aplicación teniendo en cuenta que las redes sociales ofrecen muchas herramientas gratis, el costo de desarrollo.

El uso de aplicativos webs permite una gran utilidad en el momento de involucrarnos en el tema contable como los son los inventarios, además permite ingresar, consultar de una forma ordenada y rápida el tipo de información adecuada para el inventario. En este contexto es posible 8 identificar el aporte innovador de estos proyectos respecto a los proyectos relacionados con dicho tema expuestos en el estado del arte, debido a que se implementara dos tipos de aplicativos (móvil y web) que permitirán la inserción de la información por medio de un administrador de inventarios a una plataforma web donde se llevara el registro y control de los productos [17]. Cabe recalcar que al implementar uno de estos tipos de sistemas, requiere el total control e ingresos de información.

#### <span id="page-26-0"></span>**2.1.4 BENEFICIOS DEL ESCÁNER QR**

En la actualidad, estos códigos se han convertido en una excelente herramienta de marketing móvil o denominado también como marketing electrónico (e-marketing). Los códigos pueden ser leídos desde cualquier ángulo. Esto debido a los patrones de alineamiento (los tres cuadros situados en las esquinas superiores e inferior izquierda) que sirven para detectar la posición del código. [18]. Para poder acceder a los contenidos de un QR se deberá disponer sencillamente de un "teléfono móvil" con cámara y una aplicación que sea capaz de decodificarlo.

El uso de esta herramienta se encuentra en cualquier sitio, bien para generar un cifrado de alguna información, o para acelerar las búsquedas e identificar un producto. En este caso el tener etiquetado con QR cada producto acelera la búsqueda con solo acercar la cámara al código desde cualquier Angulo.

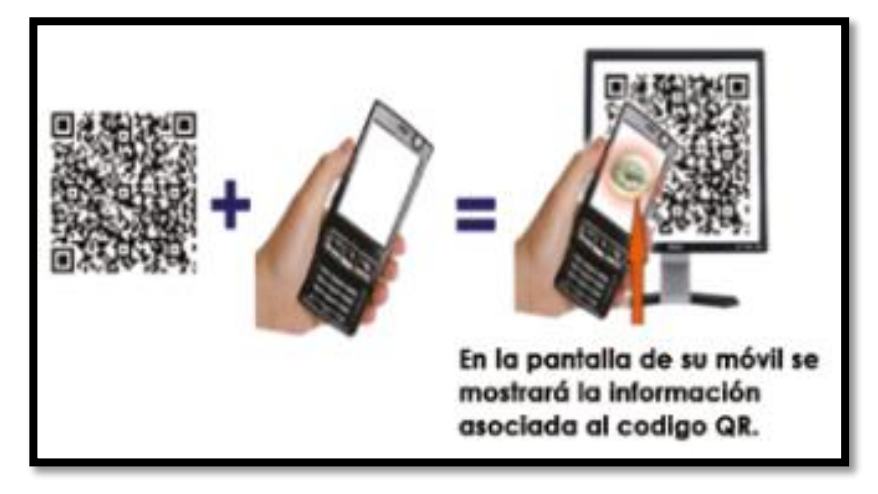

*Ilustración 1. Funcionamiento Escáner QR [37].*

#### <span id="page-27-0"></span>**2.2 MARCO CONCEPTUAL**

**Servidor web:** Con "Servidor web" podemos referirnos a hardware o software, o a ambos trabajando juntos.

- 1. En cuanto a hardware, un servidor web es una computadora que almacena los archivos que componen un sitio web (ej. documentos HTML, imágenes, hojas de estilos CSS y archivo JavaScript) y los entrega al dispositivo del usuario final. Está conectado a internet y es accesible a través de un nombre de dominio como mozilla.org. [19]
- 2. En cuanto a software, un servidor web tiene muchas partes encargadas del control sobre cómo tienen acceso los usuarios a los archivos, por lo menos un servidor *HTTP.* Un servidor HTTP es una pieza de software que comprende [URLs](https://developer.mozilla.org/es/docs/Glossary/URL) (direcciones web) y [HTTP](https://developer.mozilla.org/es/docs/Glossary/HTTP) (el protocolo que tu navegador usa para ver las páginas web). [19]

Herramientas de desarrollo:

**Visual Studio Code:** es un editor de codificación gratuito que ayuda a empezar en el ámbito de la codificación de manera rápida, es aplicado para cualquier lenguaje de programación. Las extensiones que nos provee visual studio code se acompañan de una infinidad de opciones como etiquetas personalizadas, iconos personalizados, combinación de distintos lenguajes en un mismo entorno. [20].

A continuación, algunas de las extensiones interesantes de visual studio code:

- Better Haml: extensión de autocompletado y sintaxis
- HTML Snippets: añade colores a las etiquetas y atajos
- Beautify: un código que facilita la lectura

**XAMPP 8.0.3**: es un entorno muy popular para promocionar el servidor web de apache, ofrece una distribución gratuita y fácil de instalar que contiene además de php, MariaDB para montar entornos web. Además de estos componentes, este tipo de distribución gratuita también incluye, según el sistema operativo, otras herramientas como el servidor de correo Mercury, programa de administración de bases de datos más conocido como PHPMYADMIN, una distribución de analítica web Webalizer, OpenSSL, Apache Tomcat y los servidores FTP FileZilla o ProFTPd. [21].

Un servidor de este tipo, se lo hace cuando se desea trabajar localmente sin acceso externo, se puede instalar de forma rápida con un solo archivo ejecutable, este paquete contiene los mismos componentes que se utilizan en cualquier servidor web, se puede decir que su objetivo principal es testar un proyecto para luego transferirlos en un entorno real.

**MariaDB**: es una de las bases de datos relacionales de código abierto más populares en la actualidad, fue creada con similitud con MySQL, es uno de los más usados a nivel mundial ya que es compatible con decenas de lenguajes y Frameworks, por otro lado últimamente se ha mencionado que ya no es Open source, se puede usar MariaDB en cualquier proyecto de nueva creación, así como intercambiar MySQL por MariaDB en prácticamente todos los proyectos que puedan estar ya en producción. [22].

- Cuenta con novedades destacadas como:
- $\checkmark$  Nuevos motores de almacenamiento como Aria, que sustituye a MyISAM
- $\checkmark$  Nueva gestión de conexiones con las bases de datos, permitiendo aumentar el número de accesos concurrentes.

**Php**: Es un lenguaje de código abierto muy popular para la creación de sistemas web, y conexiones con base de datos, además puede ser incrustado con código HTML. Lo que distingue a PHP de algo del lado del cliente como JavaScript es que el código es ejecutado en el servidor, generando HTML y enviándolo al cliente. El cliente recibirá el resultado

de ejecutar el script, aunque no se sabrá el código subyacente que era. Lo mejor de utilizar PHP es su extrema simplicidad para el principiante [23].

**JavaScript**: Es un lenguaje de programación ligero, interpretado o compilado justo a tiempo. cada vez que una página web hace algo más que sentarse allí y mostrar información estática para que la veas, muestra oportunas actualizaciones de contenido, mapas interactivos, animación de Gráficos 2D/3D, desplazamiento de máquinas reproductoras de vídeo, etc., puedes apostar que probablemente JavaScript está involucrado. [24].

#### Frameworks:

**Ionic**: Es un SDK completo de código abierto para desarrollo de aplicaciones móviles híbridas, La plataforma Ionic proporciona herramientas y servicios para el desarrollo de aplicaciones móviles híbridas, aplicaciones de escritorio y PWA, Permite desarrollar y desplegar aplicaciones híbridas, que funcionan en múltiples plataformas, como iOS nativo, Android, escritorio y la web (como una aplicación web progresiva), todo ello con una única base de código. Para el desarrollo especifico de una aplicación móvil Emplea Capacitor (o Córdova) para implementar de forma nativa o se ejecuta en el navegador como una aplicación web progresiva. [25].

**Angular**: es un Frameworks JavaScript potente, muy eficaz para el desarrollo de aplicaciones front-end de complejidad media o elevada, se desarrolla mediante typescript en el casi de aplicativos móviles. Angular separa completamente el front-end y el backend en la aplicación, de esta manera evita el código repetido y mantiene un orden en su estructura, trabaja mediante el patrón MVC modelo – vista – controlador agilizando el desarrollo. [26].

**Bootstrap**: sirve para diseñar y personalizar rápidamente sitios web y móviles con capacidad de respuesta con Bootstrap, es un Frameworks front-end utilizado para el desarrollo de aplicaciones web y sitios móviles first, su objetivo es adaptarse a cualquier dispositivo ofreciendo una experiencia más agradable cuando se navega. [27].

Librerías:

**JQuery**: es una biblioteca perteneciente a JavaScript con funcionalidad rápida y múltiple, por lo general sirve para la manipulación de HTML en relación de eventos, existe una infinidad de plugin, ayudan a resolver situaciones concretas dentro del maquetado de un sitio, por ejemplo, un menú responsivo, galerías de fotos y barras de desplazamiento. [28].

**Ajax**: librería de técnicas de desarrollo web para que las aplicaciones web se generen de manera asíncrona, procesando cualquier tipo de solicitud al servidor en segundo plano. [29].

#### <span id="page-30-0"></span>**2.3 METODOLOGÍA DEL PROYECTO**

#### <span id="page-30-1"></span>**2.3.1 METODOLOGÍA DE INVESTIGACIÓN**

Las investigaciones de tipo exploratoria generan la posibilidad de formular la problemática en la investigación, al extraer datos y términos mucho más acertados que nos permitan generar las preguntas necesarias [30]. En base al concepto anterior, la solución tecnológica se realizó en base a una investigación exploratoria, dado que se busca examinar un problema o situación relacionado al control de inventario y ganancias mediante tecnología actual, la misma que provee información limitada de las posibles soluciones. Se consulto trabajos relacionados con la finalidad de analizarlos y compararlos para buscar una perspectiva más optima.

La investigación diagnóstica es un tipo de estudio empírico, que permite comprender los hechos situados y contextualizados [31], este tipo de indagación nos ayudará a conocer los procesos que se realizan dentro del negocio, a través de una entrevista al administrador y centrándonos en los procesos de: control de inventario, ganancias y todos los terceros que intervengan, tendremos un criterio de las funciones que proveerá nuestra solución tecnológica.

Con nuestra propuesta tecnológica se busca mejorar el proceso de control de inventario y ganancias **disminuyendo el tiempo en los procesos de: estimación de futuras ventas y comportamiento de inventario de CalzadoBor.** Para cumplir con este proceso se tendrá como beneficiario directo al gerente del negocio y beneficiarios indirectos a los 12 empleados del área de ventas y bodega respectivamente.

#### <span id="page-30-2"></span>**2.3.2 TECNICAS DE RECOLECCIÓN DE INFORMACIÓN**

Para la recolección de la información de los procedimientos dentro del negocio se realizó una entrevista al gerente de CalzadoBor (ver anexo 1) donde se establecieron preguntas abiertas relacionadas al manejo y control de inventario. también se realizó la observación

(ver anexo 2) de manera informal, para evidenciar el manejo específico del proceso de control de inventario.

Con la ayuda de la entrevista y observación se pudo analizar de mejor forma la situación actual del negocio en el manejo de este proceso y poder concluir en las necesidades exactas del administrador frente al problema.

#### <span id="page-31-0"></span>**2.3.3 METODOLOGÍA DE DESARROLLO**

Con la finalidad de que la solución tecnológica planteada satisfaga las necesidades del administrador, se utilizará la metodología de desarrollo incremental. Este modelo de desarrollo aplica secuencias lineales en forma escalonada a medida que se avanza en el calendario de actividades, se centra en que cada incremento se entrega un producto que ya opera, los primeros incrementos son versiones desnudas del trabajo final [32]. En cada incremento el usuario podrá visualizar un producto funcional, tanto en el aplicativo móvil y web, así a partir de nuevas perspectivas realizará los cambios a conveniencia.

La metodología cuenta con 5 fases: comunicación, planeación, modelado, construcción y despliegue [32]. Dentro de cada incremento contará con fases secuenciales, en cada entrega de incremento se establecerán cambios y mejoras.

**Fase de Comunicación:** En esta fase es muy importante el punto de vista de ambas partes y la facilidad de expresión, se establecen los requerimientos en los procesos de control de inventario y ganancias que tendrá tanto el aplicativo móvil y el sistema web.

**Fase de Planeación:** En esta fase se calendariza el proyecto de software, de manera ordenada, primero el aplicativo móvil para después cumplir con el sistema web, ya sea por diagramas de actividades vs fechas como es el caso de Gantt.

**Fase de Modelado:** Mediante los requerimientos se procederá a realizar la arquitectura de los sistemas, el modelado de la base de datos, las interfaces de la aplicación móvil y web.

**Fase de Construcción:** En esta fase se maquetará toda la codificación en relación con las interfaces de la fase anterior, se trabajará en 2 ambientes distintos, tanto para la móvil y para la web para posteriormente realizar los casos de pruebas en busca de errores.

**Fase de Despliegue:** En esta fase se entrega el incremento, con la finalidad de ser analizado y llegar a una retroalimentación.

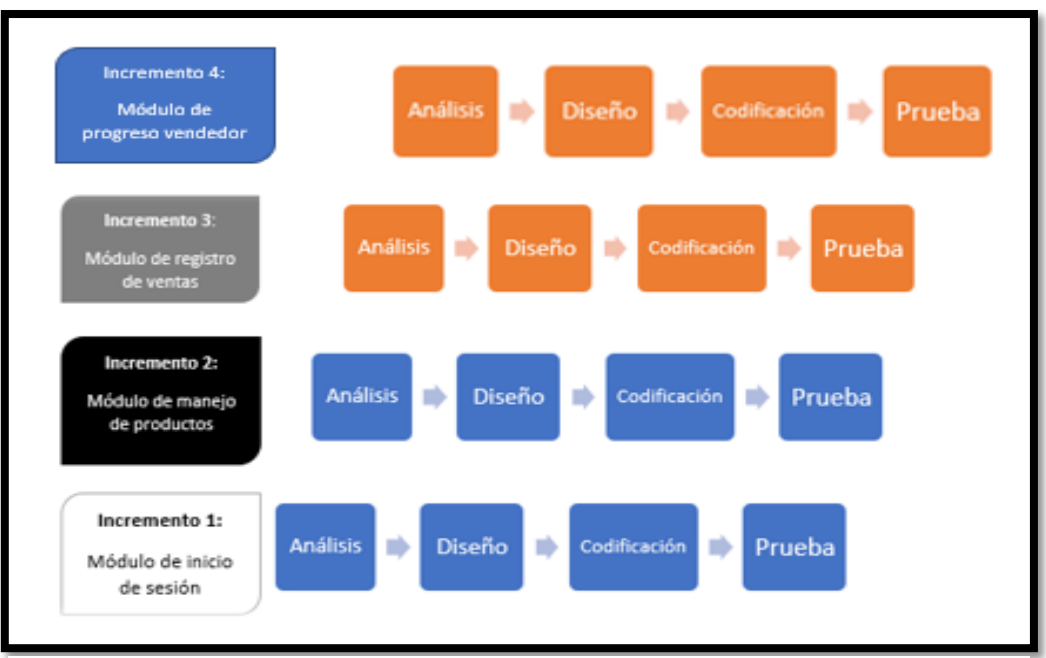

*Ilustración 2. Modelo incremental aplicación móvil*

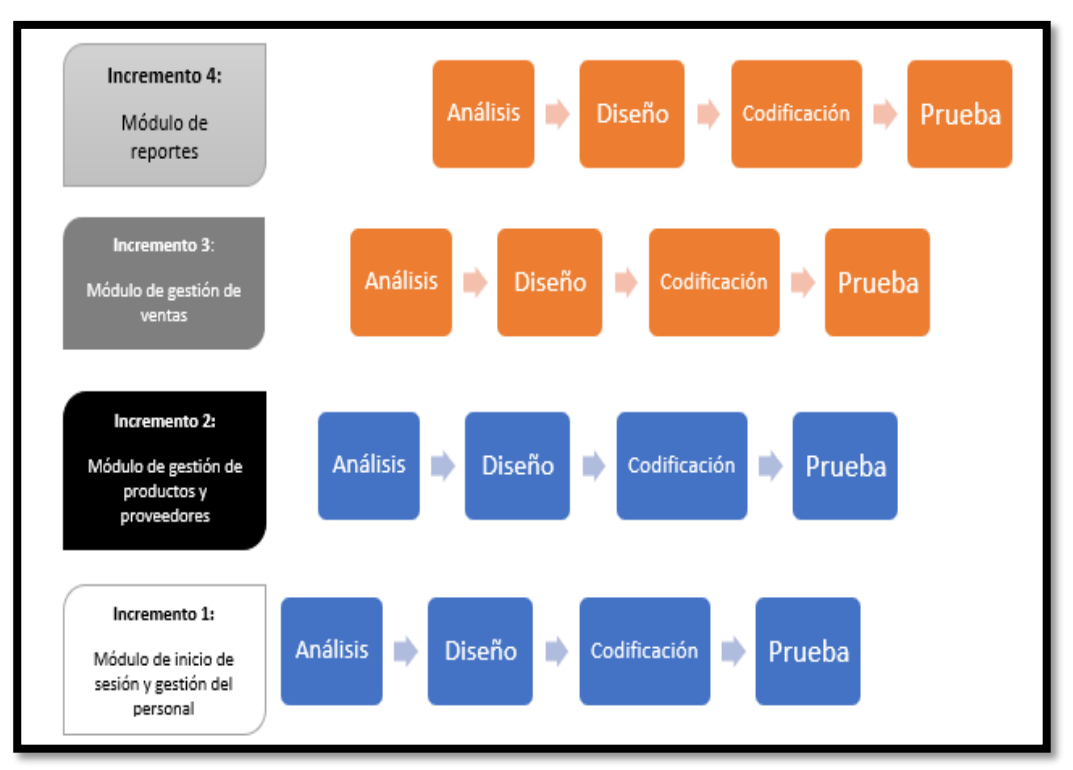

*Ilustración 3. Modelo incremental sistema web*

la metodología incremental nos ayudara con cuatro incrementos por parte del desarrollo móvil y desarrollo web, como una forma de dividir el proyecto, en este caso lo manejamos por módulos, en cada incremento se establece un modelo funcional, una vez entregado uno de ellos no se realizan cambios sobre el mismo, simplemente se corrigen errores que este pueda presentar.

Cada incremento agrega funcionalidad mejorada, el objetivo es entregar el sistema web y la aplicación móvil por piezas, una ventaja considerable de esta metodología es el tiempo de espera, el cliente no debe esperar hasta finalizar el proyecto para hacer uso de él, con los incrementos puede hacer uso prototipado de los mismos.

# <span id="page-34-0"></span>**CAPÍTULO III**

### <span id="page-34-1"></span>**3 PROPUESTA**

### <span id="page-34-2"></span>**3.1 REQUERIMIENTOS**

Los métodos de investigación y recolección de información: entrevista y observación nos permitió conocer los distintos procesos internos que se emplean en el negocio, con la finalidad de proveer una solución óptima a cada uno de los requerimientos.

### <span id="page-34-3"></span>**3.1.1 REQUERIMIENTOS FUNCIONALES**

#### **Requerimientos de perfil**

<span id="page-34-4"></span>*Tabla 1. Requerimientos funcionales de perfil*

| <b>CODIGO</b> | <b>DETALLE</b>                              |
|---------------|---------------------------------------------|
| <b>RF-01</b>  | La aplicación móvil constara de 2 perfiles: |
|               | usuario vendedor y usuario bodega.          |
| <b>RF-02</b>  | El sistema web contara con un perfil:       |
|               | usuario administrador                       |

#### **Requerimientos de roles**

<span id="page-34-5"></span>*Tabla 2. Requerimientos funcionales de roles*

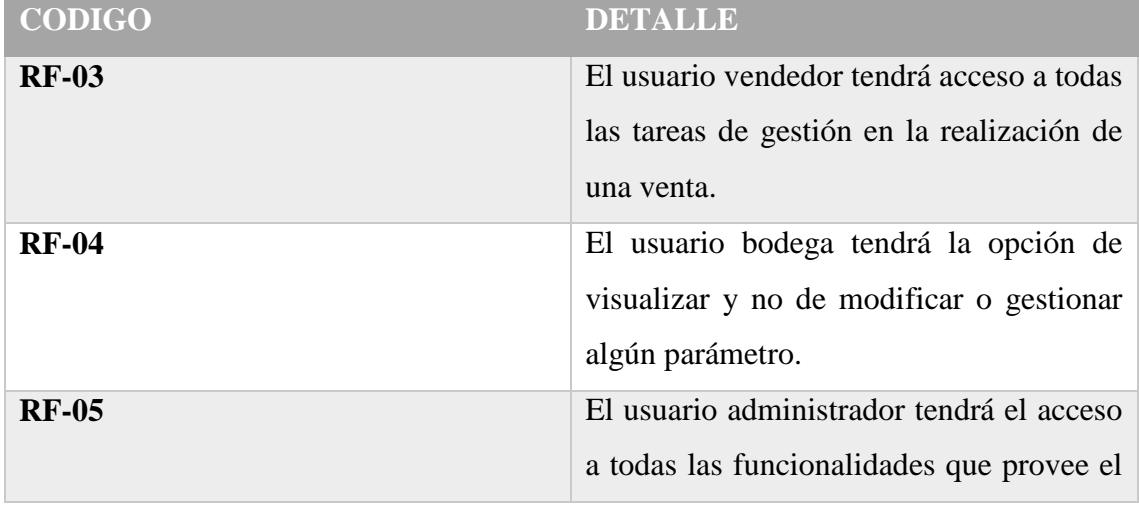

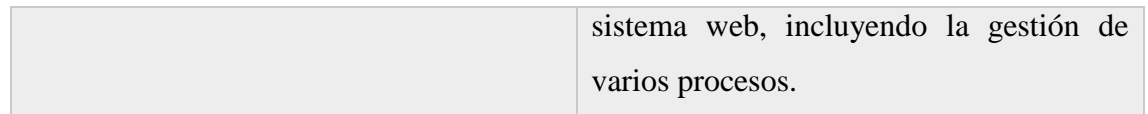

## **Requerimientos de medios de interacción**

<span id="page-35-0"></span>*Tabla 3. Requerimientos funcionales de medios de interacción*

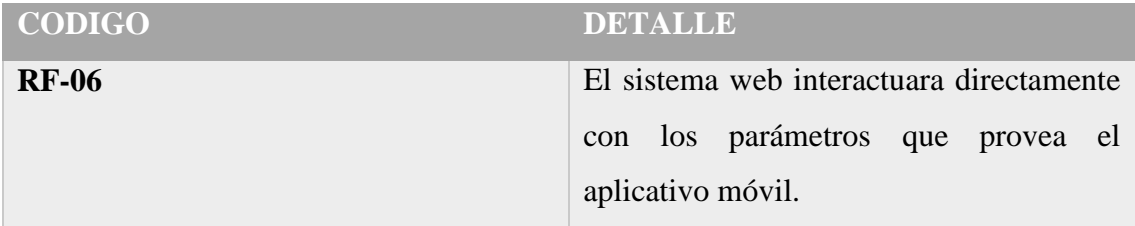

## **Requerimientos de informes**

<span id="page-35-1"></span>*Tabla 4. Requerimientos funcionales de informes*

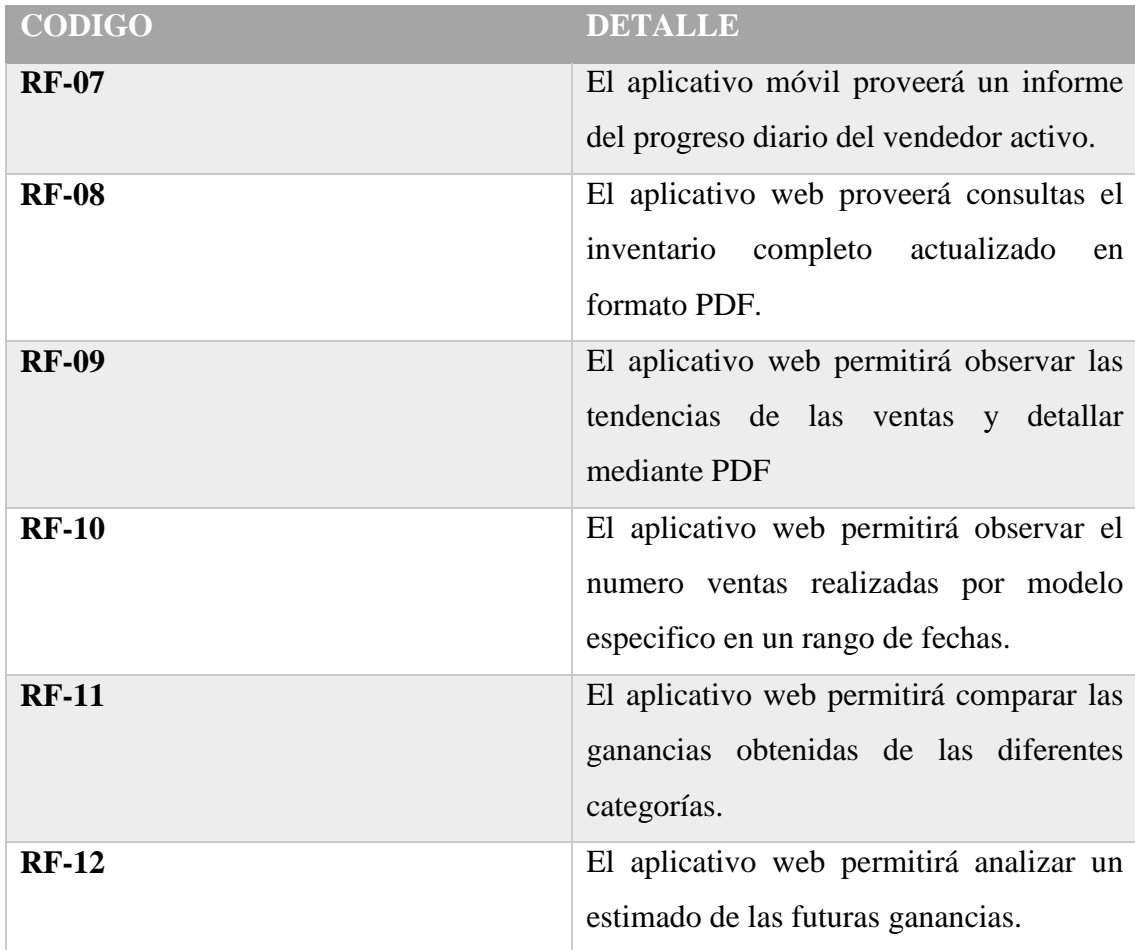
# **Requerimientos de persistencia**

*Tabla 5. Requerimientos funcionales de persistencia*

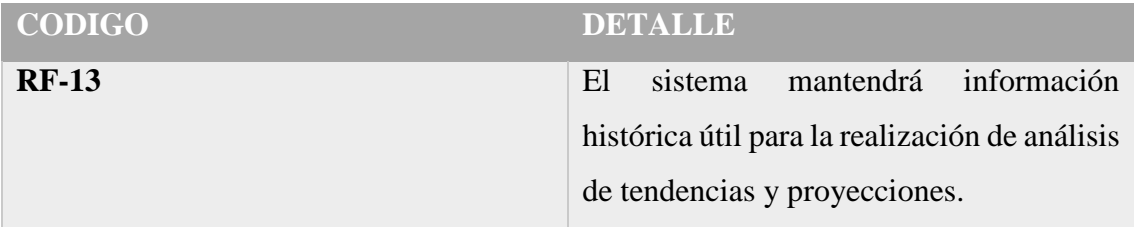

# **Requerimientos de procesamiento**

*Tabla 6. Requerimientos funcionales de procesamiento*

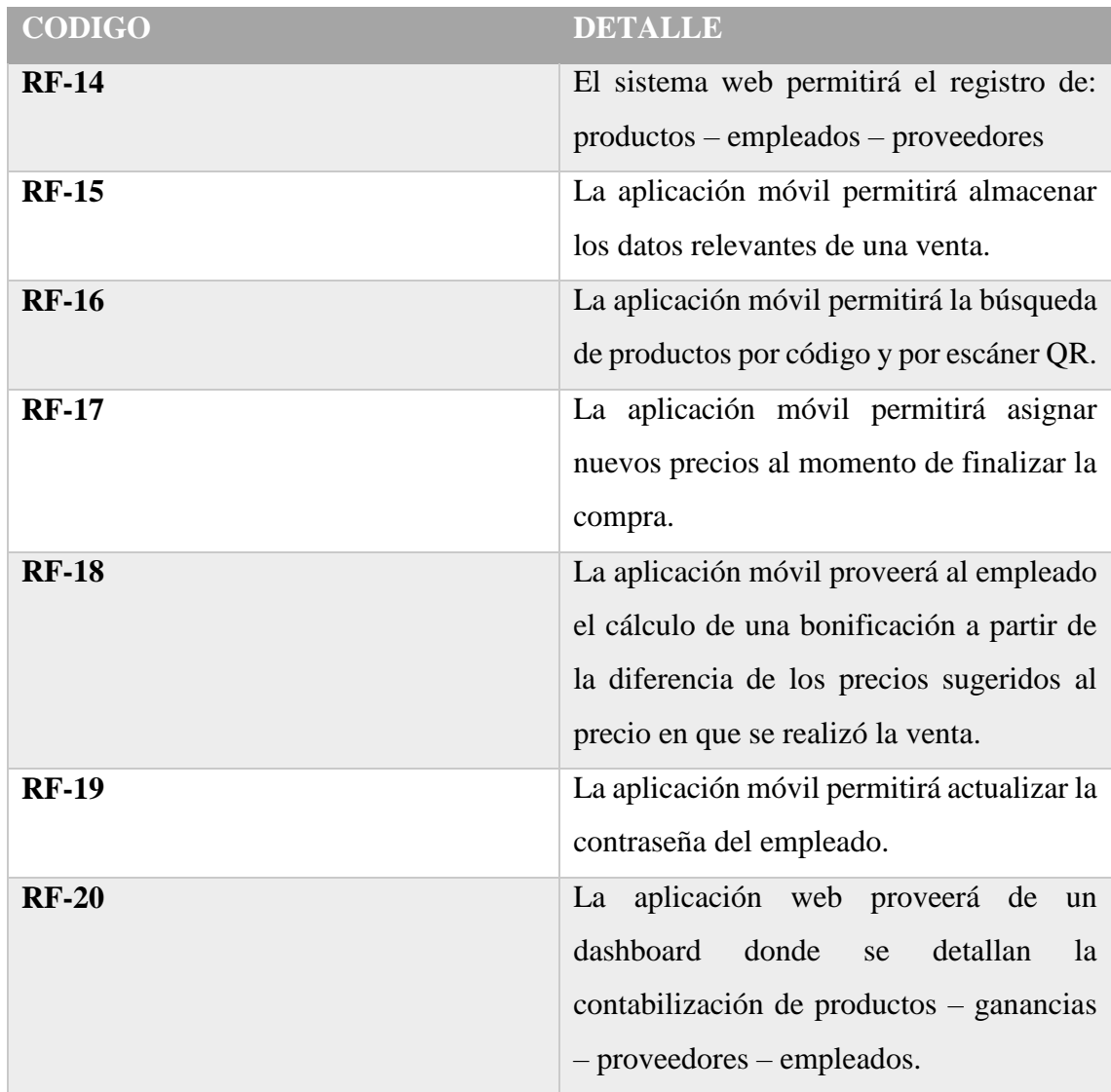

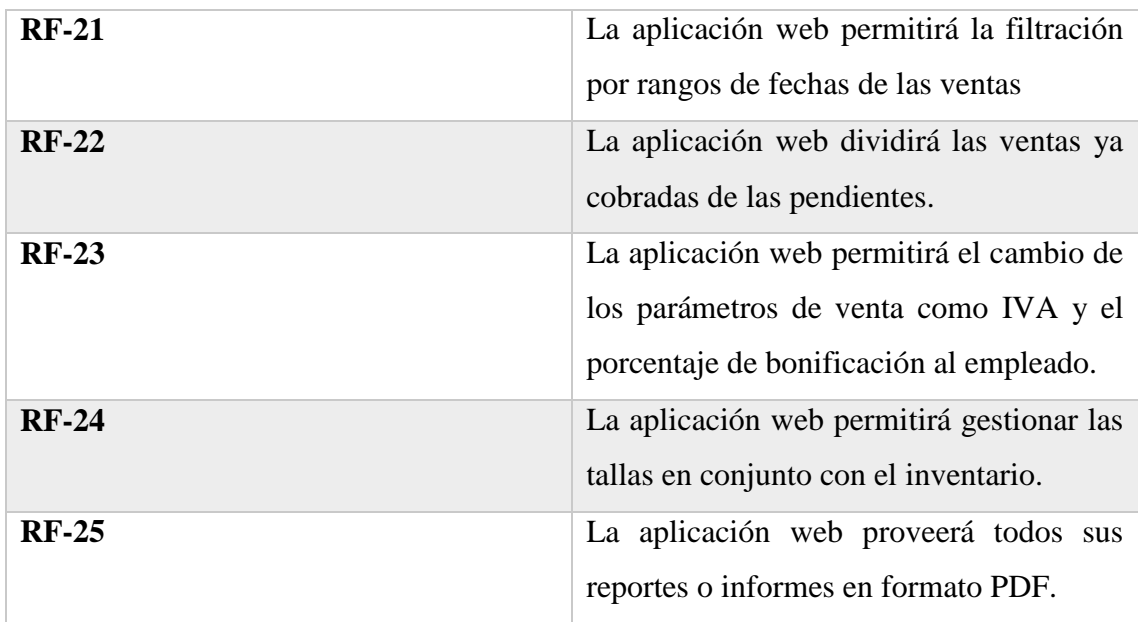

# **Requerimientos de gestión y administración**

*Tabla 7. Requerimientos funcionales de gestión y administración*

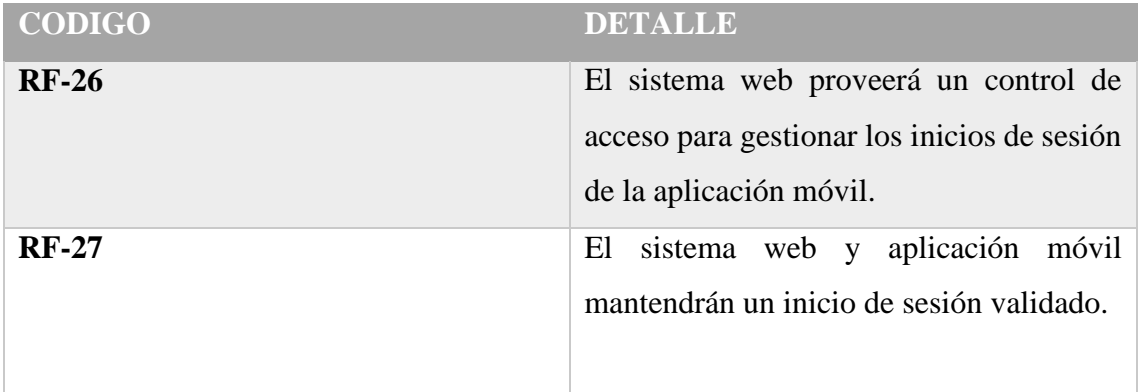

# **Requerimientos de mensajes**

*Tabla 8. Requerimientos funcionales de mensajes*

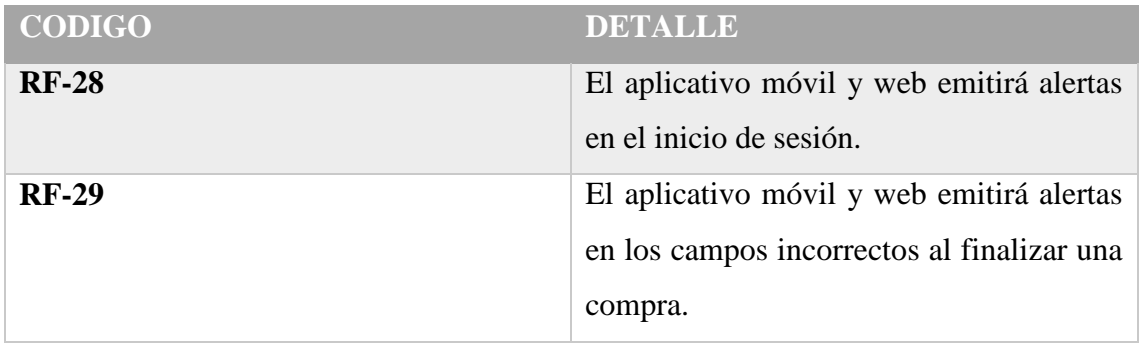

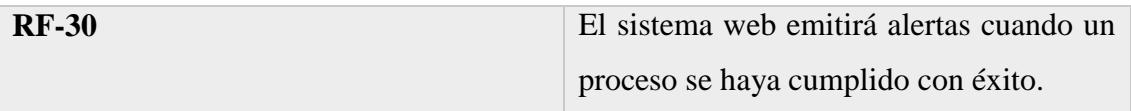

# **3.1.2 REQUERIMIENTOS NO FUNCIONALES**

# **Requerimientos de disponibilidad**

*Tabla 9. Requerimientos no funcionales de disponibilidad*

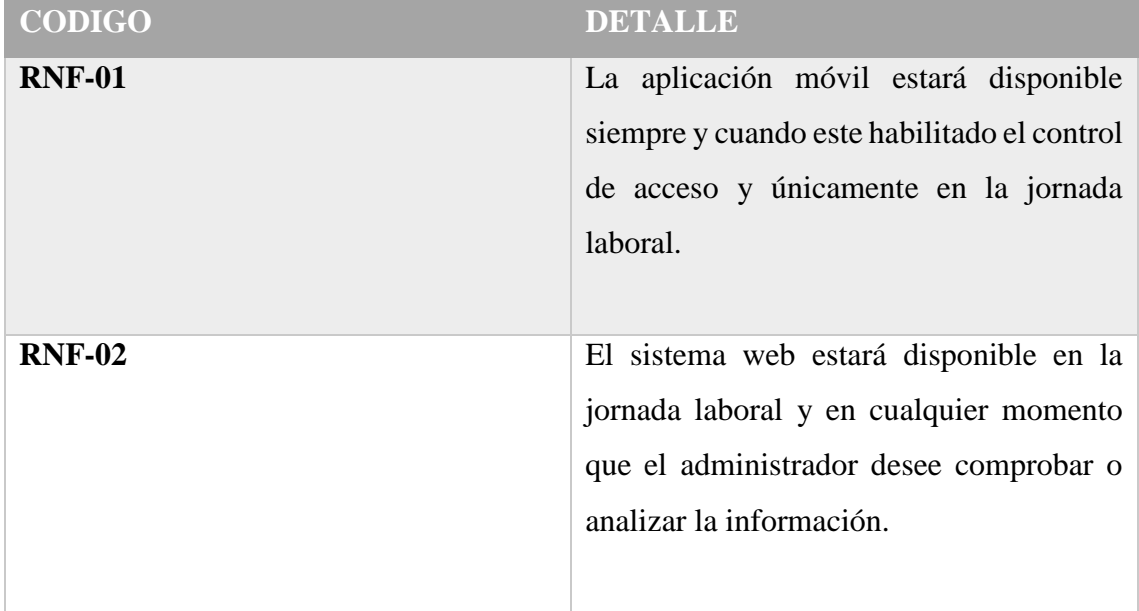

# **Requerimientos de seguridad**

*Tabla 10. Requerimientos no funcionales de seguridad*

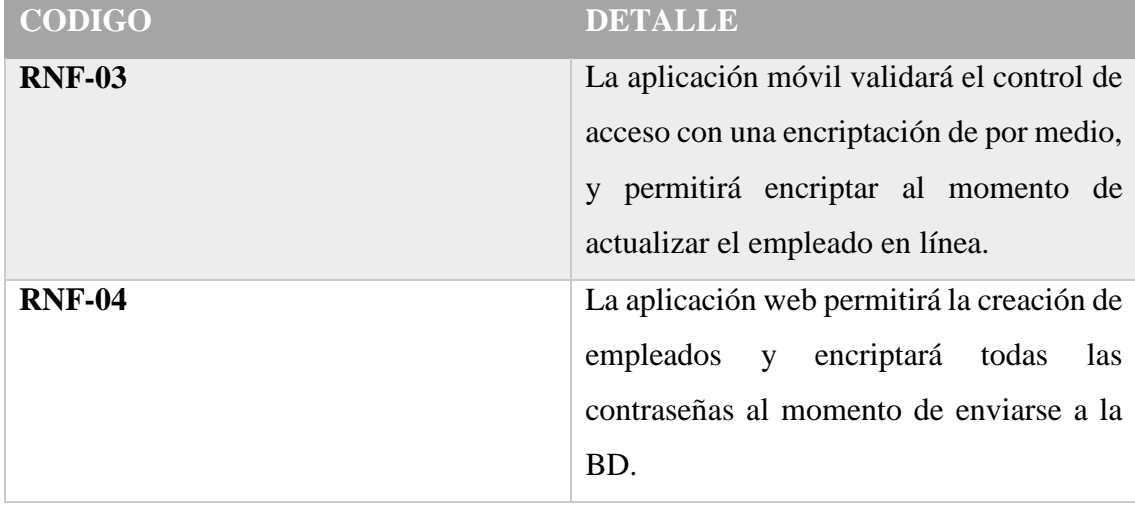

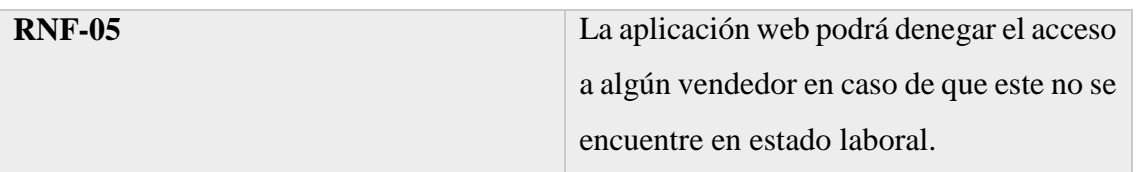

# **Requerimientos de rendimiento**

*Tabla 11. Requerimientos no funcionales de rendimiento*

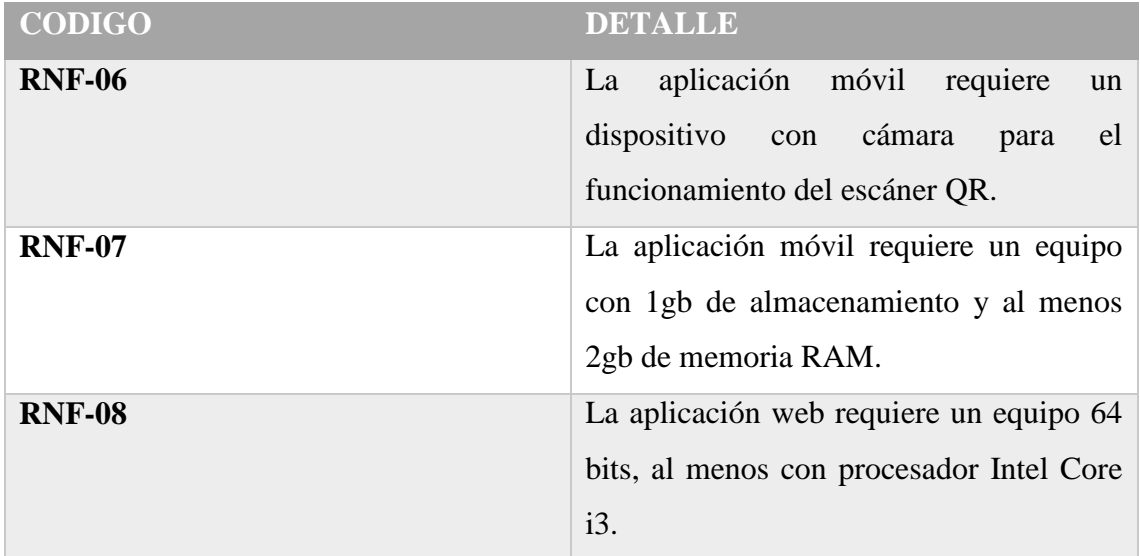

# **3.2 COMPONENTES DE LA PROPUESTA**

# **3.2.1 ARQUITECTURA DEL SISTEMA**

**Arquitectura de Funcionamiento cliente – servidor**

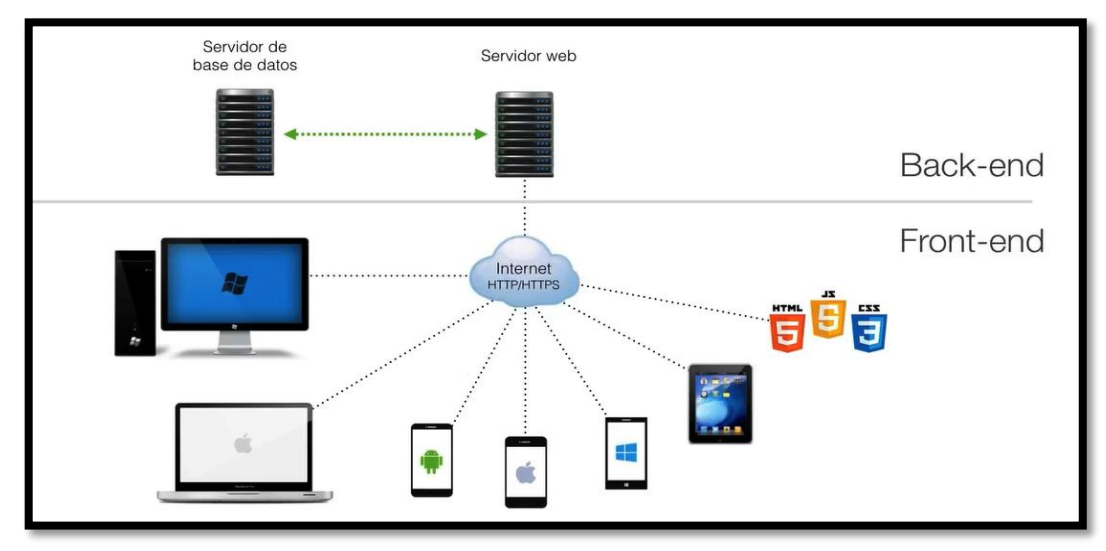

*Ilustración 4. Arquitectura cliente - servidor [38].*

La arquitectura basada en cliente/servidor es un modelo de aplicación distribuida en el que las tareas se reparten entre los proveedores de recursos, mas conocidos como servidores y los demandantes o clientes que vendrían a ser las aplicaciones que realizan peticiones una o varias al mismo tiempo, esta arquitectura permite diversificar el trabajo que realiza cada aplicación, así los clientes no se sobrecargan. [33].

Creo que es bastante obvio decir que en esta arquitectura el cliente no sirve para absolutamente nada si el servidor no está disponible, mientras que el servidor por sí solo no tendría motivo de ser, pues no habría nadie que lo utilice. En este sentido, las dos partes son mutuamente dependientes, pues una sin la otra no tendría motivo de ser. [33]

Esta arquitectura cliente-servidor a pesar de no ser muy popular sigue siendo un elemento fundamental, con el simple hecho de conocer y entender la arquitectura del internet nos damos cuenta del alcance de esta arquitectura, sin darnos cuenta la mayoría de infraestructura tecnológica que hoy tenemos se basa en esta arquitectura.

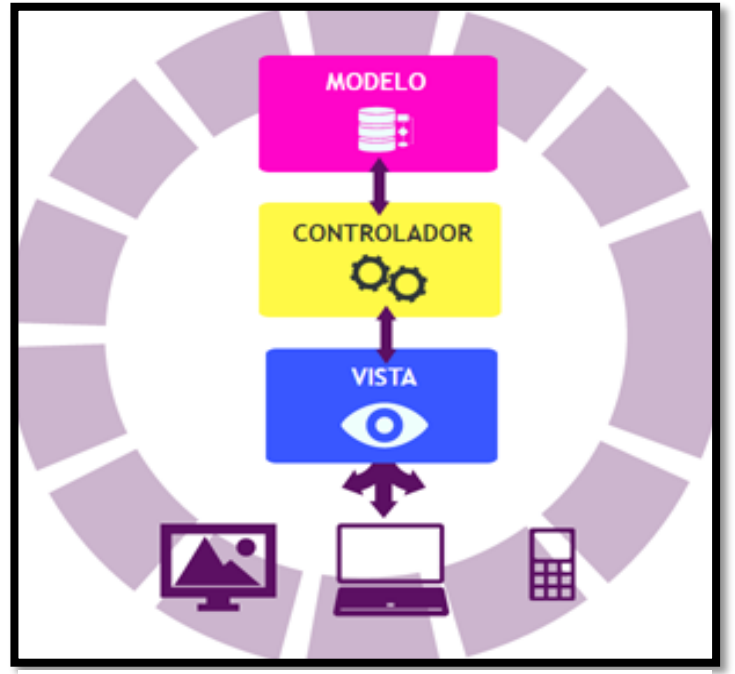

**Arquitectura de Desarrollo web (MVC modelo vista controlador)**

*Ilustración 5. Modelo vista controlador [39].*

La arquitectura modelo - vista - controlador es un estilo de arquitectura de desarrollo de software que separa o divide: los datos de una aplicación, la interfaz del usuario y la lógica del control en tres componentes diferentes, este tipo de arquitectura se ajusta en todo tipo de aplicaciones, sobre multitud de lenguajes y plataformas de desarrollo. [34].

El modelo es aquel que contiene la representación de los datos que maneja el sistema, es decir el que tiene interacción directa con la BD, la vista contiene la información que se envía al cliente y los mecanismos que interactúan y por último el controlador actúa como intermediario entre el modelo y la vista gestionando la información que manejan ambos y las transformaciones para adaptar la información a la vista. [34].

#### **3.2.2 DIAGRAMAS DE CASOS DE USO**

Los diagramas UML, se manejan con un lenguaje de modelado para visualizar, especificar, construir y documentar elementos de un sistema de software desde distintos puntos de vista, dentro de estos diagramas tenemos los casos de uso, estos capturan la funcionalidad de un sistema, subsistema o de una clase, su funcionalidad abarca desde repartir la funcionalidad del sistema en transacciones significativas para los usuarios. [35].

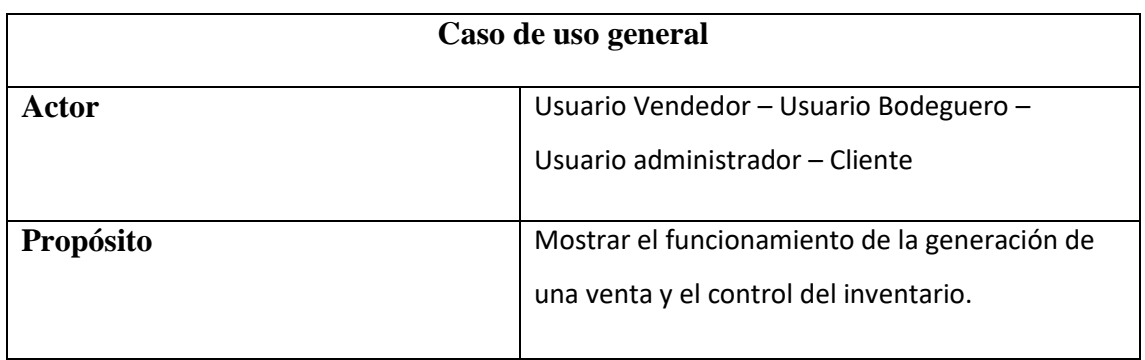

*Tabla 12. Caso de uso general*

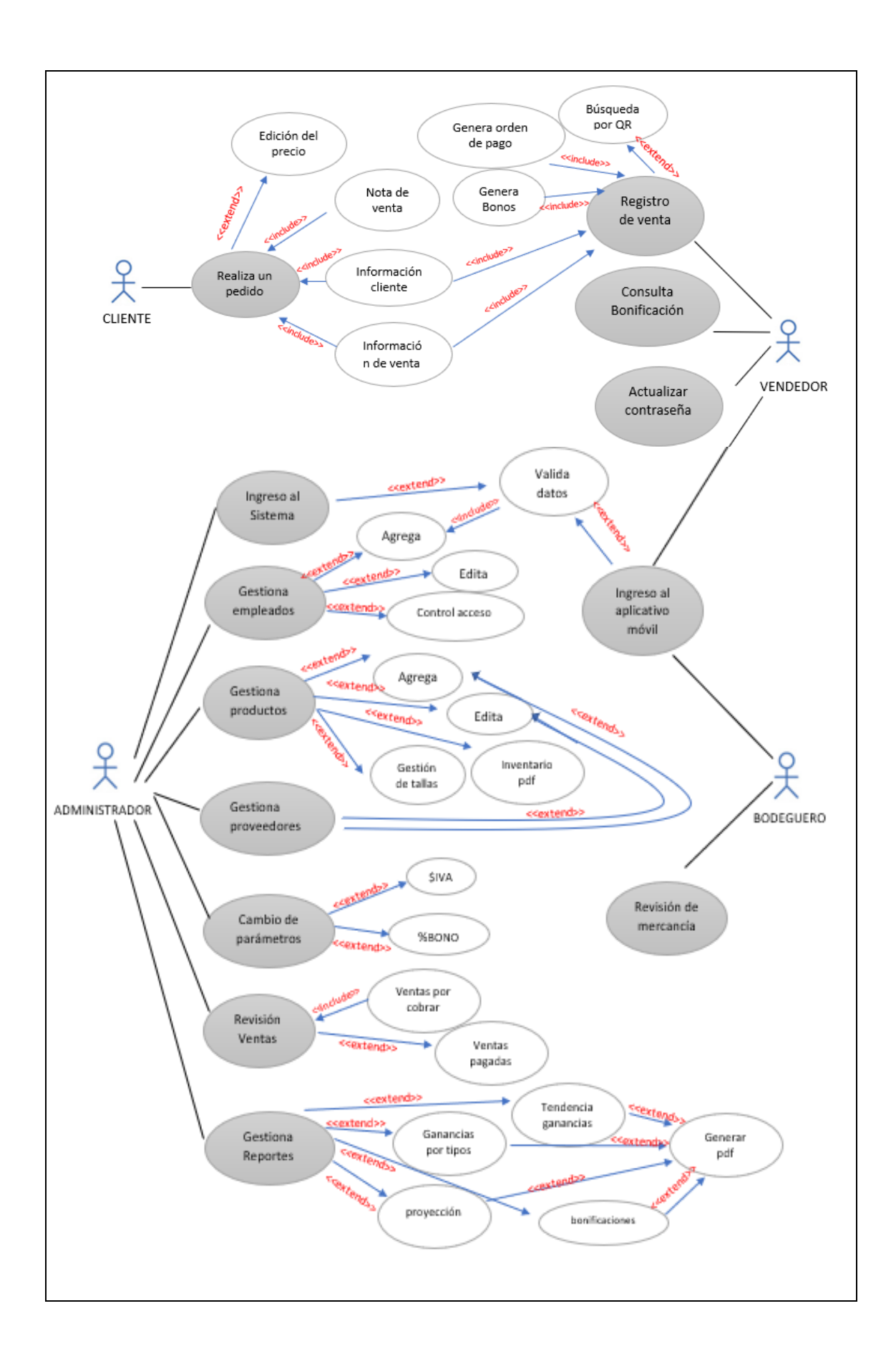

#### **3.2.3 DIAGRAMA DE ACTIVIDADES**

Las partes interesadas tienen muchos asuntos que manejar, por lo que es importante una comunicación clara y concisa. Los diagramas de actividades ayudan a que las personas en las áreas de negocios y desarrollo de una organización se integren para comprender el mismo proceso y comportamiento. [36]. Nos sirve para marcar el proceso que se lleva a cabo de manera formal en el sistema y la aplicación web.

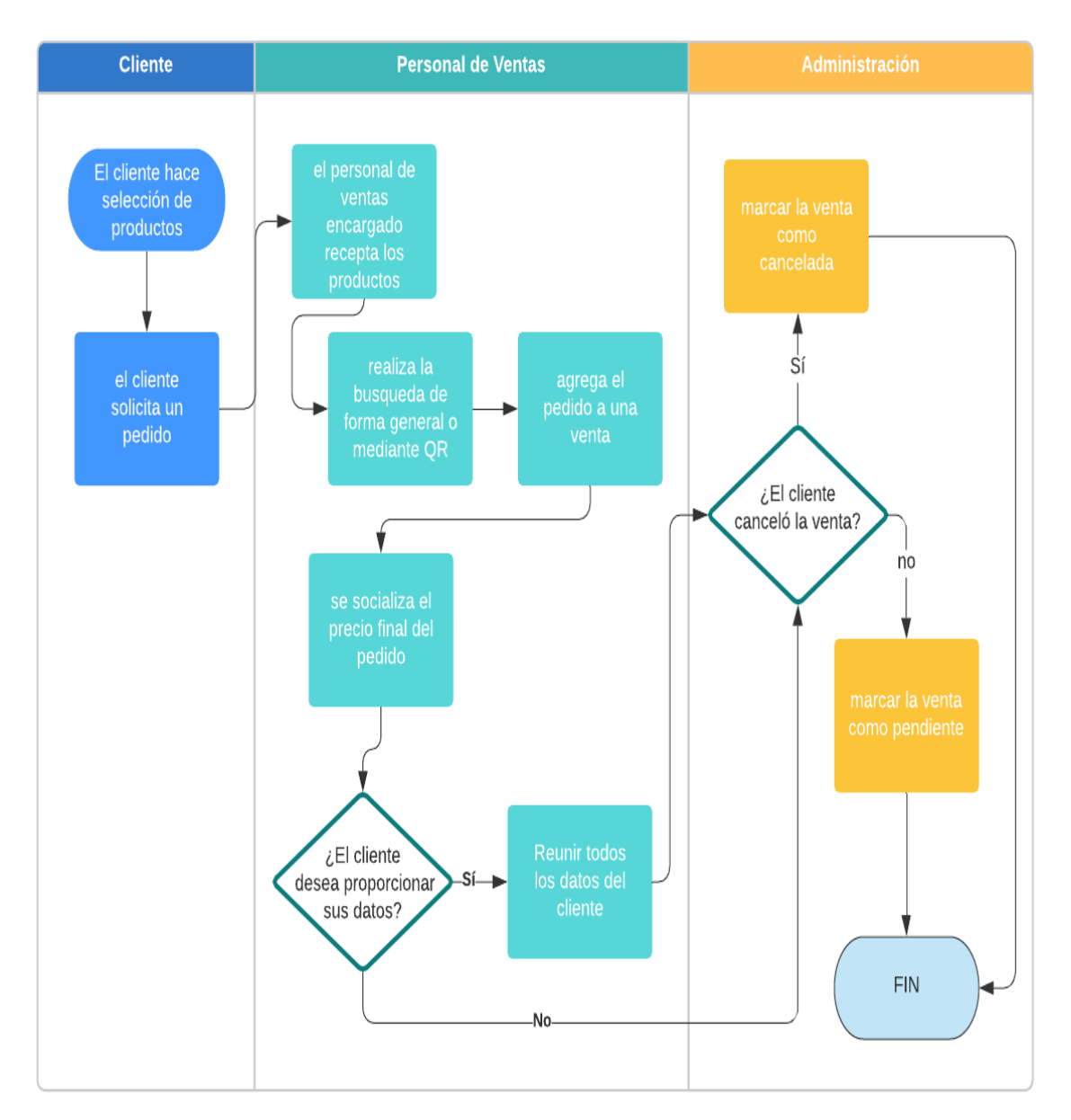

*Ilustración 6. Diagrama de actividades proceso de venta en uso*

### **3.2.4 MODELADO DE DATOS**

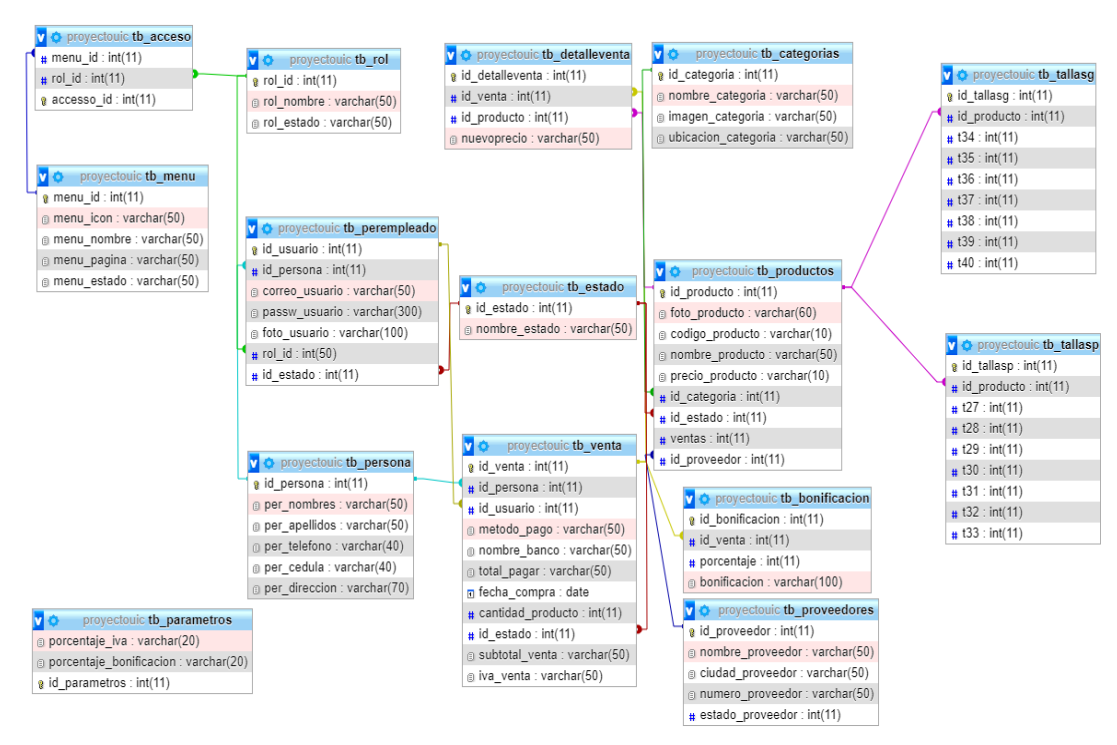

*Ilustración 7. Modelado de datos*

# **CALZADO BOR** Example@gmail.com Password INICIA SESIÓN ®

## **3.3 DISEÑO DE INTERFACES**

*Ilustración 8. Inicio de sesión app móvil*

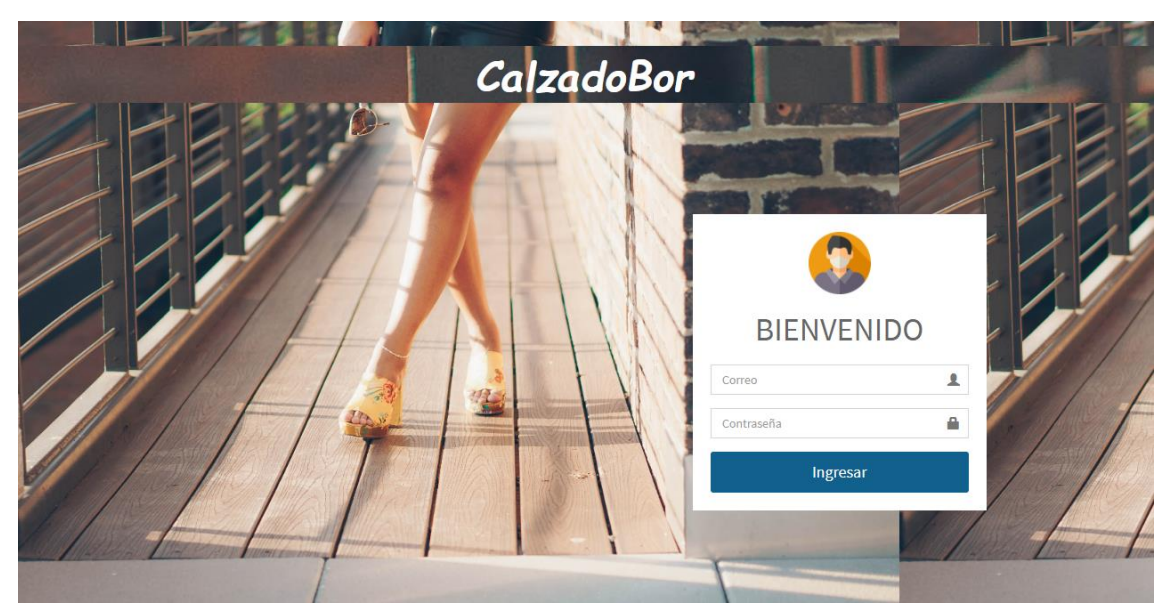

El inicio de sesión móvil tiene 2 cajas de texto para verificar el correo y contraseña.

*Ilustración 9. Pantalla inicio de sesión web*

el inicio de sesión del sistema web verificara al usuario administrador.

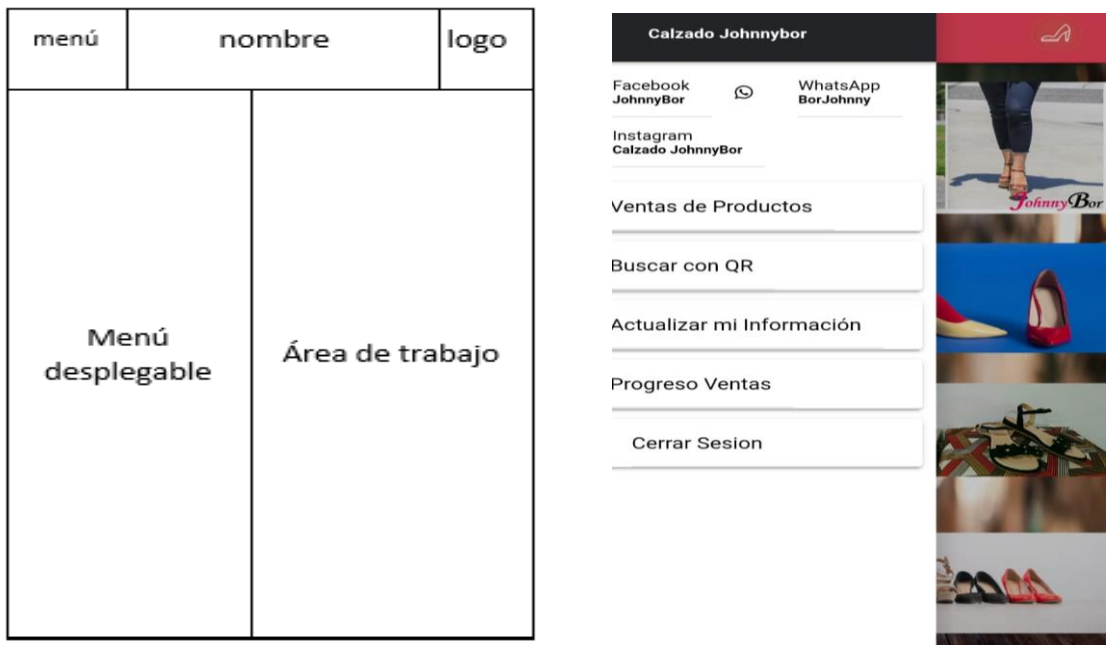

### **Interfaz pantalla principal aplicación móvil**

*Ilustración 11. Modelo pantalla principal móvil Ilustración 10. Pantalla principal app móvil*

Cuenta con una cabecera para visualizar la información de la empresa y con un menú desplegable

#### **Interfaz pantalla principal sistema web**

| logotipo       | Nombre empresa                     | Sesión |
|----------------|------------------------------------|--------|
|                | Navegación, fecha y hora de sesión |        |
| Menú principal | Área de trabajo                    |        |

*Ilustración 12. Modelo pantalla principal sistema web*

El modelo de pantalla principal cuenta con una cabecera donde se muestran la información principal de la empresa y un diseño que facilita la navegación, las distintas tareas estarán en el área de trabajo siendo este modelo el mismo para las diferentes páginas del menú.

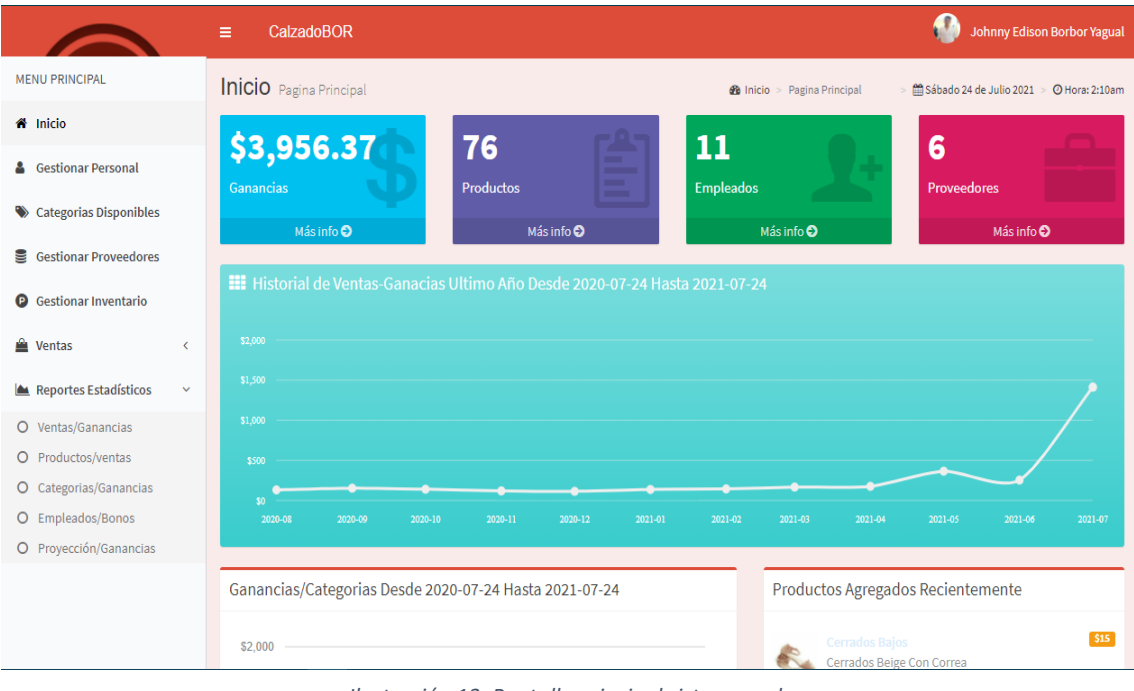

*Ilustración 13. Pantalla principal sistema web*

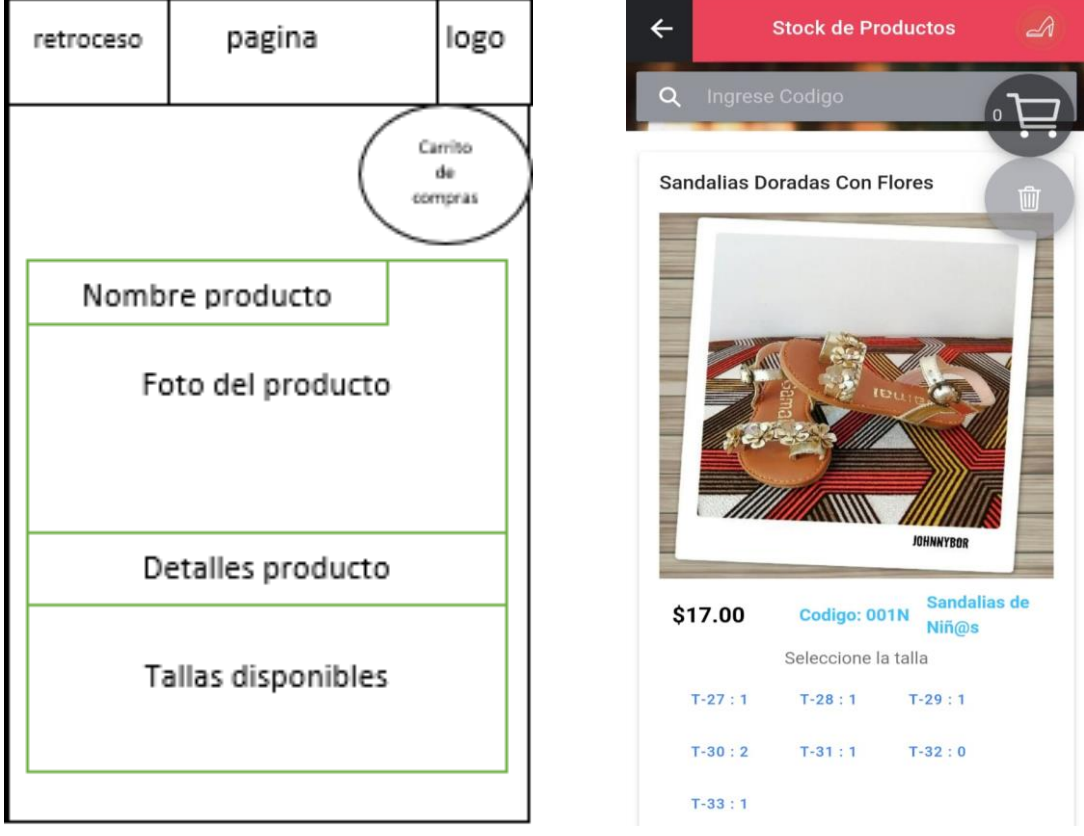

#### **Interfaz pantalla de ventas aplicación móvil**

*Ilustración 14. Modelo pantalla ventas móvil Ilustración 15. Pantalla de ventas app móvil*

Dentro de esta interfaz se cuenta con una barra de búsqueda en la parte superior, filtra a través del código del producto y muestra ordenadamente los productos según el orden de agregación. Se visualiza en buen tamaño la foto del producto seguido de su precio, categoría y las tallas disponibles. Las tallas funcionan como botones, y a medida que se van seleccionando el carrito y eliminar se irán alternando.

#### **Interfaz pantalla de finalizar venta aplicación móvil**

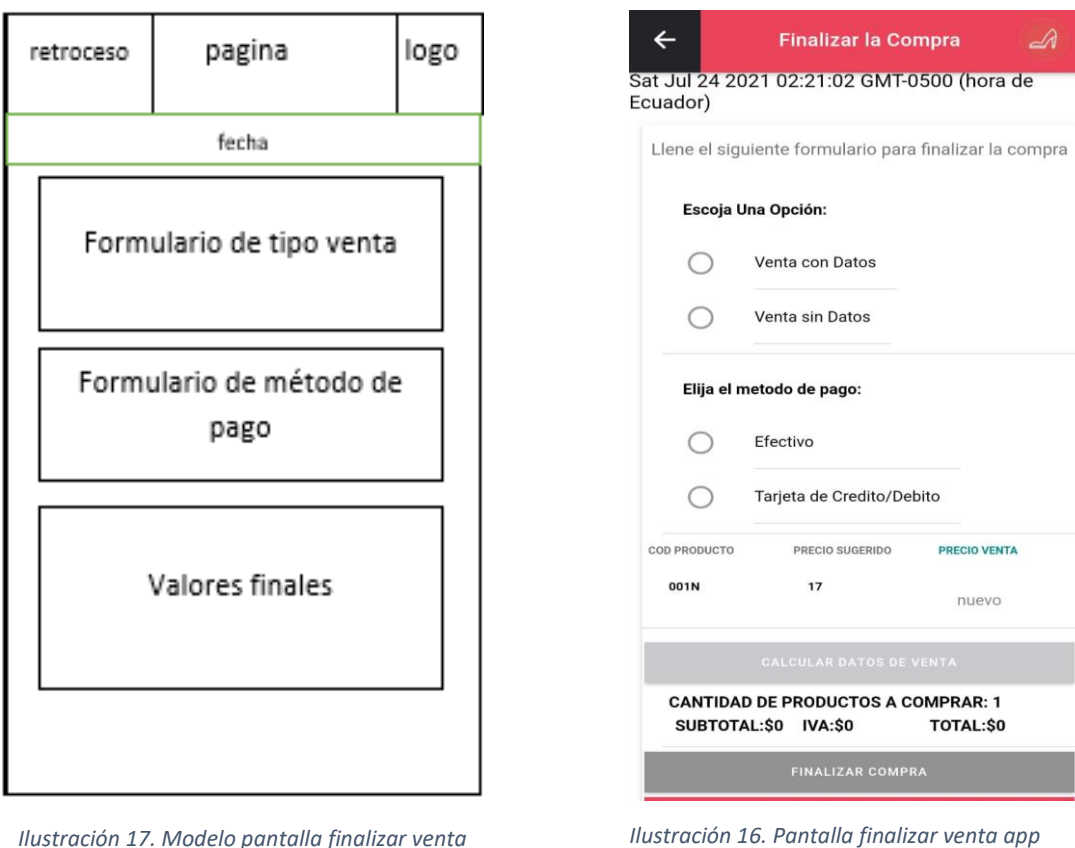

*móvil*

Para facilitar el proceso de venta es necesario manejar una interfaz amigable y sencilla, para ello existen los botones desplegables de tipo de venta y de método de pago, dependiendo de la opción se desplegará el formulario necesario, en la misma vista aparece la selección del nuevo precio y por consiguiente la opción de finalizar la venta. el proceso solo permitirá la finalización de la venta si todos los campos están completos y escritos correctamente.

#### **Progreso Vendedor**  $\overline{\mathscr{A}}$  $\leftarrow$ **Ventas Realizadas:** 2021-07-13  $\bullet$ Nombres Katty Maria<br>Apellidos Borbor Malave Correo katty@gmail.com Orden\_Venta Cantidad Fecha **Total Venta Detailes** Productos  $\mathbb Z$ 141  $\mathbf 2$ 2021-07-13 \$35.84 142  $\overline{3}$ 2021-07-13 \$52.64 ☑  $%7$ Porcentaje de Bonificación \$88.48 **Total de Ganancias:**  $$72$ **Total de Precios Sugeridos:** \$16.48 Diferencia:  $$1.15$ **Bonificación Diaria:**

#### **Interfaz pantalla de bonificación y progreso del empleado**

*Ilustración 18. Modelo pantalla de bonificación app móvil*

La interfaz de progreso vendedor servirá para analizar las ventas realizada por usuario especifico. En la parte superior aparece el ingreso de la fecha de consulta seguido del botón para alternar la información. Aparecerá los datos del usuario en sesión y las ventas que ha realizado, seguido del porcentaje de bonificación que maneja la empresa y el total que le corresponde aparte de su sueldo diario.

#### **Interfaz de visualización de información**

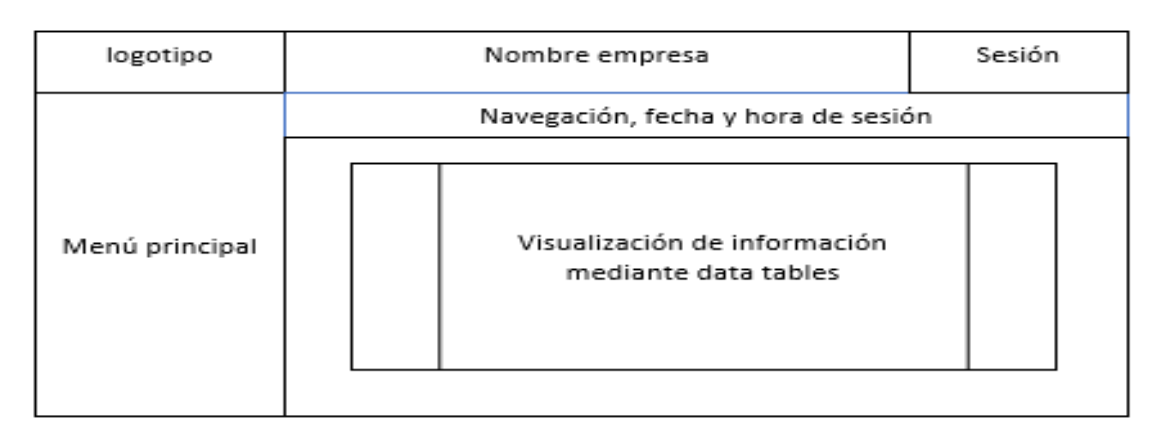

*Ilustración 19. Modelo interfaz visualización de información*

Mediante el modelo de pantalla principal usaremos un conjunto de tablas para poder visualizar la información, el mismo modelo será usado para empleados, productos, proveedores y ventas.

|                                                                                                    | CalzadoBOR<br>Ξ                                                                                                    |                                          |                     |                            |             |                | Johnny Edison Borbor Yagual |                    |  |  |
|----------------------------------------------------------------------------------------------------|----------------------------------------------------------------------------------------------------|------------------------------------------|---------------------|----------------------------|-------------|----------------|-----------------------------|--------------------|--|--|
| <b>MENU PRINCIPAL</b>                                                                              | <b>GESTIONAR PERSONAL CalzadoBor</b><br>Sábado 24 de Julio 2021 > © Hora: 2:44am<br><b>@</b> Inicio > Gestionar Personal |                                          |                     |                            |             |                |                             |                    |  |  |
| <b>备</b> Inicio                                                                                    | <b>Agregar Personal</b>                                                                                                  |                                          |                     |                            |             |                |                             |                    |  |  |
| & Gestionar Personal                                                                               |                                                                                                    |                                          |                     |                            |             |                |                             |                    |  |  |
| Categorias Disponibles                                                                             | $\vee$ registros<br>Mostrar<br>10                                                                                        |                                          |                     |                            |             | <b>Buscar:</b> |                             |                    |  |  |
| 9<br><b>Gestionar Proveedores</b>                                                                  | $#$ 1<br>Empleado J                                                                                                    | 11<br><b>Lt</b><br><b>Acceso</b><br>Foto | Cedula<br><b>It</b> | ŢĻ.<br><b>Correo</b>       | Telefono Li | ĪÎ<br>Perfil   | Dirección 11                | <b>Acciones</b> 11 |  |  |
| $\bullet$<br><b>Gestionar Inventario</b>                                                           | $\mathcal{L}$<br>Ivette Yishel<br>Sancan<br>Sancan                                                                       | Activado<br>ò.                           | 24507443123         | ivette_19-1997@hotmail.com | 0992338124  | Ventas         | Santa Elena                 | $\bullet$          |  |  |
| <b>Wentas</b><br>$\overline{\phantom{a}}$<br>Reportes Estadísticos<br>$\left\langle \right\rangle$ | $\overline{\mathbf{3}}$<br>Bryam<br>Guilbert<br><b>Borbor Yagual</b>                                                     | Activado<br>з,                           | 24506353421         | bryam123@gmail.com         | 0991312763  | Ventas         | La Libertad                 | {⊸                 |  |  |
|                                                                                                    | Jonathan<br>4<br><b>Israel Borbor</b><br>Yagual                                                                          | Activado<br>ą,                           | 24506454735         | jonathan14@gmail.com       | 0992454123  | Bodega         | La Libertad                 |                    |  |  |
|                                                                                                    | <b>Katty Maria</b><br>5<br>Borbor<br>Malave                                                                              | Activado<br>l G                          | 09935467234         | katty@gmail.com            | 0992453652  | Ventas         | La Libertad                 | û                  |  |  |
|                                                                                                    | Guilbert<br>6<br><b>Colon Borbor</b><br>Rodriguez                                                                        | Desactivado                              | 24508564321         | guilbert@hotmail.com       | 0992338132  | Administrador  | Salinas                     | <b>n</b>           |  |  |

*Ilustración 20. Pantalla de gestión de empleados*

Dentro de esta interfaz se encuentra la opción de agregar en la parte superior, editar y desabilitar en la parte derecha de cada empleado, se visualiza la información y un botón alternante de control de acceso, al deshabilitarse el empleado no podrá acceder al aplicativo móvil.

|                                                                             | $\equiv$       | CalzadoBOR                                                                                                    |                  |                           |            |                          |                          |                             |                        |                     |                 | <b>Johnny Edison Borbor Yagual</b> |  |
|-----------------------------------------------------------------------------|----------------|----------------------------------------------------------------------------------------------------|------------------|---------------------------|------------|--------------------------|--------------------------|-----------------------------|------------------------|---------------------|-----------------|------------------------------------|--|
| <b>MENU PRINCIPAL</b>                                                       |                | <b>GESTIONAR PRODUCTOS</b> CalzadoBor<br><b>@</b> Inicio > Gestionar Productos<br>mm Sábado 24 de Julio 2021 > ⊙ Hora: 2:46am |                  |                           |            |                          |                          |                             |                        |                     |                 |                                    |  |
| <sup>4</sup> Inicio                                                         |                | <b>Agregar Productos</b>                                                                                                    |                  | Exportar Inventario a PDF |            |                          |                          |                             |                        |                     |                 |                                    |  |
| <b>&amp;</b> Gestionar Personal                                             |                |                                                                                                    |                  |                           |            |                          |                          |                             |                        |                     |                 |                                    |  |
| Categorias Disponibles                                                      | Mostrar        | 10                                                                                                    | $\vee$ registros |                           |            |                          |                          |                             |                        | Buscar:             |                 |                                    |  |
| Gestionar Proveedores                                                       | $#$ li         | <b>Titulo</b>                                                                                                    | Foto<br>٦î       | Codigo I                  | Precio     | Categoria                | Inv <sub>11</sub>        | <b>Proveedor IT</b>         | Estado<br>$\mathbf{H}$ | <b>Acciones</b> If  | QR IT           | Impresiones 11                     |  |
| <b>Q</b> Gestionar Inventario                                               | $\mathbf{1}$   | Cerrados<br><b>Beige Con</b><br>Correa                                                                                        |                  | 008C                      | S15        | Cerrados<br>Bajos        | 11                       | Importadora<br>Xiao Hum xam | <b>DISPONIBLE</b>      | û                   | 88              | ₿<br>$\overline{\mu}$              |  |
| <b><i>la</i></b> Ventas<br>$\hat{~}$<br>Reportes Estadísticos<br>$\epsilon$ | $\overline{2}$ | Cerrados<br><b>Beige Con</b><br>Lazo                                                                                          | أستكث            | 007C                      | S13        | Cerrados<br>Bajos        | $\overline{9}$           | Importadora<br>Xiao Hum xam | <b>DISPONIBLE</b>      | v<br>$\blacksquare$ | $\frac{1}{100}$ | $\ddot{=}$<br>$\#$                 |  |
|                                                                             | 3              | Cerrados<br>Negro<br>Sencillos                                                                                                |                  | 006C                      | S12        | Cerrados<br>Bajos        | $\mathbf{7}$             | Importadora<br>Xiao Hum xam | <b>DISPONIBLE</b>      | ×<br>۰              | <b>gg</b>       | ٠<br>$\#$                          |  |
|                                                                             | 4              | Cerrados<br><b>Negros Con</b><br>Café                                                                                         | $\leftarrow$     | 005C                      | <b>S12</b> | Cerrados<br><b>Bajos</b> | $\overline{\mathbf{8}}$  | Importadora<br>Xiao Hum xam | <b>DISPONIBLE</b>      | ↗<br>û              | 88              | $\Theta$<br>$\mathfrak{m}$         |  |
|                                                                             | 5              | Cerrados<br><b>Beige y</b><br>Rosa                                                                                            | <b>AP</b>        | 004C                      | S12        | Cerrados<br>Bajos        | 12                       | Importadora<br>Xiao Hum xam | <b>DISPONIBLE</b>      | v<br>٠              | 뗦               | $\Theta$<br>$\frac{1}{24}$         |  |
|                                                                             |                |                                                                                                    |                  |                           | .          |                          | $\overline{\phantom{a}}$ |                             |                        |                     |                 |                                    |  |

*Ilustración 21. Pantalla de gestión de inventario*

Dentro de esta interfaz se maneja todo el proceso del inventario, en la parte superior se encuentra la opción de agregar mas productos e imprimir el inventario en PDF. Consiguiente se encuentra la información de cada producto, en la parte de inventario el número funciona como un botón alternante donde se desplegan la gestión de tallas disponibles, seguido de las opciones de editar, cambiar de estado y la opción de visualizar e imprimir el código QR.

|                                     | $\equiv$       | CalzadoBOR                                                                                                    |                                         |                     |                       |                      |                       |              |                     |               | <b>Johnny Edison Borbor Yagual</b> |
|-------------------------------------|----------------|----------------------------------------------------------------------------------------------------|-----------------------------------------|---------------------|-----------------------|----------------------|-----------------------|--------------|---------------------|---------------|------------------------------------|
| <b>MENU PRINCIPAL</b>               |                | <b>ADMINISTRAR VENTAS JohnnyBor</b><br>m Sábado 24 de Julio 2021 > @ Hora: 2:47am<br>60 Inicio > Administrar Ventas |                                         |                     |                       |                      |                       |              |                     |               |                                    |
| <del>₫</del> Inicio                 |                |                                                                                                    |                                         |                     |                       |                      |                       |              | Exportar a PDF      |               | July 18, 2021 - July 24, 2021 -    |
| & Gestionar Personal                |                |                                                                                                    |                                         |                     |                       |                      |                       |              |                     |               |                                    |
| Categorias Disponibles              |                |                                                                                                    | 2021-07-18 - 2021-07-24                 |                     |                       |                      |                       |              |                     |               |                                    |
| <b>Gestionar Proveedores</b><br>e   | Mostrar 10     |                                                                                                    | $\vee$ registros                        |                     |                       |                      |                       |              |                     | Buscar:       |                                    |
| <b>Gestionar Inventario</b><br>Θ    |                | Id                                                                                                    |                                         | Cedula              |                       | <b>Forma</b><br>de   | <b>Cantidad</b><br>de | <b>Total</b> | Fecha               | <b>Estado</b> |                                    |
| ≏<br><b>Ventas</b><br>$\epsilon$    | $#$ $\perp$    | <b>Venta</b>                                                                                                    | <b>Cliente</b>                          | <b>Cliente</b>      | <b>Vendedor</b><br>١î | $\mathbf{H}$<br>Pago | Productos Li          | <b>Venta</b> | <b>Venta</b>        | <b>Venta</b>  | Orden/pago                         |
| Reportes Estadísticos<br>$\epsilon$ | $\mathbf{1}$   | 147                                                                                                    | José<br>Alberto<br>Merejildo<br>Bernabe | 2450746455          | katty@gmail.com       | Efectivo             | $\mathbf{1}$          | \$39.9       | 2021-07-<br>18      | CANCELADO     | $\ominus$                          |
|                                     | $\overline{2}$ | 148                                                                                                    | Consumidor<br>Final                     | Consumidor<br>Final | katty@gmail.com       | Efectivo             | $\overline{2}$        | S58.14       | 2021-07-<br>18      | CANCELADO     | $\ominus$                          |
|                                     | 3              | 149                                                                                                    | Consumidor<br>Final                     | Consumidor<br>Final | katty@gmail.com       | Efectivo             | $\mathbf{1}$          | \$20.52      | 2021-07-<br>18      | CANCELADO     | $\ominus$                          |
|                                     | 4              | 150                                                                                                    | Consumidor<br>Final                     | Consumidor<br>Final | katty@gmail.com       | Efectivo             | $\overline{2}$        | S40.47       | $2021 - 07 -$<br>18 | CANCELADO     | $\ominus$                          |
|                                     | 5              | 151                                                                                                    | Arturo                                  | 2450745545          | katty@gmail.com       | Efectivo             | $\overline{2}$        | S40.47       | 2021-07-            | CANCELADO     | ₿                                  |

*Ilustración 22. Pantalla de gestión de ventas*

Dentro de esta interfaz se maneja el proceso de caja, aparecerán las ventas según se vayan realizando. En la parte derecha aparecera un botón del estado de la venta. al presionarse pasará a la parte de cobradas y aparecerá en la parte superior la opcion de generar el reporte y alternar las fechas de las ventas.

#### **Interfaz de ingreso de información**

El sistema web nos permitirá agregar múltiple información como: empleados, productos y proveedores, el modelo que se utiliza para las tres es de alta similitud, las pantallas que se usan son alternas a la principal, logrando así dar a conocer que se trata de un registro.

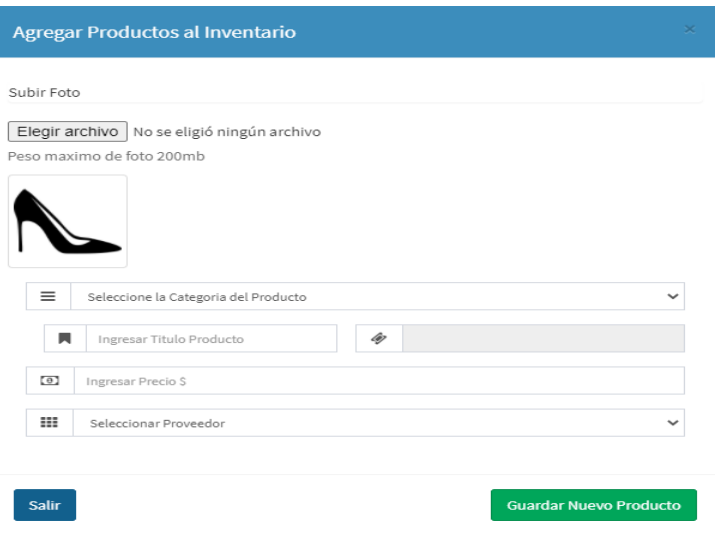

*Ilustración 23. Pantalla de registro de productos*

#### **Interfaz de gráficos estadísticos de reportes**

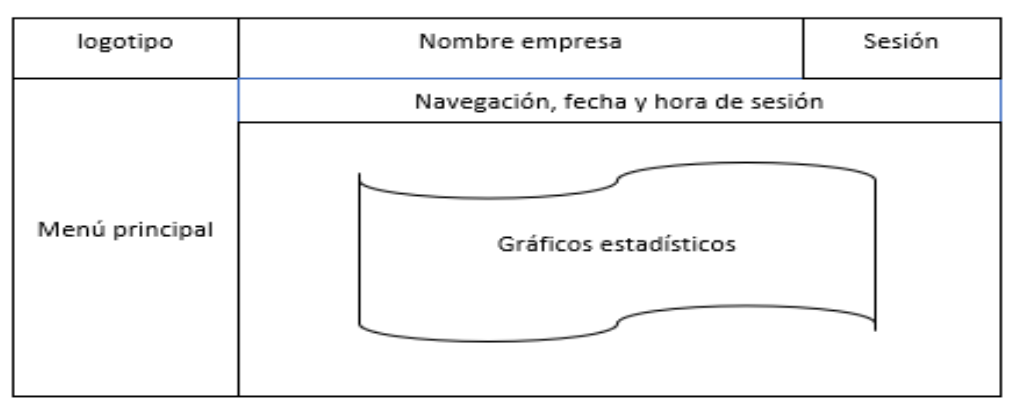

*Ilustración 24. Modelo pantalla gráficos reportes*

Dentro del sistema existen 5 reportes estadísticos que se visualizan inicialmente mediante gráficos de barras, pastel y lineal, en el modelo se especifica que el gráfico cubrirá todo el marco de trabajo.

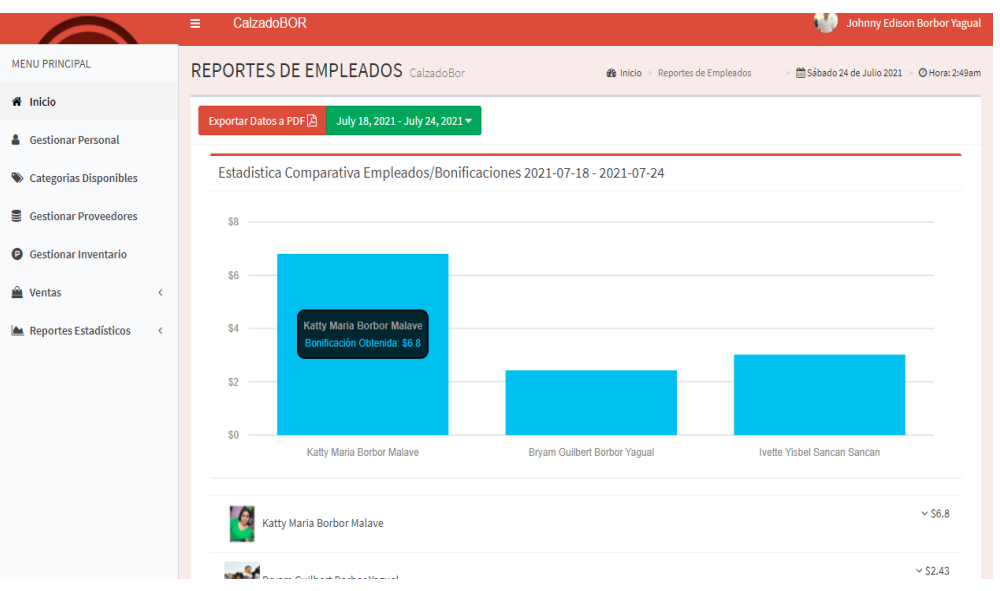

*Ilustración 25. Pantalla de reporte de bonificación de empleados*

#### **Interfaz de reportes PDF**

En el esquema muestra un encabezado con el logotipo de la empresa los números e información de contacto, seguido del nombre del reporte que se ha generado y un encabezado de tabla, estos reportes en PDF variaran según la fecha o rango seleccionado, especificado en el documento.

| CC.Buenaventura Moreno<br>Teléfono: 0981312081<br><b>CALZADOBOR</b><br>Av. San Francisco Calle 9-oct<br>GuilbertBon@gmail.com<br><b>HISTORIAL DE INVENTARIO</b> |                                   |            |                          |                                    |          |          |           |           |           |           |              |                         |                         |                      |                         |                      |                         |                |                  |
|----------------------------------------------------------------------------------------------------|-----------------------------------|------------|--------------------------|------------------------------------|----------|----------|-----------|-----------|-----------|-----------|--------------|-------------------------|-------------------------|----------------------|-------------------------|----------------------|-------------------------|----------------|------------------|
| <b>INFORMACIÓN PRODUCTOS</b><br><b>INVENTARIO</b>                                                                                                    |                                   |            |                          |                                    |          |          |           |           |           |           |              |                         |                         |                      |                         |                      |                         |                |                  |
| Cod                                                                                                    | <b>Titulo</b>                     | Pvp        | Categoria                | Proveedor                          | t27      | t28      | 129       | t30       | 131       | t32       | taa          | 134                     | t35                     | t36                  | t37                     | tas                  | 139                     | <b>t40</b>     | $\mathbf{T}$     |
| 008C                                                                                                    | Cerrados Beige Con<br>Correa      | \$15       | Cerrados<br>Bajos        | Importadora<br>Xiao Hum xam        | $\circ$  | $\circ$  | $\circ$   | $\circ$   | $\circ$   | $\bullet$ | $\circ$      | $\overline{\mathbf{2}}$ | 4                       | $\blacktriangleleft$ | $\mathbf{1}$            | $\blacktriangleleft$ | $\mathbf{1}$            | $\mathbf{1}$   | 11               |
| 007C                                                                                                    | Cerrados Beige Con Lazo           | \$13       | Cerrados<br>Bajos        | Importadora<br><b>Xiao Hum xam</b> | $\circ$  | $\circ$  | $\circ$   | $\circ$   | $\circ$   | $\Omega$  | $\Omega$     | $\overline{1}$          | $\overline{1}$          | $\blacktriangleleft$ | $\overline{a}$          | $\blacktriangleleft$ | $\mathbf{1}$            | $\overline{2}$ | $\mathbf{9}$     |
| 006C                                                                                                    | <b>Cerrados Negro Sencillos</b>   | <b>S12</b> | Cerrados<br><b>Bajos</b> | Importadora<br>Xiao Hum xam        | $\Omega$ | $\circ$  | $\bullet$ | $\circ$   | $\Omega$  | $\Omega$  | $\Omega$     | $\blacktriangleleft$    | $\blacktriangleleft$    | $\blacktriangleleft$ | $\overline{2}$          | $\mathbf{1}$         | $\mathbf{1}$            | $\Omega$       | $\overline{z}$   |
| 0050:                                                                                                    | Cerrados Negros Con<br>Café       | \$12       | Cerrados<br>Baios        | Importadora<br>Xiao Hum xam        | $\circ$  | $\Omega$ | $\bullet$ | $\circ$   | $\bullet$ | $\bullet$ | $\bullet$    | $\blacktriangleleft$    | $\overline{2}$          | $\blacktriangleleft$ | 1                       | $\overline{1}$       | $\overline{2}$          | $\bullet$      | 8                |
| 004C                                                                                                    | Cerrados Beige y Rosa             | \$12       | Cerrados<br>Bajos        | Importadora<br>Xiao Hum xam        | $\circ$  | $\circ$  | $\bullet$ | $\circ$   | $\bullet$ | $\bullet$ | $\bullet$    | $\overline{2}$          | $\overline{2}$          | $\overline{2}$       | $\overline{a}$          | $\mathbf{1}$         | $\overline{2}$          | $\mathbf{1}$   | 12 <sup>12</sup> |
| 003C                                                                                                    | Cerrados Beige Con Lazo<br>Centro | \$12       | Cerrados<br>Bajos        | Importadora<br>Xiao Hum xam        | $\Omega$ | $\Omega$ | $\Omega$  | $\Omega$  | $\Omega$  | $\Omega$  | $\alpha$     | $\mathbf{1}$            | $\overline{1}$          | $\overline{1}$       | $\overline{a}$          | $\mathbf{1}$         | $\mathbf{z}$            | $\alpha$       | 8                |
| 002C                                                                                                    | Cerrados Negro Con<br>Plataforma  | \$15       | Cerrados<br>Bajos        | <b>RickySA</b>                     | $\Omega$ | $\Omega$ | $\circ$   | $\bullet$ | $\alpha$  | $\circ$   | $\bullet$    | $\overline{2}$          | $\overline{2}$          | $\overline{2}$       | $\overline{a}$          | $\mathbf{1}$         | $\overline{2}$          | $\mathbf{1}$   | 12 <sup>12</sup> |
| 001C                                                                                                    | Cerrados Café Con                 | \$15       | Cerrados                 | <b>RickySA</b>                     | $\circ$  | $\circ$  | $\circ$   | $\circ$   | $\circ$   | ۰         | $\mathbf{o}$ | $\overline{1}$          | $\overline{\mathbf{2}}$ | $\mathbf{1}$         | $\overline{\mathbf{2}}$ | $\mathbf{1}$         | $\overline{\mathbf{2}}$ | $\circ$        | $\Omega$         |

*Ilustración 26. Pantalla de reportes en PDF*

#### **3.4 PRUEBAS**

Las pruebas de funcionalidad se aplican para la detección de fallos o errores de lógica que puedan presentar la aplicación móvil y el sistema web. A continuación, se presenta los distintos casos de prueba realizados.

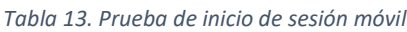

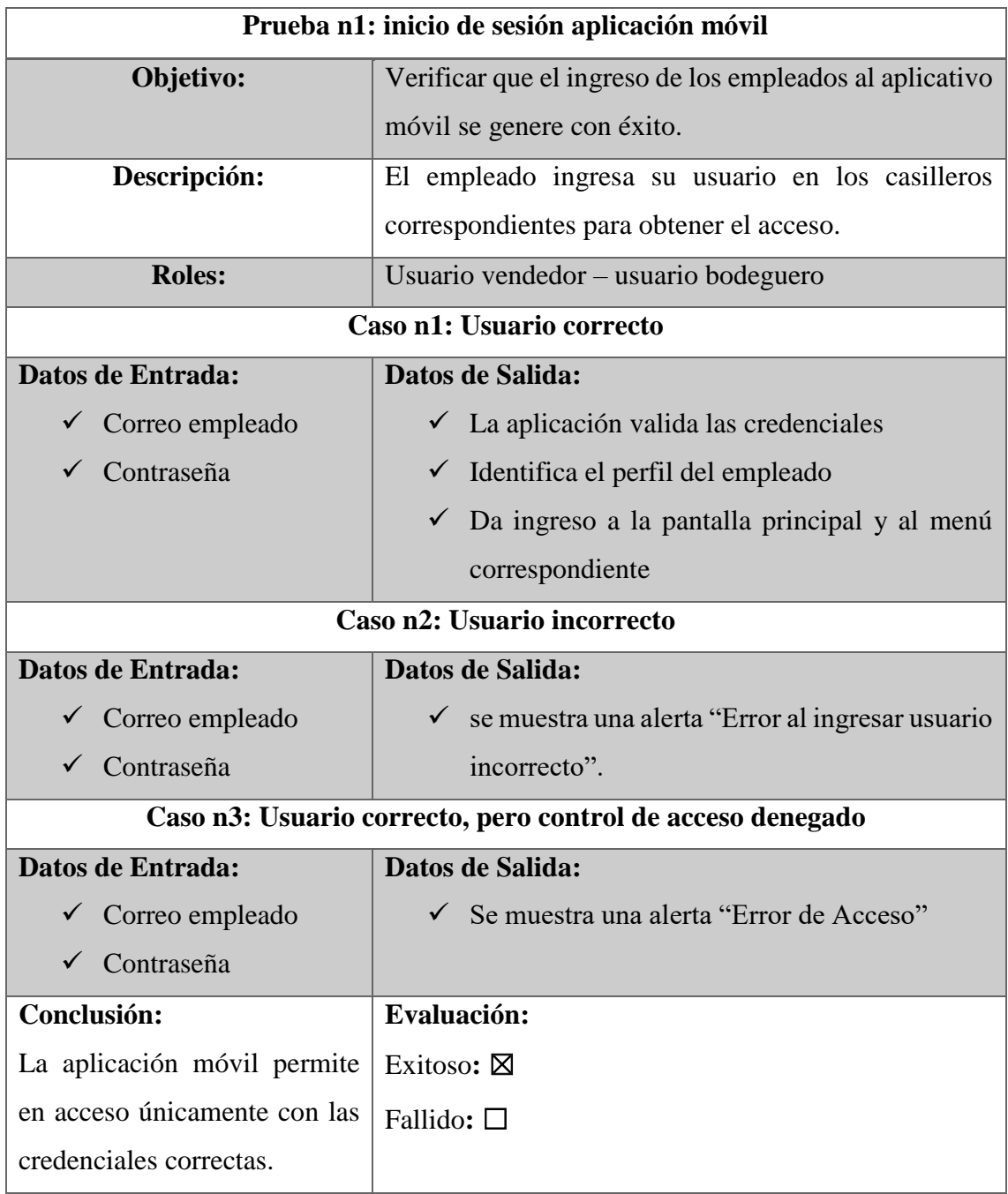

*Tabla 14. Prueba de inicio de sesión web*

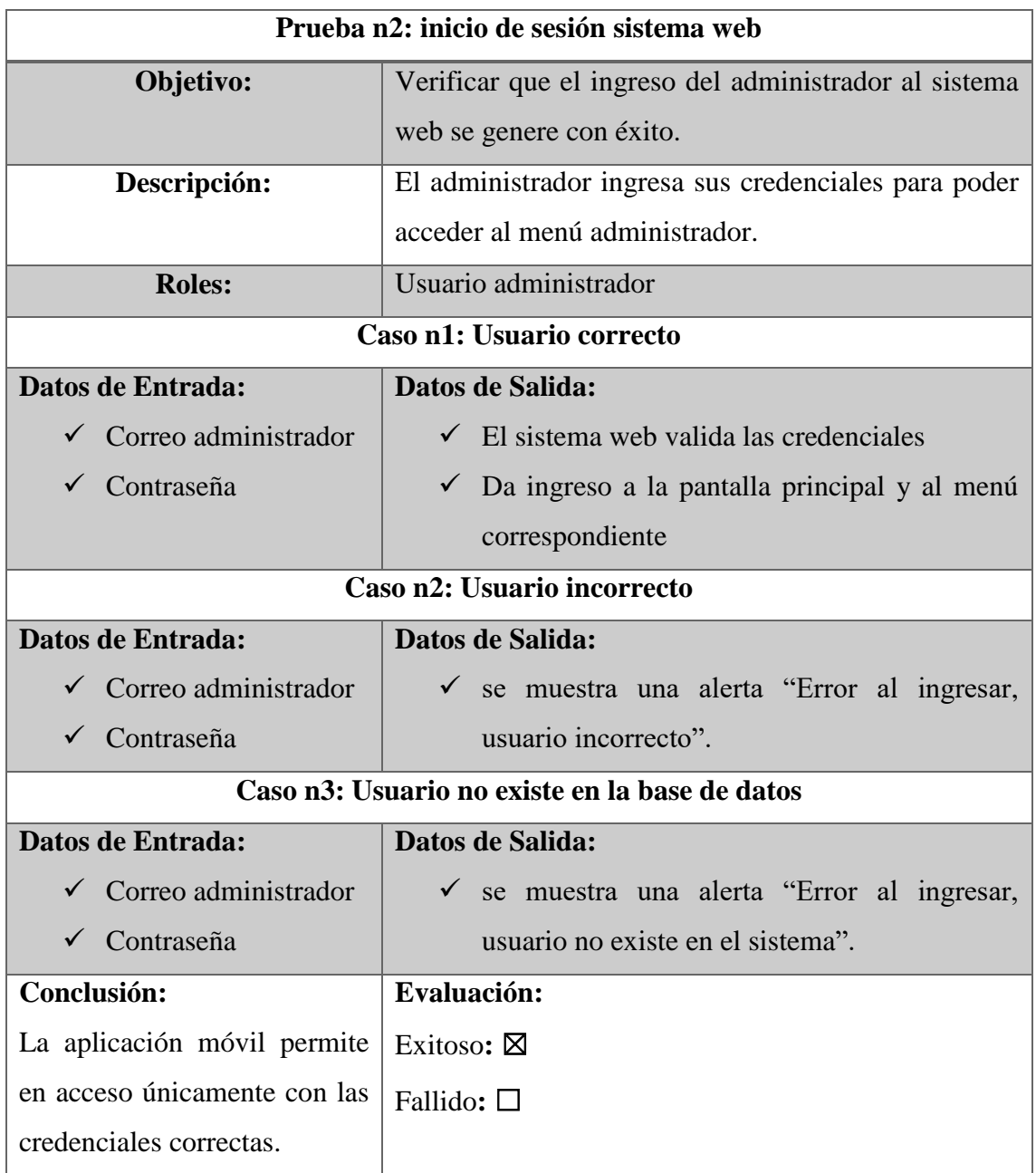

*Tabla 15. Prueba de selección de un pedido aplicación móvil*

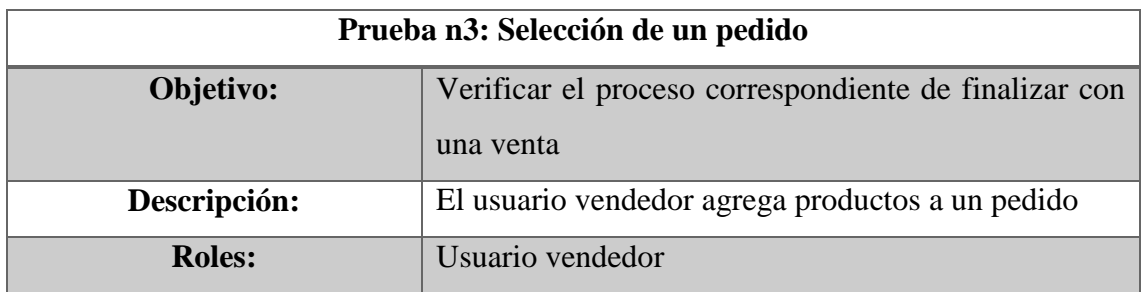

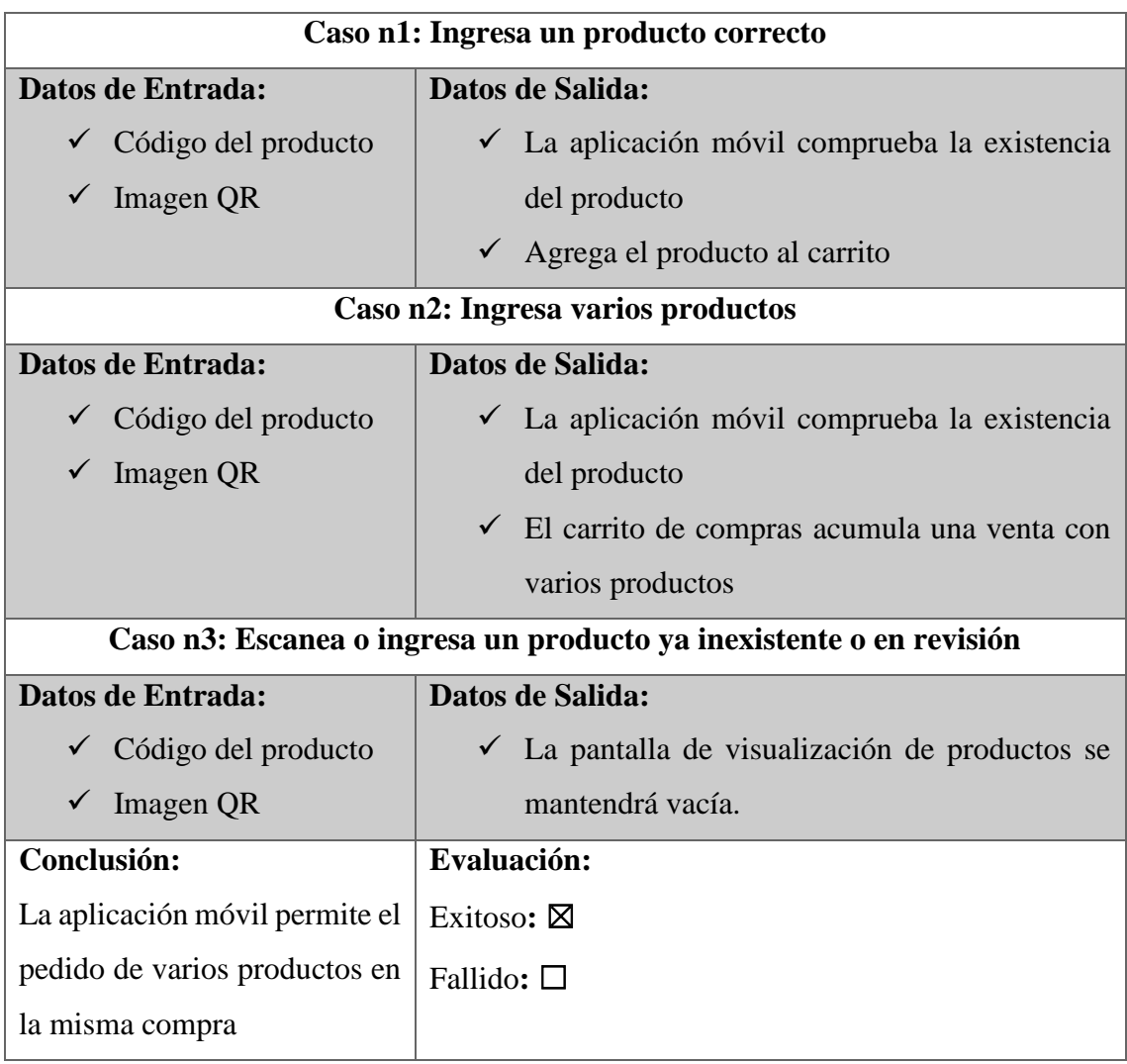

*Tabla 16. Prueba de finalizar venta aplicación móvil*

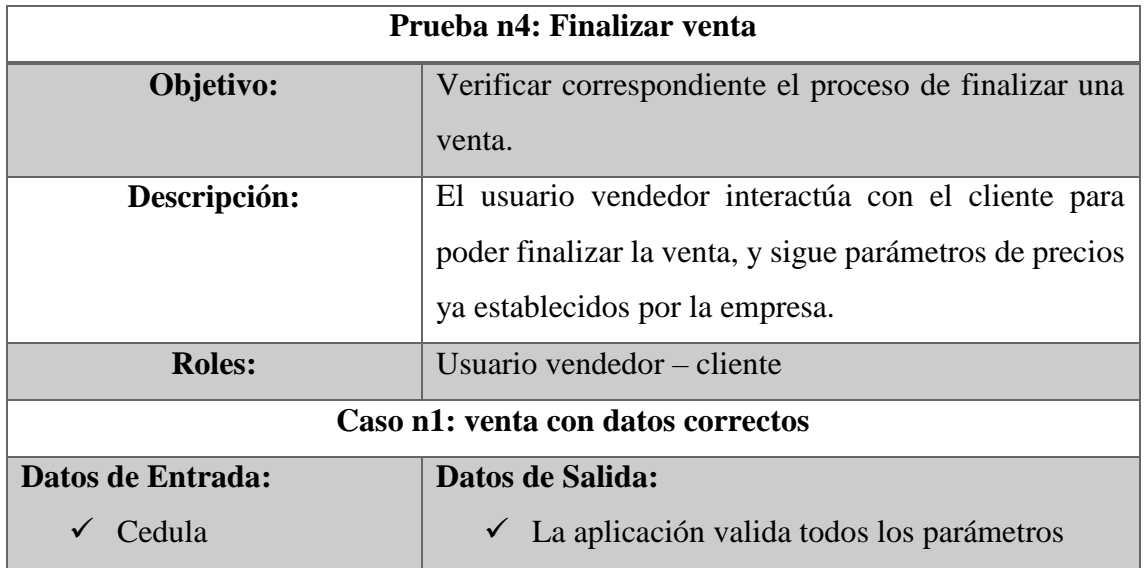

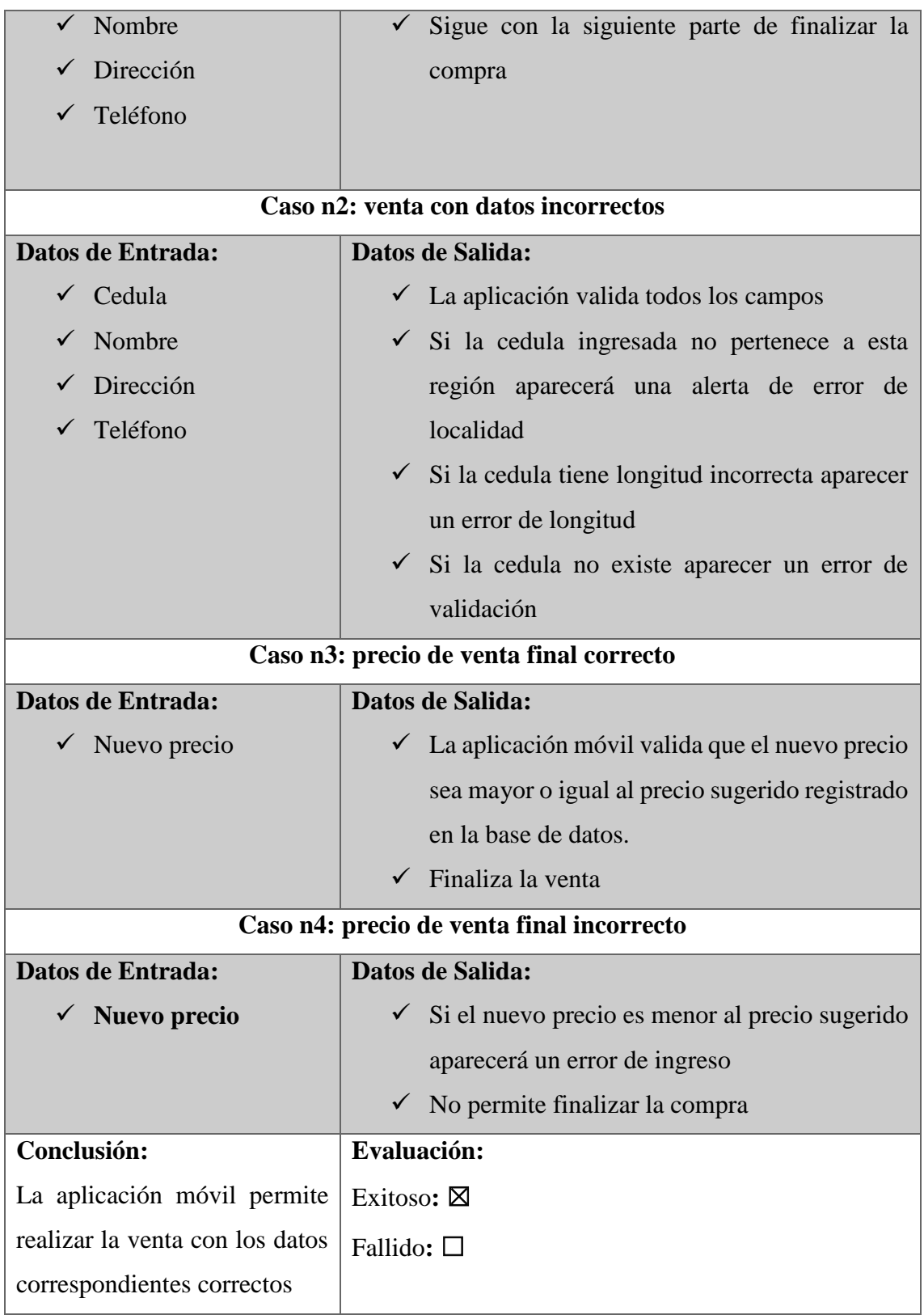

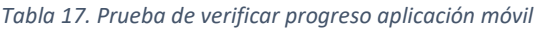

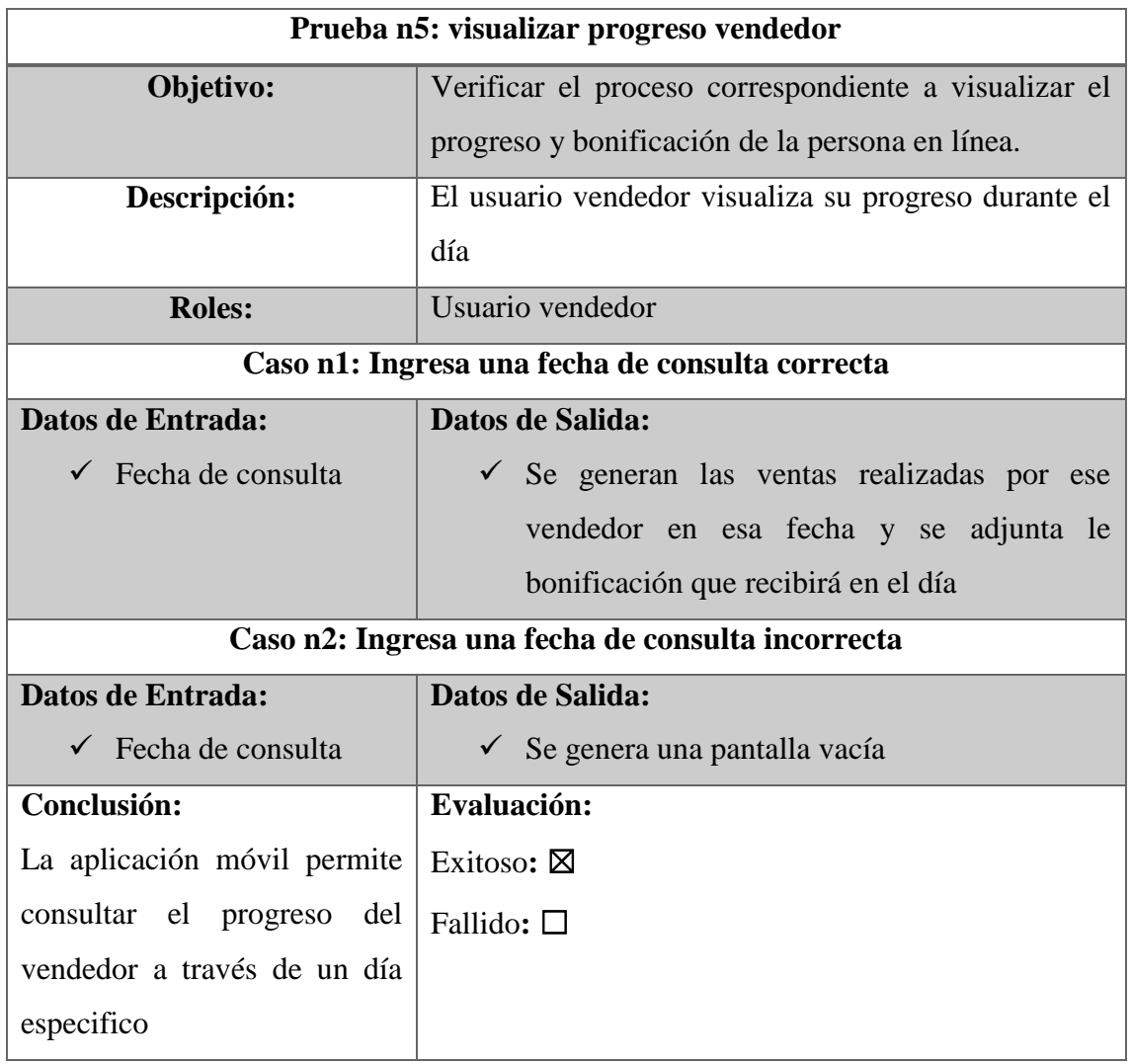

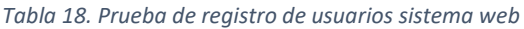

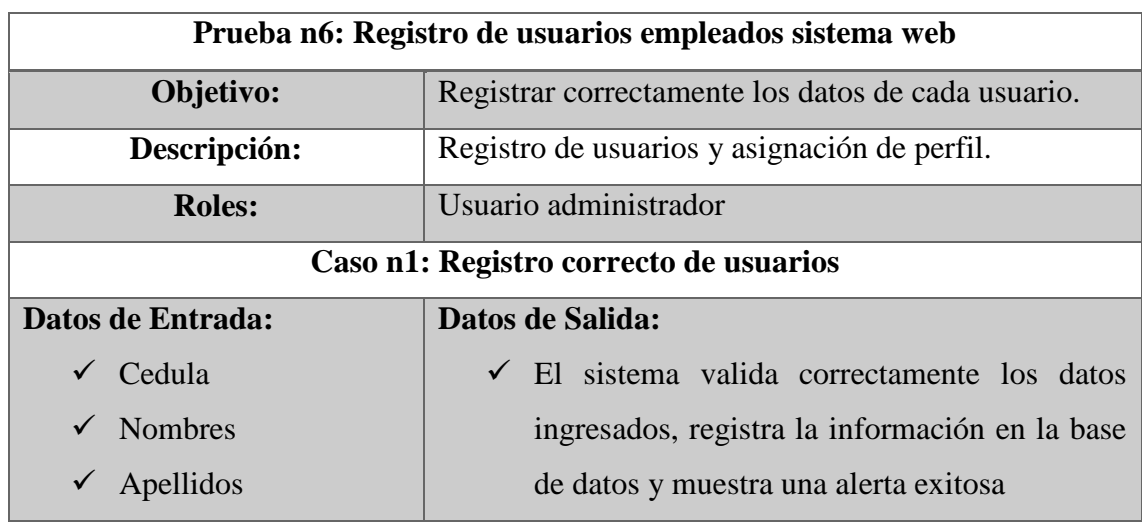

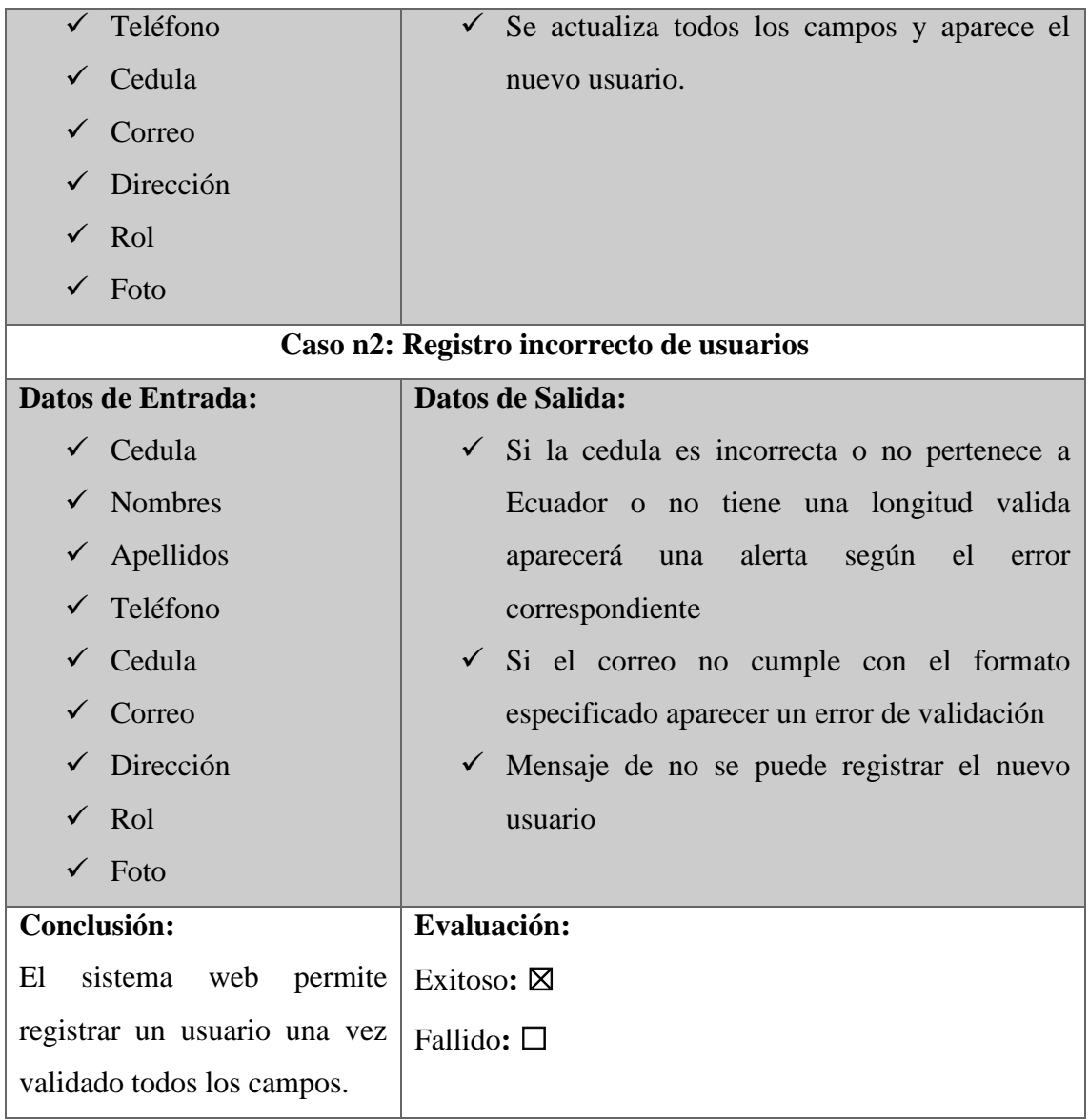

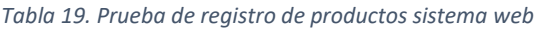

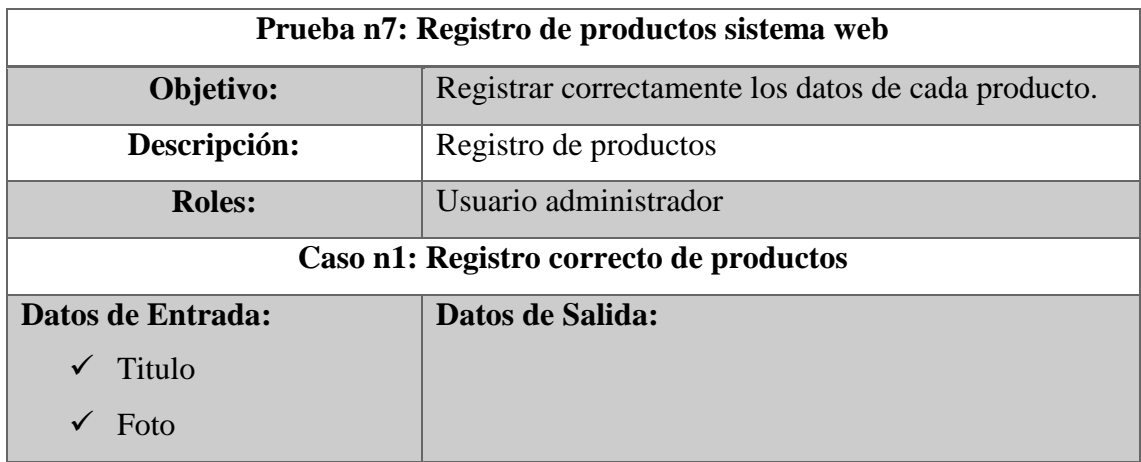

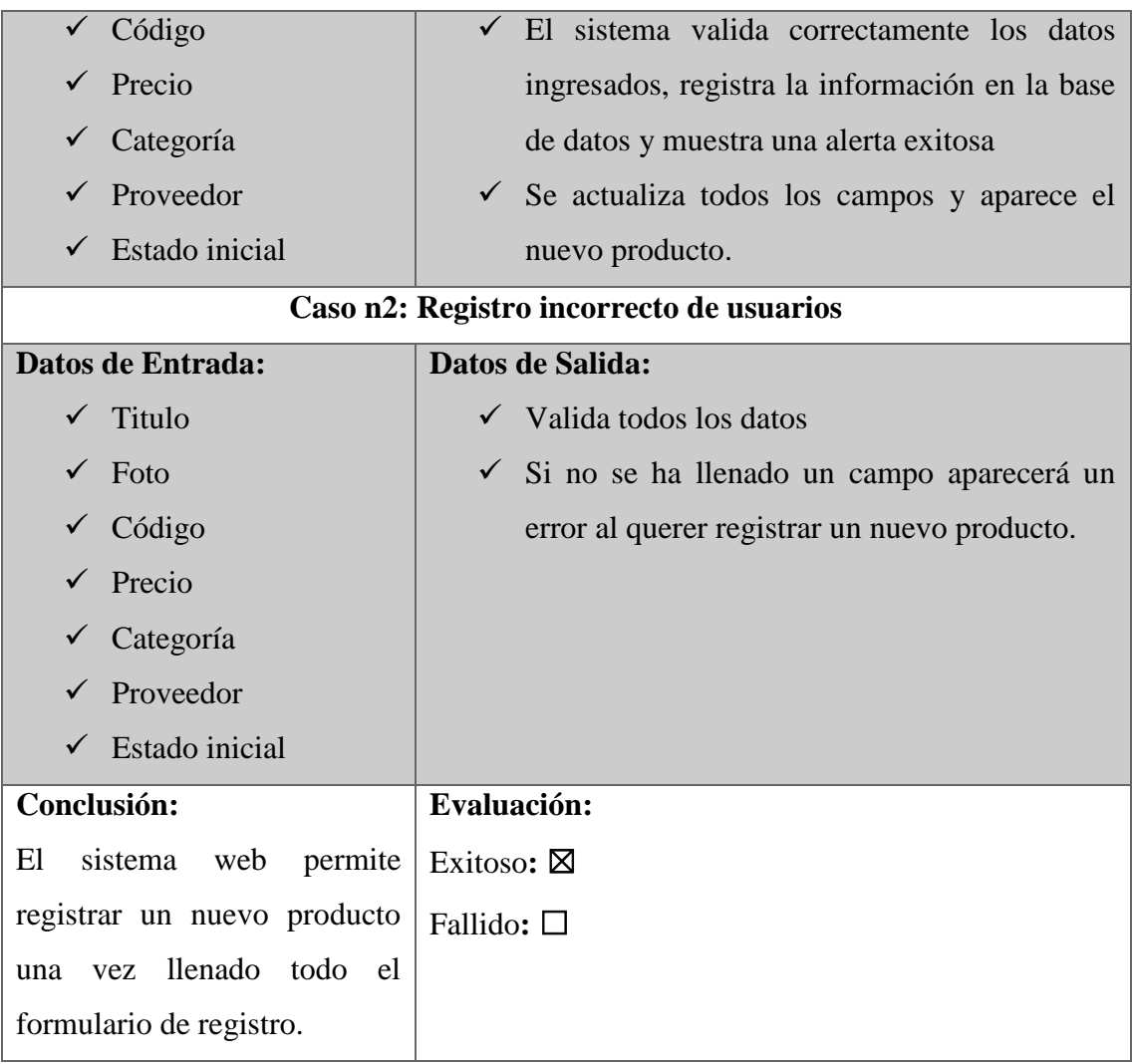

#### *Tabla 20. Prueba de asignación de tallas sistema web*

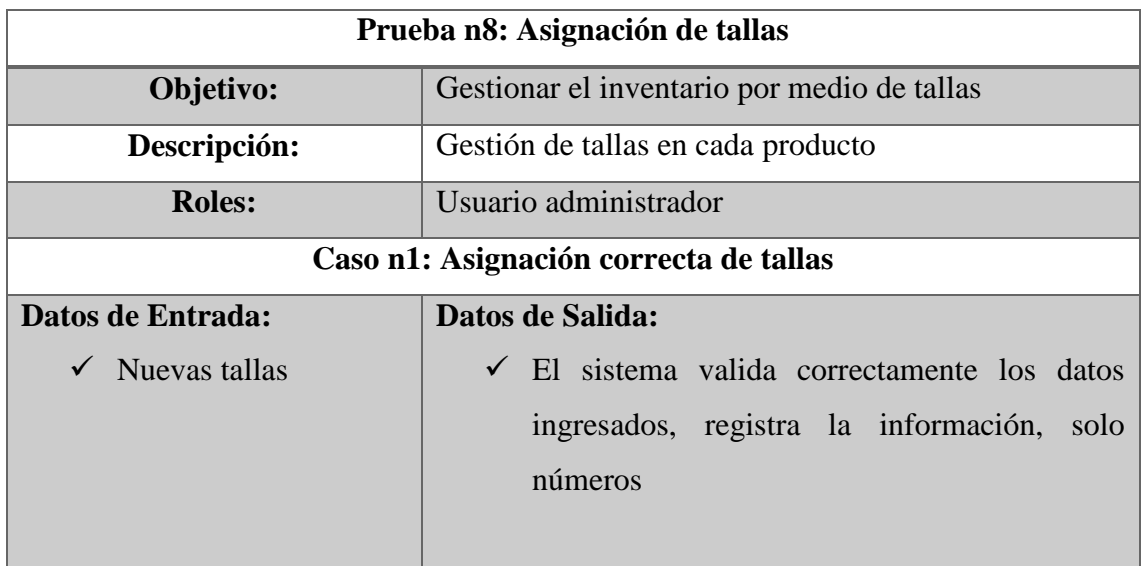

| Caso n2: Asignación vacía de tallas |                                               |  |  |  |  |  |  |  |
|-------------------------------------|-----------------------------------------------|--|--|--|--|--|--|--|
| Datos de Entrada:                   | Datos de Salida:                              |  |  |  |  |  |  |  |
| Nuevas tallas                       | Valida todos los datos                        |  |  |  |  |  |  |  |
|                                     | Si no ingresa un número de unidades por talla |  |  |  |  |  |  |  |
|                                     | el sistema interpreta como vacío.             |  |  |  |  |  |  |  |
|                                     |                                               |  |  |  |  |  |  |  |
| Conclusión:                         | Evaluación:                                   |  |  |  |  |  |  |  |
| El<br>web<br>sistema<br>permite     | Exitoso: $\boxtimes$                          |  |  |  |  |  |  |  |
| gestionar el inventario a través    | Fallido: $\square$                            |  |  |  |  |  |  |  |
| de tallas                           |                                               |  |  |  |  |  |  |  |

*Tabla 21. Prueba de ventas por cobrar*

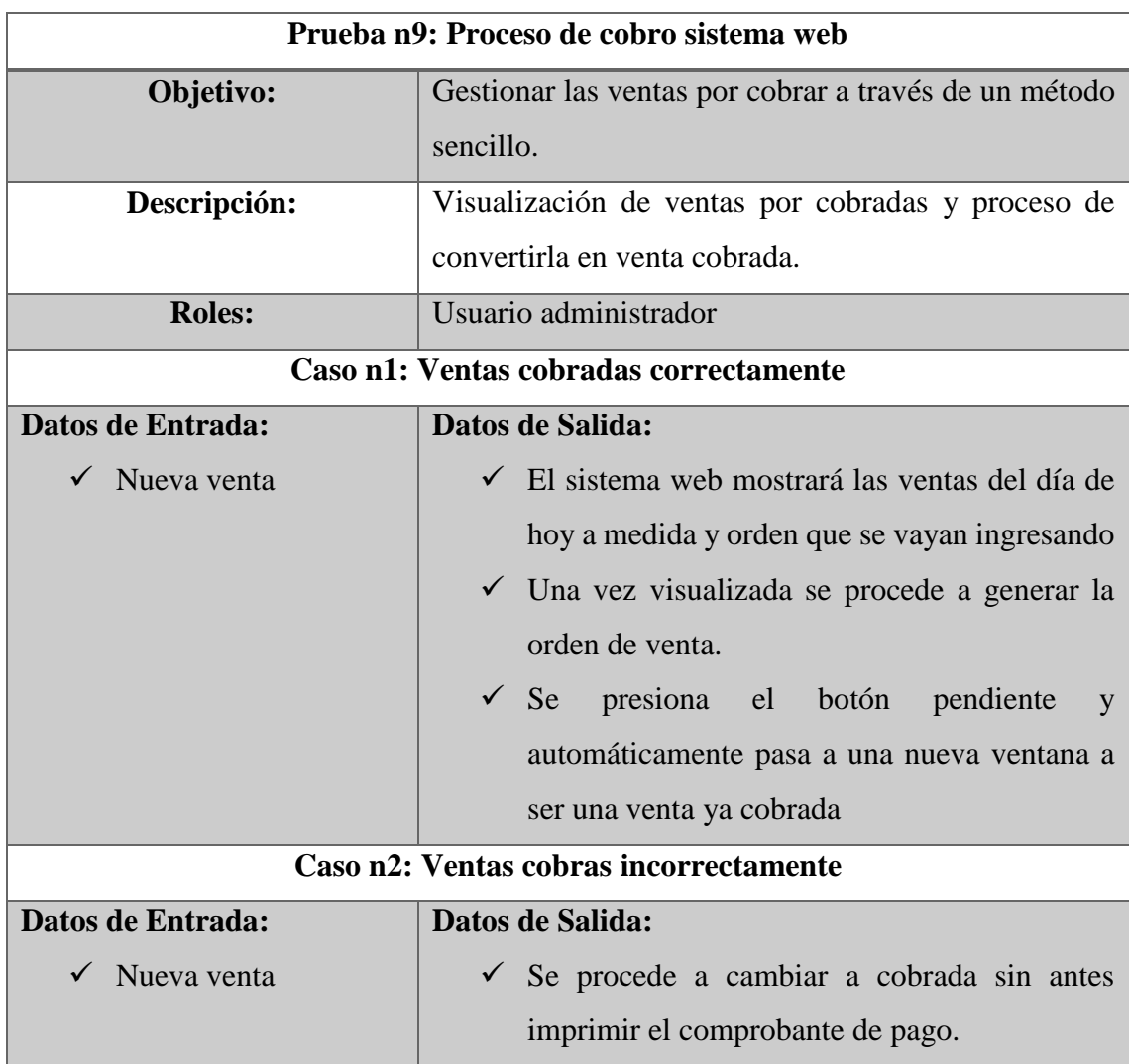

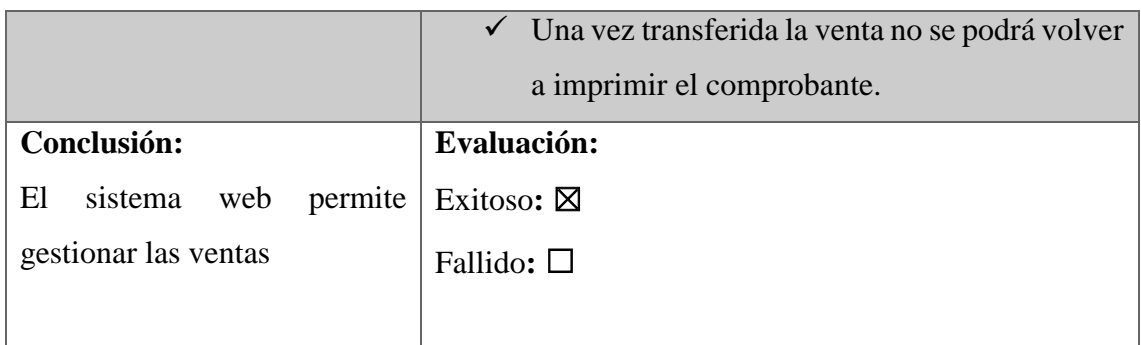

#### *Tabla 22. Prueba de reportes*

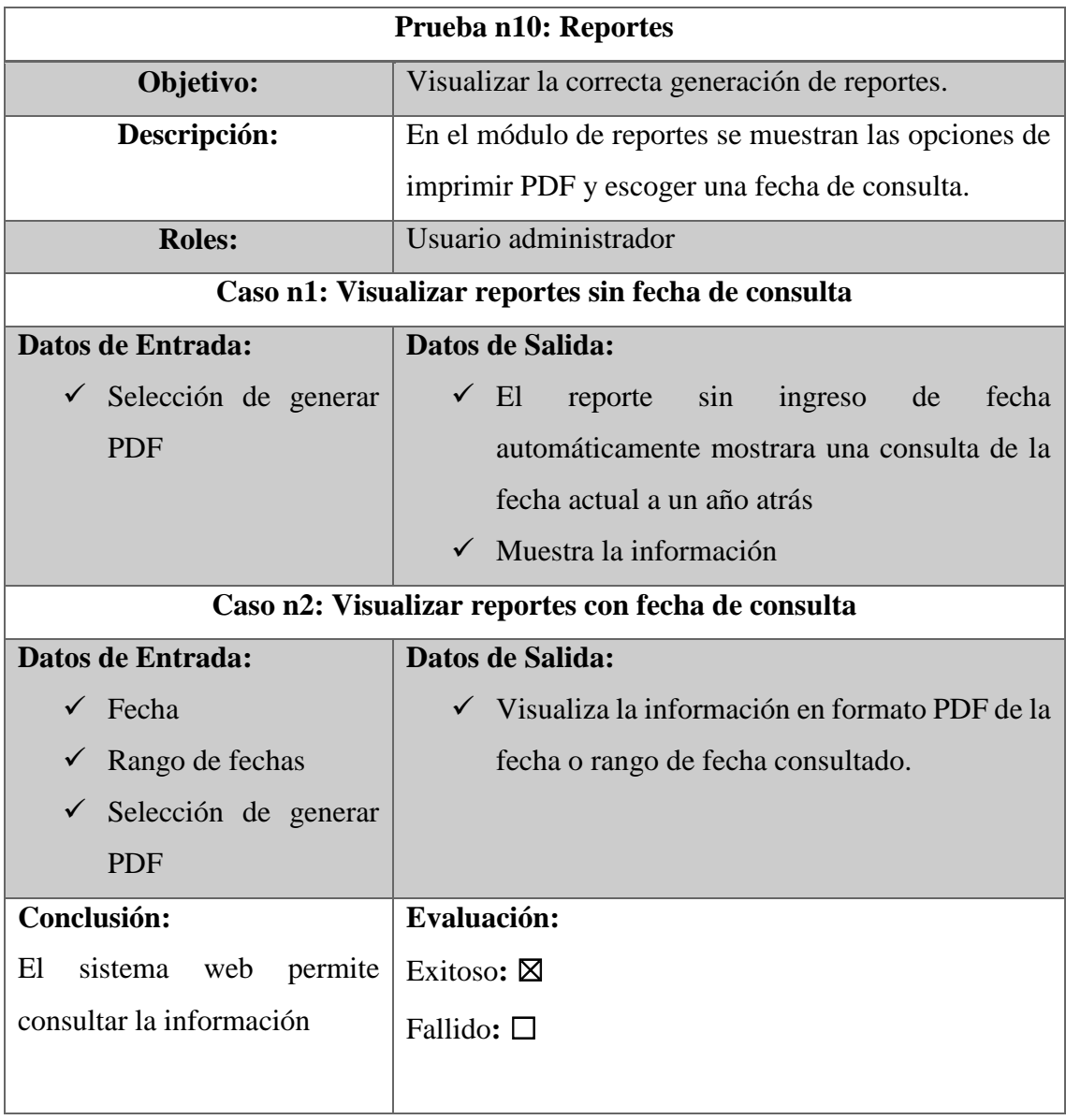

## **CONCLUSIONES**

- $\checkmark$  Se realizó el análisis detallado de la situación actual que mantiene el negocio operativamente, en relación con el manejo de ventas e inventarios a través de métodos de recolección de entrevista y observación, logrando recolectar todos los requerimientos necesarios para el planteamiento y elaboración del proyecto.
- $\checkmark$  Se desarrollaron los módulos de gestión de productos y administración de ventas que permiten realizar todas las acciones en el ingreso y salida de un nuevo producto. así mediante una interfaz sencilla de usar y utilizando etiquetado de código QR se logró manejar en su totalidad el inventario y las ganancias que ingresan, teniendo en cuenta las bonificaciones entregadas.
- $\checkmark$  En la aplicación móvil se desarrolló el módulo de finalizar venta a través de una interfaz apropiada y facilidad de búsqueda al momento de recolectar el pedido y los datos del cliente, de esta forma el vendedor logró interactuar correctamente al finalizar con el proceso de venta bajo los parámetros de tiempo requeridos por el negocio.
- $\checkmark$  Se desarrollaron los módulos de dashboard y reportería mediante gráficos estadísticos, fue muy importante modelar las entidades y procesos que intervienen al momento de realizar una venta, logrando diagramar un cubo donde relacionamos las ventas con empleados, productos específicos y categorías de productos en un margen de tiempo logrando así disminuir los tiempos considerablemente en estimaciones y tendencias.
- $\checkmark$  Se desarrolló el inventario actual en formato PDF que permite observar e imprimir en cualquier instante la información detallada de cada producto, proveer la información necesaria y útil incluía esquematizar completamente un reporte, se logró mostrar el número de unidades por tallas de cada producto y ajustarlos a un formato entendible en papel para el administrador.

## **RECOMENDACIONES**

- $\checkmark$  Para mantener un correcto funcionamiento en las actividades del control de inventario y manejo de ingresos se recomienda revisar el manual de usuario, donde se encuentra completamente detallado cada función del sistema web y la aplicación móvil.
- $\checkmark$  Para controlar todas las ganancias que mantiene el negocio es recomendable para el administrador o encargado mantener un constante control de acceso a los empleados y monitorear diariamente el módulo de administración de ventas en el sistema web.
- $\checkmark$  Se recomienda el acceso al aplicativo móvil únicamente a los empleados del negocio ya sea vendedor o bodeguero, además de no compartir su información relevante como correo y contraseña, para mayor seguridad se necesita un cambio continuo de contraseña.
- $\checkmark$  Si se decide adicionar nuevas funcionalidades a través de actualizaciones recomienda la integración completa de la gestión de inventario y el uso de plantillas más actuales que permitan apreciar con mayor entendimiento los gráficos estadísticos de tendencias y proyecciones.
- $\checkmark$  Se recomienda mantener un seguimiento constante al control del inventario a través del reporte actualizado de los productos, así se evita las visitas innecesarias por control de inventario físico.
- $\checkmark$  Para motivos de mantenimiento y actualizaciones del aplicativo móvil es necesario que el personal tenga conocimientos en Ionic-angular y específicamente en el ambiente capacitor. Y para el sistema web es necesario conocer php, JavaScript, JQuery, Ajax y Bootstrap, referencialmente adaptado a un maquetado estricto modelo – vista – controlador.

# **BIBLIOGRAFÍA**

- [1] J. Castro, «Beneficios de un sistema de control de inventarios,» Blog Corponet, 21 Octubre 2014. [En línea]. Available: https://blog.corponet.com.mx/beneficios-de-un-sistema-decontrol-de-inventarios. [Último acceso: 16 Abril 2021].
- [2] G. Westreicher, «Control de Inventario,» Economipedia, 26 Mayo 2020. [En línea]. Available: https://economipedia.com/definiciones/control-de-inventario.html. [Último acceso: 17 Abril 2021].
- [3] Sophia, «3 Ventajas al registrar los ingresos y gastos de tu negocio,» Finanzas con Sophia, 1 Julio 2016. [En línea]. Available: https://finanzasconsophia.com/3-ventajas-al-llevar-unregistro-de-tus-ingresos-y-egresos/. [Último acceso: 17 Abril 2021].
- [4] B. R. G. Colon, «Ecuadornegocios,» 27 Diciembre 2019. [En línea]. Available: https://ecuadornegocios.com/info/borbor-rodriguez-guilbert-colon-2827727. [Último acceso: 17 Abril 2021].
- [5] V. G. Adrián, «Sistema integral de pedidos para negocios de insumos comestibles del cantón La Libertad. Módulo de aplicación web,» La Libertad: Universidad Estatal Península de Santa Elena, 2020, La Libertad, Santa Elena, 2020.
- [6] C. M. V. Yánez, «Desarrollo e implementación de un sistema web para el control de inventario y alquiler de maquinarias de la empresa Megarent S.A,» Universidad Politécnica Salesiana, Guayaquil, 2019.
- [7] A. A. G. -. C. V. Iván, «Desarrollo de software web para el control de inventario, con aplicación movil de consulta, para empresa Repuestos JOTA-C y CIA LTDA,» Universidad del Bio-Bío, Facultad de ciencias empresariales, Concepción, 2011.
- [8] UPSE, «LÍNEAS DE INVESTIGACIÓN,» FACSISTEL, 2021. [En línea]. Available: http://facsistel.upse.edu.ec/index.php?option=com\_content&view=article&id=58&Itemi d=463. [Último acceso: 20 Abril 2021].
- [9] E. Perozo y Á. Nava, «El impacto de la gestión tecnológica en el contexto empresarial,» *Revista Venezolana de Ciencias Sociales,* vol. IX, nº 2, pp. 488-504, 2005.
- [10 Y. Durán, «Administración del inventario: elemento clave para la optimización de las  $\mathbf{1}$ utilidades en las empresas,» *Visión Gerencial,* vol. I, nº 1, pp. 55-78, 2012.
- [11 S. Carrasco Usano, «Análisis de la aplicación de la tecnología móvil en las empresas,»  $\mathbf{1}$ RiuNet (Repositorio Institucional de la Universitat Politécnica de Valéncia), Valéncia, 2015.
- [12 Secretaria Técnica Planifica Ecuador, «Plan Nacional de Desarrollo Toda una Vida,»  $\mathbf{1}$ Semplades 2017, Quito, 2017 - 2021.
- [13 J. J. Hermoso Agius, S. . M. Romo Romero y S. Medina Salgado, «Sistemas de información,»  $\mathbf{1}$ de *Organización y transformación de los sistemas de información en la empresa*, Madrid, ESIC, 2019, pp. 2-10.
- [14 J. R. Rodríguez, «Características de los proyectos de inteligencia de negocios,» UOC  $\mathbf{1}$ universitat Oberta de Catalunya, Catalunya, 2015.

[15 P. J. E. P. P., «Sistemas de Inventario,» Ediciones Punto Cero, Caracas, 2006. ]

- [16 J. M. Merchán Riera, C. J. Moreno Rodríguez y M. L. López Franco, «El Impacto de las
- $\mathbf{1}$ Aplicaciones Móviles en la Gestión Empresarial en latinoamérica,» INNOVA RESEARCH JOURNAL, Guayaquil, 2016.
- [17 I. G. PINZÓN AMADO y J. F. HERNANDEZ PÉREZ, «APLICATIVO WEB PARA LA GESTIÓN DE  $\mathbf{1}$ INVENTARIOS EN PEQUEÑAS EMPRESAS,» BIBLIOTECA UDFJC, BOGOTÁ, 2016.

[18 C. A. I. Adín, «LA TECNOLOGÍA DEL CÓDIGO QR PARA LA INFORMACIÓN EFICIENTE EN EL

 $\mathbf{1}$ APRENDIZAJE DE EMPRENDIMIENTOS Y TRABAJOS DE INVESTIGACIÓN,» Dycyt, 2016.

[19 MDN WEB Docs, «Que es un servidor WEB?,» Mozilla, 2005. [En línea]. Available:

 $\mathbf{1}$ https://developer.mozilla.org/es/docs/Learn/Common\_questions/What\_is\_a\_web\_serve r. [Último acceso: 7 Julio 2021].

[20 @code, ] @code, «VS Code,» Visual studio, 2021. [En línea]. Available: https://code.visualstudio.com/learn. [Último acceso: 20 Abril 2021].

[21 VMware, «XAMPP Apache + MariaDB + PHP + Perl,» Apache Friends, 2021. [En línea].  $\mathbf{1}$ Available: https://www.apachefriends.org/es/index.html. [Último acceso: 20 Abril 2021].

[22 Fundación MariaDB, «MariaDB Server: la base de datos relacional de código abierto,»  $\mathbf{I}$ MariaDB, 2021. [En línea]. Available: https://mariadb.org/. [Último acceso: 20 Abril 2021].

[23 PHP GROUP, «¿Qué es PHP?,» Documentation PHP, 2021. [En línea]. Available:  $\mathbf{1}$ https://www.php.net/manual/es/intro-whatis.php. [Último acceso: 20 Abril 2021].

[24 MDN,  $\mathbf{1}$ «JavaScript,» MDN Docs, 2021. [En línea]. Available: https://developer.mozilla.org/es/docs/Web/JavaScript. [Último acceso: 20 Abril 2021].

[25 KRAMA e-soft.  $\mathbf{1}$ «¿Qué es Ionic?,» 29 Abril 2020. [En línea]. Available: https://www.krama.es/blog-20-04-29-que-es-ionic.html. [Último acceso: 22 Mayo 2021].

[26 Angular, «Angular,» Manuales Angular, 17 Febrero 2017. [En línea]. Available:  $\mathbf{I}$ https://angular.io/. [Último acceso: 20 Abril 2021].

[27 Bootstrap, «Cree sitios rápidos y receptivos con Bootstrap,» 2020. [En línea]. Available:  $\mathbf{1}$ https://getbootstrap.com/. [Último acceso: 20 Abril 2021].

[28 OpenJS Foundation, «JQUERY,» OpenJS , 2021. [En línea]. Available: https://jquery.com/.  $\mathbf{1}$ [Último acceso: 20 Abril 2021].

[29 G. B., «JQuery Ajax,» OpenJS, 13 Mayo 2019. [En línea]. Available:  $\mathbf{1}$ https://api.jquery.com/category/ajax/. [Último acceso: 20 Abril 2021].

[30 M. Nelson, «Investigación exploratoria,» Jimdofree, Ciudad de México, 2015.  $\mathbf{I}$ 

[31 S. F. Soto, «La investigación diagnóstica y el análisis de la situación,» de *Proceso de*   $\mathbf{1}$ *elaboración de diagnósticos locales*, Buenos Aires, 1993, pp. 76 - 77.

[32 R. S. Pressman, Ingeniería del Software Un enfoque práctico, Santa Fe: McGraw-Hill, 2010. ]

56

[33 I. E. Marini, «El modelo Cliente/servidor,» Octubre 2012. [En línea]. Available:  $\mathbf{I}$ http://sedici.unlp.edu.ar/handle/10915/53044. [Último acceso: 13 Julio 2021].

[34 Universitat d'Alacant, «Modelo vista controlador (MVC),» servicio de informatica ASP.NET,

] 2020. [En línea]. Available: https://si.ua.es/es/documentacion/asp-net-mvc-3/1 dia/modelo-vista-controlador-mvc.html. [Último acceso: 13 Julio 2021].

[35 F. J. G. Peñalfo, «Fundamentos de la vista de casos de uso,» Departamento de informática

 $\frac{1}{2}$  y automática, 2018. [En línea]. Available: https://repositorio.grial.eu/bitstream/grial/1155/1/UML%20- %20Casos%20de%20uso.pdf. [Último acceso: 14 Julio 2021].

# **ANEXOS**

#### **Anexo 1. Formato de entrevista dirigida al personal administrativo CalzadoBor**

**Objetivo:** la siguiente encuesta está orientada para conocer los procesos del negocio y el uso de las TICS que manejan, con la finalidad de poder asistir en algún proceso interno con la creación de un mecanismo tecnológico que les sea de gran utilidad.

- 1. ¿El negocio cuenta con algún soporte tecnológico de marketing o procesos?
- 2. ¿Como está conformado el personal de trabajo dentro de su negocio y como es su forma de operar?
- 3. ¿Ha tenido inconvenientes en relación con pérdidas de dinero? ¿Por qué motivos cree usted?
- 4. ¿Qué sucede con la mercancía cuando no tiene un nivel de aceptación en los clientes?
- 5. ¿Maneja algún método en la selección de los productos que oferta?
- 6. ¿Los empleados del área de ventas y bodega manejan dispositivos móviles?
- 7. ¿En algún momento ha perdido de vender productos por manejo retrasado de proveedores?
- 8. ¿Cada cuánto tiempo da observación al inventario de productos?
- 9. ¿Cuenta con algún mecanismo para dar seguimiento al inventario y sus ganancias?
- 10. ¿qué posibilidad existe de manejar un control total de los productos y ganancias dentro de su negocio?

**Anexo 2. Formato de observación**

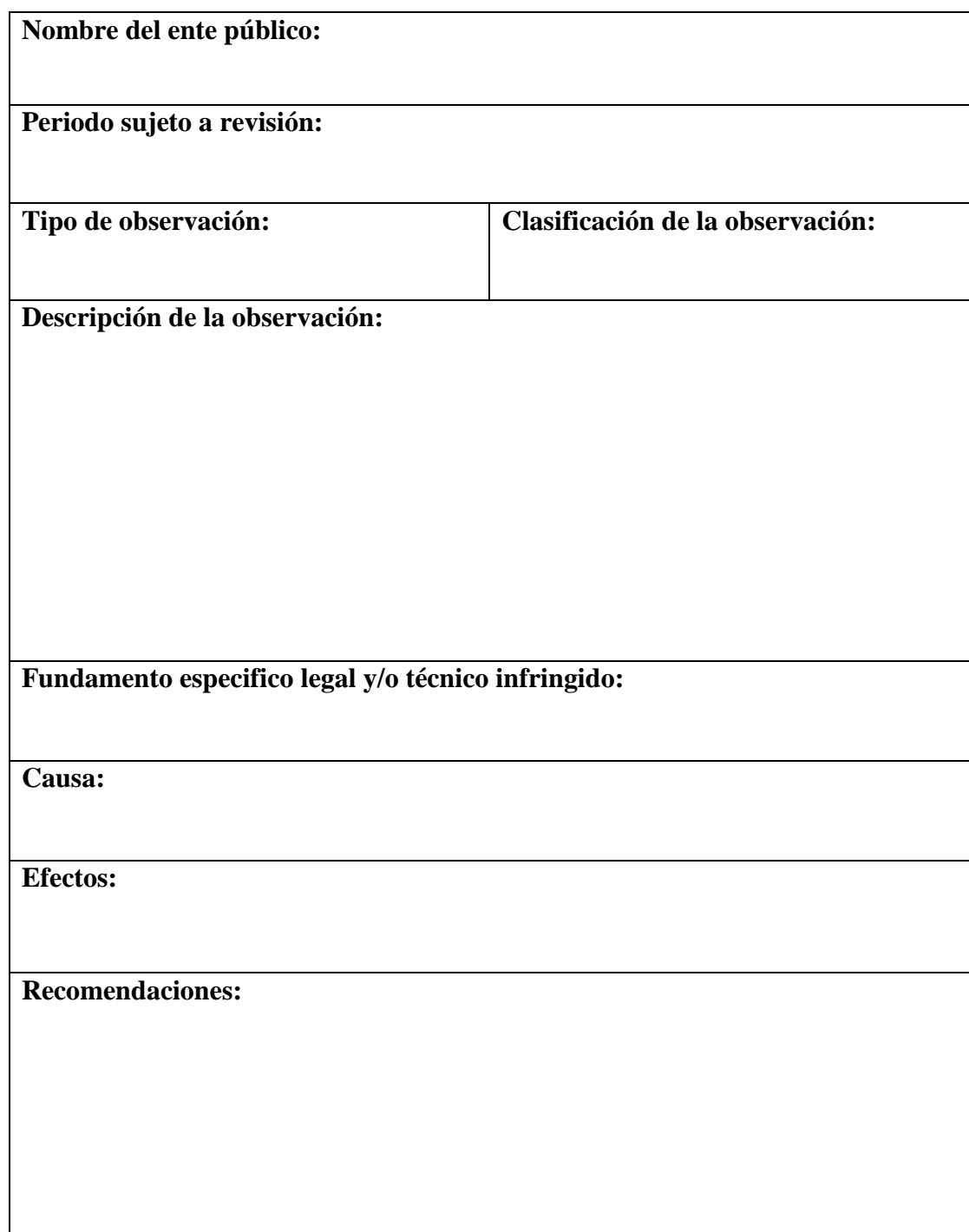

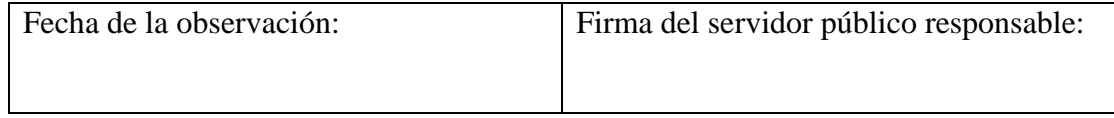

# **Anexo 3. Árbol de problemas**

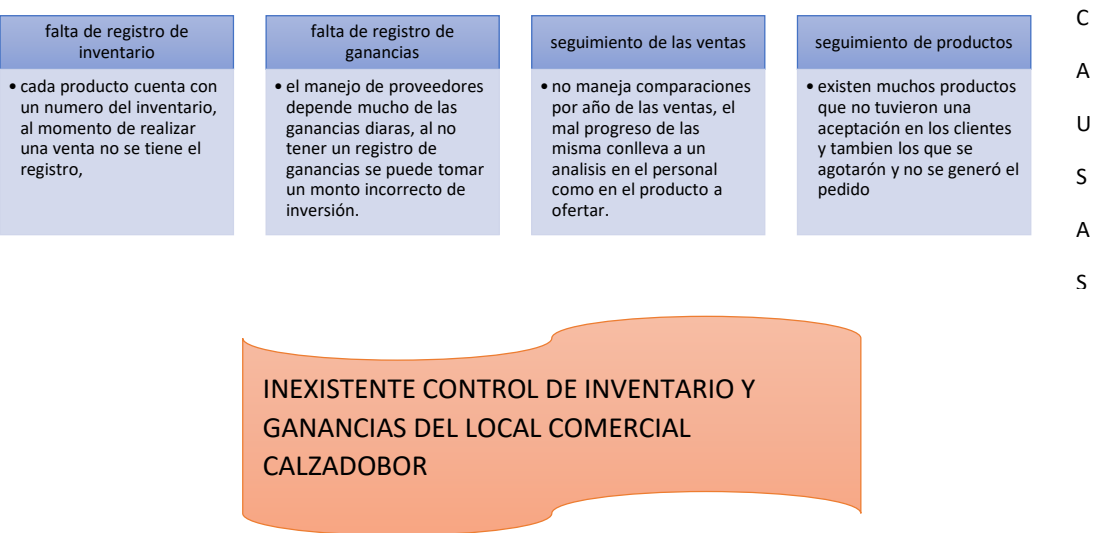

#### desconocimiento del inventario exacto en tiempo real

•la toma de decisiones al realizar pedidos al proveedores no sera eficaz, ya que podrian llegar productos que no tuvierón aceptación y se acumularian perdidas en materia prima i<br>I

#### desconocimiento de las ganancias por dia, semana, mes

•los ingresos podrian no ser los INEXISTENTE CONTROL DE INVENTARIO Y correctos al no llevar un seguimiento de las unidades vendidas

#### inadecuado manejo de inversión

•falta de información para realizar pedidos mas optimos.

O S

S E

F

E
### **Anexo 4. Manual de Usuario**

La aplicación móvil y el sistema web de desarrollados contienen los siguientes módulos:

# **Para el aplicativo móvil:**

- $\checkmark$  Módulos de inicio de sesión móvil
- $\checkmark$  Módulo de manejo de productos
- $\checkmark$  Módulo de registro de ventas
- $\checkmark$  Módulo de progreso vendedor

### **Para el sistema web:**

- $\checkmark$  módulo de inicio de sesión web
- $\checkmark$  módulo de gestión del personal
- $\checkmark$  módulo de gestión de productos
- $\checkmark$  módulo de administración de ventas
- $\checkmark$  módulo de reportes

A continuación, se detallará el correcto funcionamiento de cada uno de ellos:

Como primer paso el usuario con rol empleado deberá proporcionar su información general (nombres, apellidos, correo, cedula, dirección) al correo que establecerá la empresa para solicitar la creación del usuario, una vez enviada esa información deberá esperar a que el encargado o el administrador le proporcione el control de acceso al aplicativo móvil. Una vez llegado los datos de acceso se puede empezar con los siguientes módulos.

# **Módulo de inicio de sesión aplicación móvil**

En este módulo es muy recordar que el ingreso se lo realiza a través del correo del usuario y la contraseña, cabe recalcar que, si el usuario digita correctamente los campos, pero no habilitado el acceso por parte del administrador no podrá ingresar, una vez que ingresa se desplegará las opciones dependiendo el rol que cumpla.

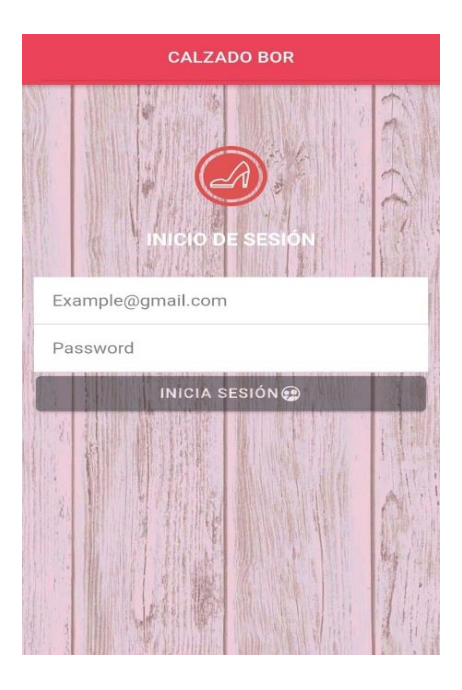

# **Módulo de manejo de productos**

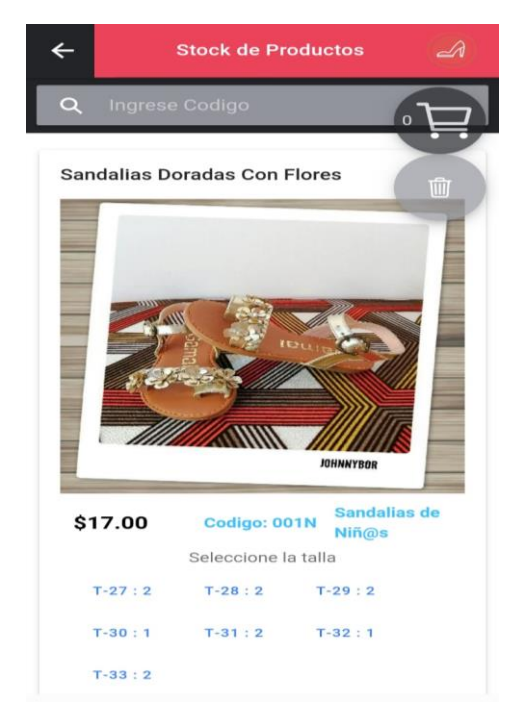

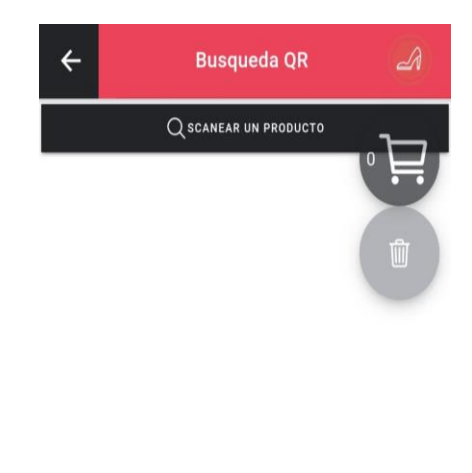

Para el manejo de productos tenemos 2 interfaces distintas, para el control de la primera tendremos una barra de búsqueda donde el filtrado parte del código del producto, seguido de la descripción de cada producto. Para poder llenar el carrito de compras es necesario

seleccionar la talla que se desea, también es posible seleccionar varias tallas es decir agregar varios productos en un solo pedido. Para la siguiente interfaz solo aparece un botón de búsqueda, al presionar se solicitará permisos para acceder a la cámara y posteriormente se debe enfocar un código QR donde aparecerá la información del producto escaneado.

**Módulo de registro de ventas**

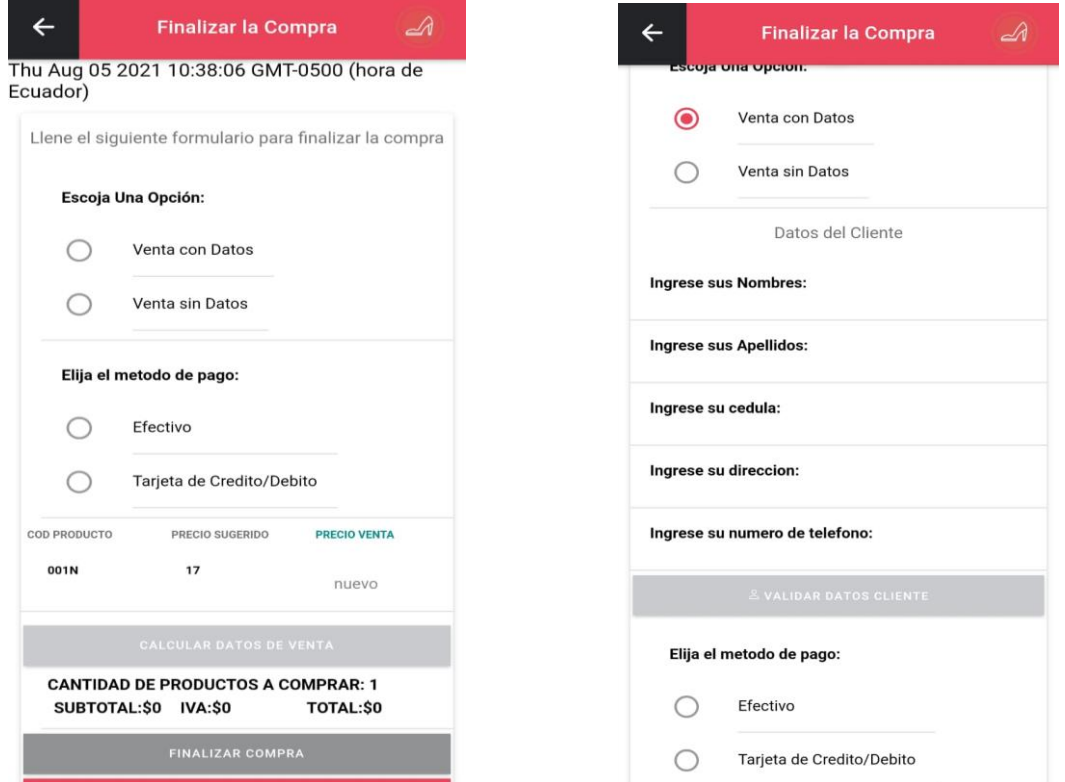

Para el módulo de registro de ventas tenemos una sección de botones y de radio botones, para poder llenar el formulario se debe seguir las siguientes indicaciones:

- $\checkmark$  Para poder finalizar la venta se debe seleccionar todos los radios y calcular los valores finales, de lo contrario la aplicación mostrará una alerta y no permitirá finalizar
- $\checkmark$  El precio de venta a insertar debe ser mayor o igual al precio sugerido de lo contrario no permitirá calcular los valores y por consiguiente impedirá finalizar la compra.
- $\checkmark$  Si se selecciona venta con datos se desplegará el formulario de registro de cliente donde tenemos un botón de validar datos, el botón no se habilitará si no se rellenan

todos los campos, para finalizar la compra, si está en "venta con datos", deberá validarse mediante el botón de otra manera no permitirá finalizar.

- $\checkmark$  La validación de los datos de un cliente se rige por la cedula, no permitirá aceptar la validación si se escoge una cedula incorrecta o inexistente.
- $\checkmark$  Después de completar con todos estos parámetros se permitirá terminar el proceso de venta.
	- $\mathcal{A}$  $\leftarrow$ **Progreso Vendedor** Ventas Realizadas: 2021-08-04  $\bullet$ **Nombres**<br>Katty Maria Apellidos<br>Borbor Malave Correo katty@gmail.com **Total Venta** Orden\_Venta Cantidad Fecha **Detailes Productor**  $\mathbb{Z}$ 132 2021-08-04 \$21.28 吖 133  $\overline{2}$ 2021-08-04  $$36.4$  $\Box$ 134  $\overline{1}$ 2021-08-04 \$21.28  $%7$ **Bonificación Actual %:** \$78.96 **Total de Ganancias: Bonificación Diaria:** \$0.67
- **Módulo de progreso vendedor**

En el módulo de progreso del vendedor aparecerá el vendedor que está en línea en la aplicación móvil, este apartado sirve para verificar y observar las ventas que ha realizado en el día, seguido de la bonificación que lleva hasta el momento, el pago a los vendedores se lo realiza diario, el total de bonificación sumaría al sueldo diario de cada empleado. Solo basta con seleccionar la fecha de consulta, por defecto es el día actual y se desplegara todo el progreso.

#### **Módulo de inicio de sesión web**

A continuación, para la parte administrativa web, nos pedirá las credenciales de correo y contraseña, los únicos usuarios que logren mantener un acceso serán los administradores.

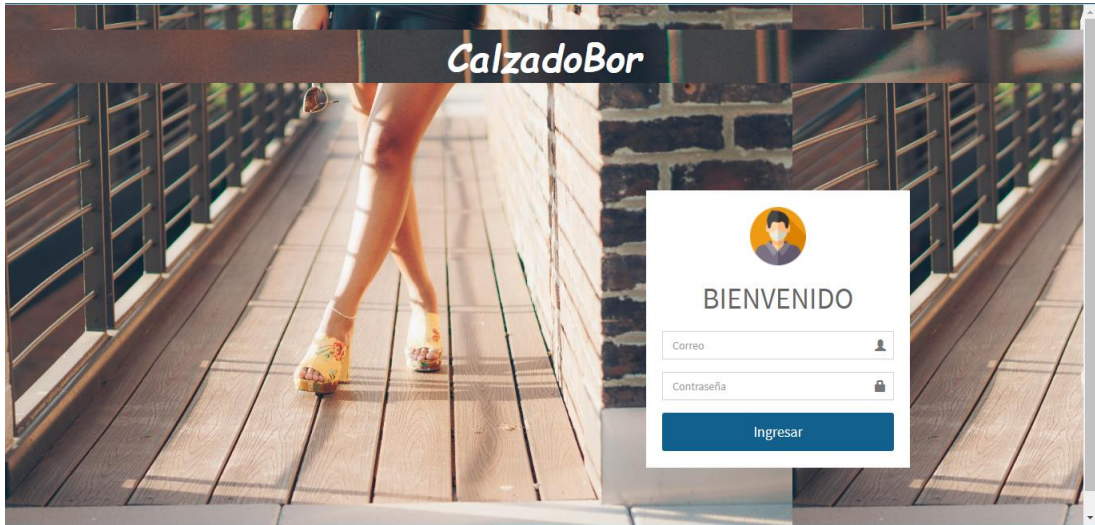

### **Módulo de gestión del personal**

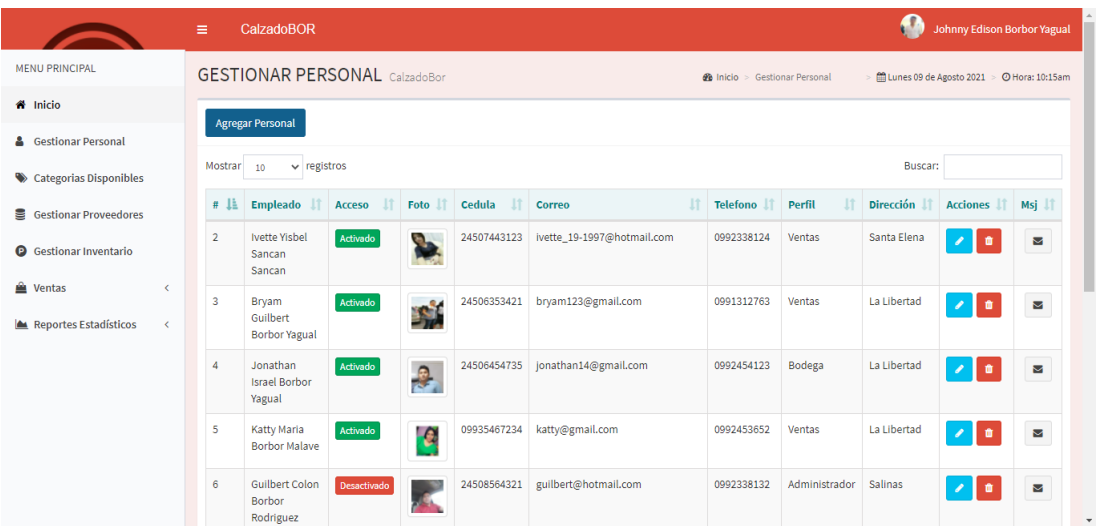

Dentro de la gestión del personal aparecerá la información detallada de cada empleado, en la primera columna aparecerán los nombres completos, en la segunda un botón alternante que servirá como control de acceso, si se desea inhabilitar al empleado solo bastará con presionar el botón.

Como tercera columna aparece la foto seguida del correo, teléfono, rol del empleado, dirección y el botón que desplegará un formulario para editar cualquiera de los campos. En la parte superior de la pantalla aparece un botón de agregar, en caso de que se desee agregar un nuevo empleado se abrirá un nuevo formulario:

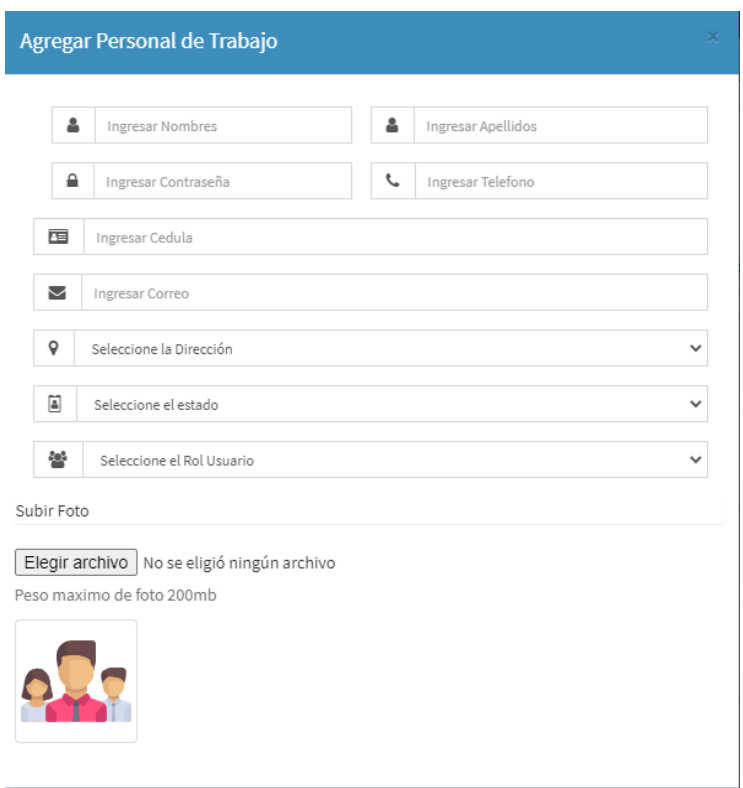

Para poder registrar un nuevo empleado se deben llenar todos los campos correctamente del formulario.

# **Módulo de gestión de productos**

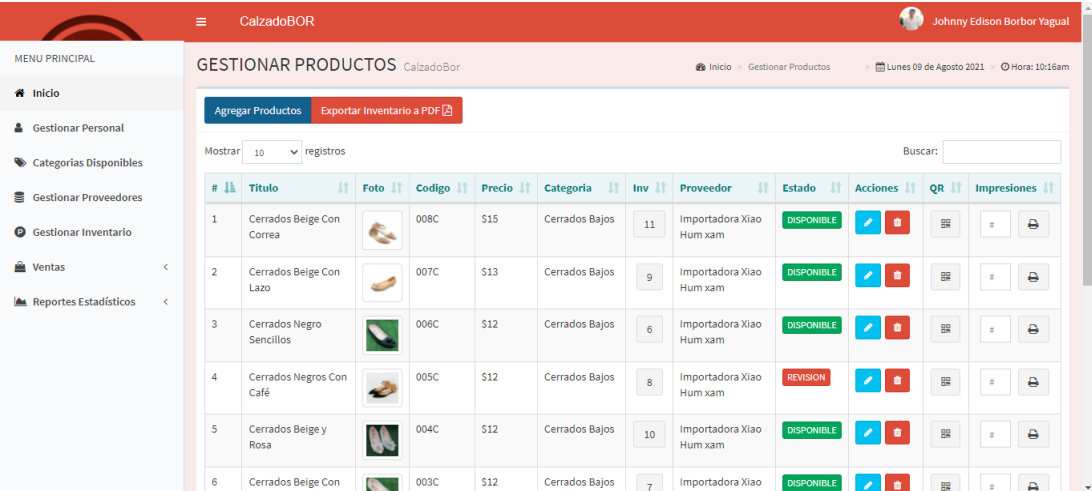

Dentro de la pantalla de gestión de productos aparece el título, la foto, el código, el precio, categoría, el inventario, proveedor, estado actual, editar, abrir QR e imprimir QR. Si se desea alterar las unidades de cada talla de un producto en específico solo se necesita presionar el número de inventario y se desplegará el ingreso de tallas:

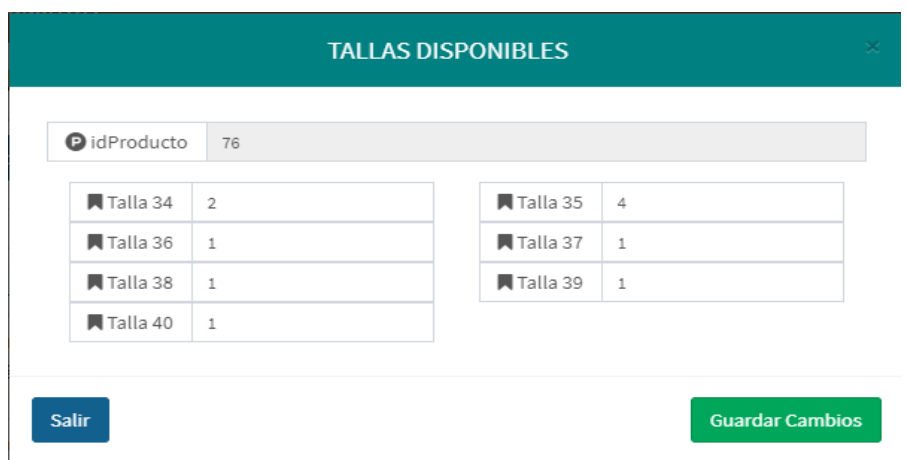

Si un producto, al momento de ingresar se encuentra en mal estado, solo se presionará el botón de estado donde mantendrá información compartida con la aplicación móvil. En la parte superior de la pantalla se encuentra el botón de agregar productos, al presionar se desplegará el siguiente formulario:

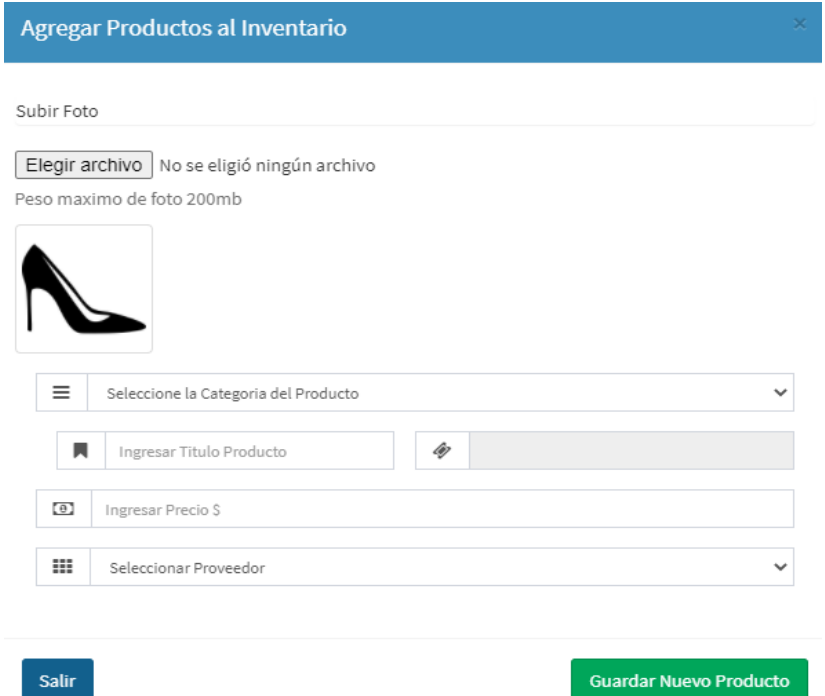

Para poder agregar exitosamente es necesario llenar todos los campos de este formulario, para finalizar en la parte superior se encontrará el botón para imprimir el PDF inventario.

### **Módulo de administración de ventas**

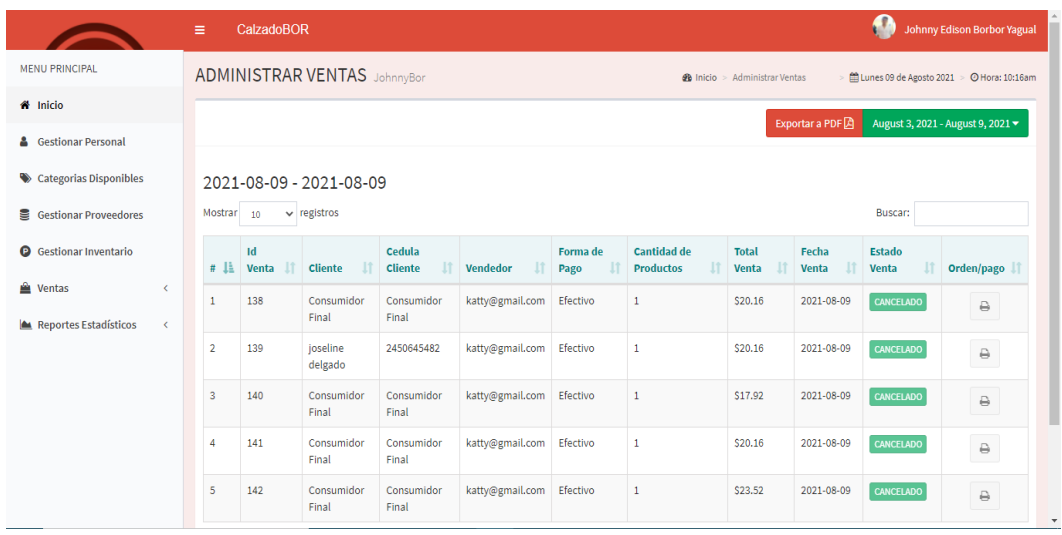

Existirán dos apartados, las ventas por cobrar, y las que ya han sido cobradas. Cuando un vendedor realiza una venta automáticamente pasa a la pantalla de pendientes por cobrar donde se podrá imprimir el comprobante con el botón del final y cambiar de estado con el botón alternante color rojo. Una vez cambiada de estado. La venta pasa a ventas pagadas y el botón alternante se bloquea.

Dentro de esta pestaña se puede imprimir el PDF según el rango de fechas seleccionado, por defecto aparecerá las del día de hoy, si se desea analizar desde datos más antiguas se presiona el botón verde de la parte superior y se abrirán múltiples opciones del tiempo y rangos.

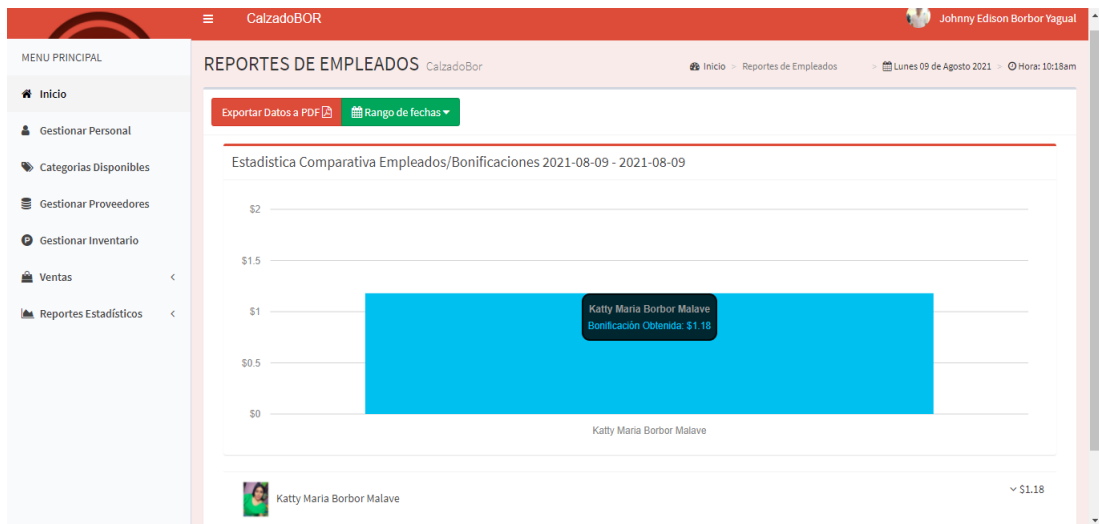

#### **Módulo de reportes**

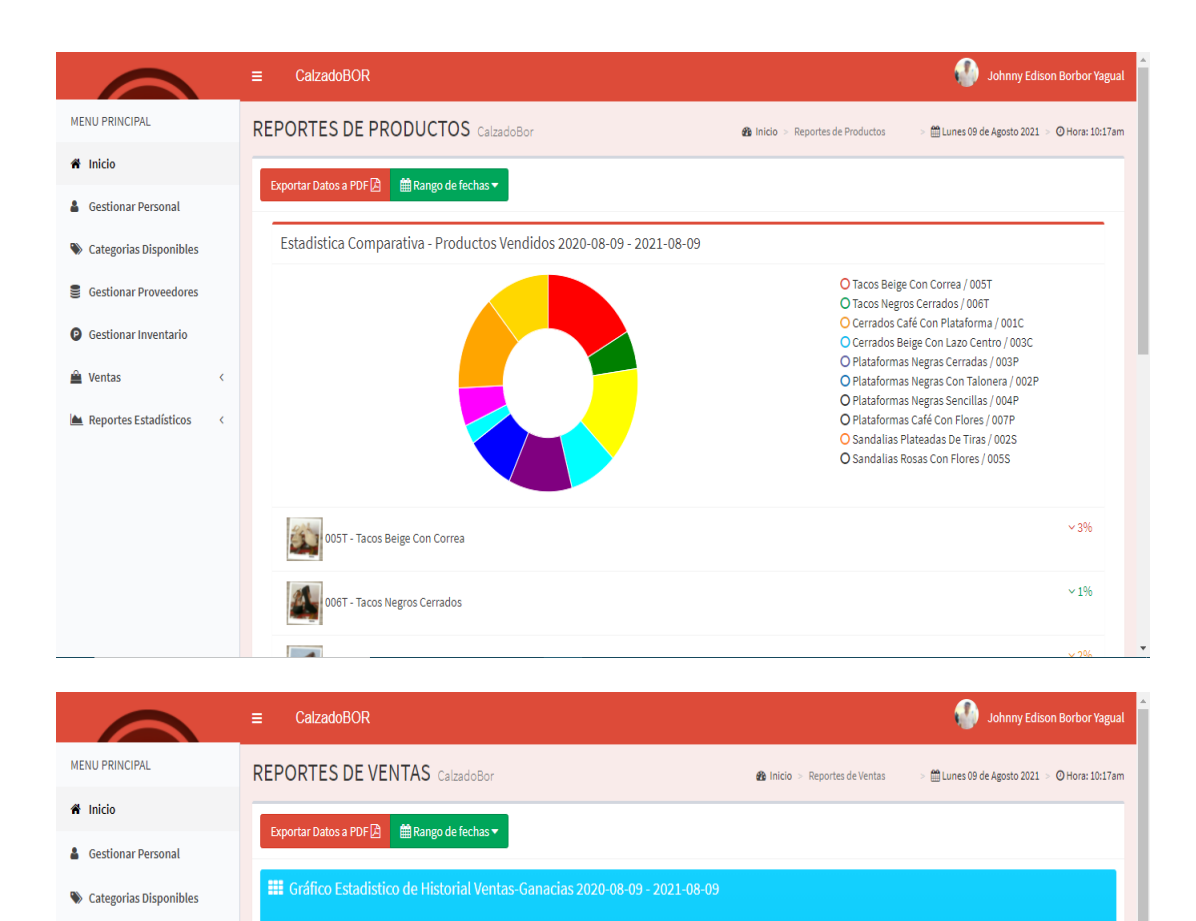

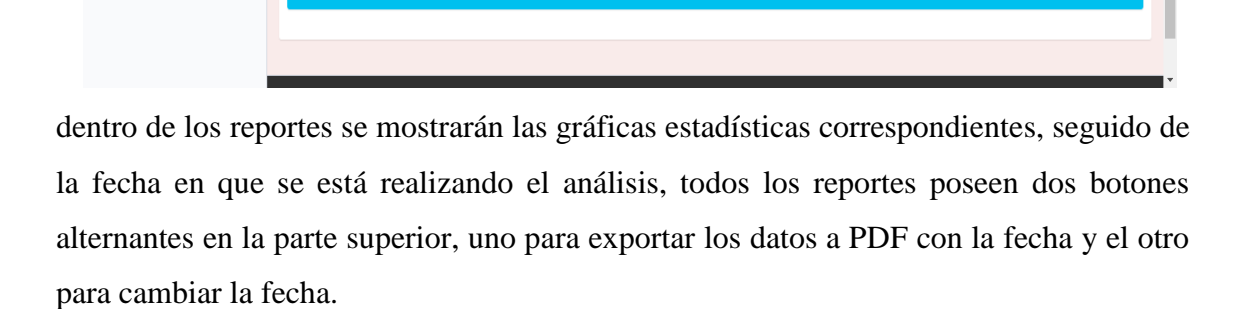

 $2021 - 00$ 

Gestionar Proveedores **O** Gestionar Inventario

Reportes Estadísticos

**A** Venta

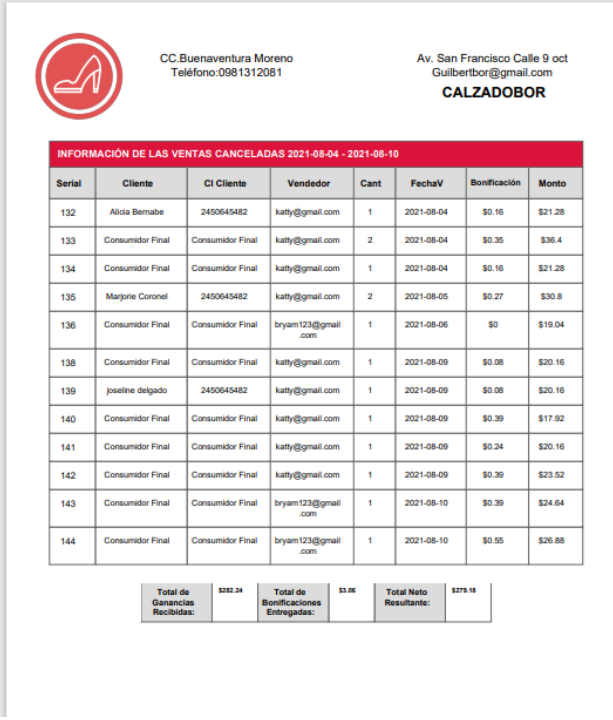

Para finalizar, en todos los formatos PDF se muestra un encabezado con la información general de la empresa, y la fecha de los datos que se están generando.